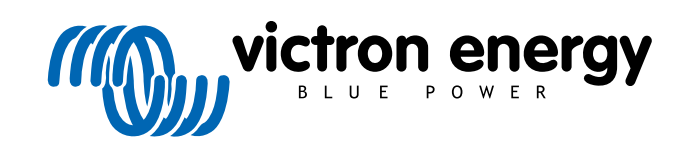

**DEUTSCH** 

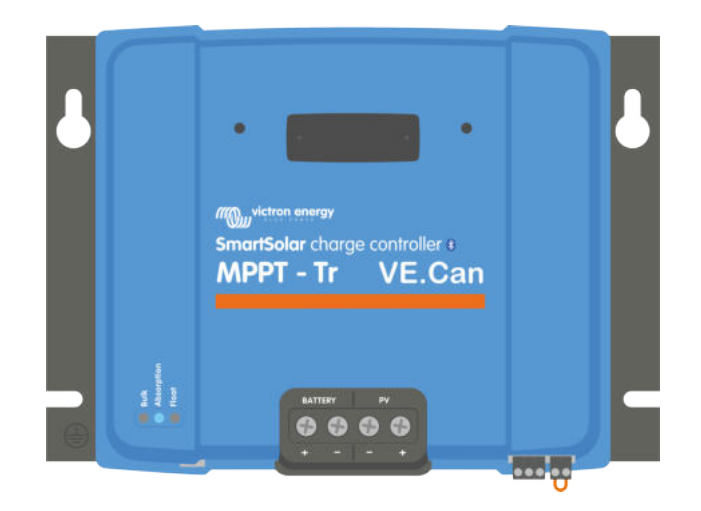

# **Handbuch des MPPT-Solarladegeräts**

SmartSolar MPPT 150/70 up to 250/100 VE.Can

Rev 05 - 10/2023 Diese Handbuch ist auch im [HTML5](https://www.victronenergy.com/media/pg/Manual_SmartSolar_MPPT_150-70_up_to_250-100_VE.Can/de/index-de.html?_ga=2.215310487.1842503443.1674457201-1468887778.1617717896)-Format verfügbar.

## Inhaltsverzeichnis

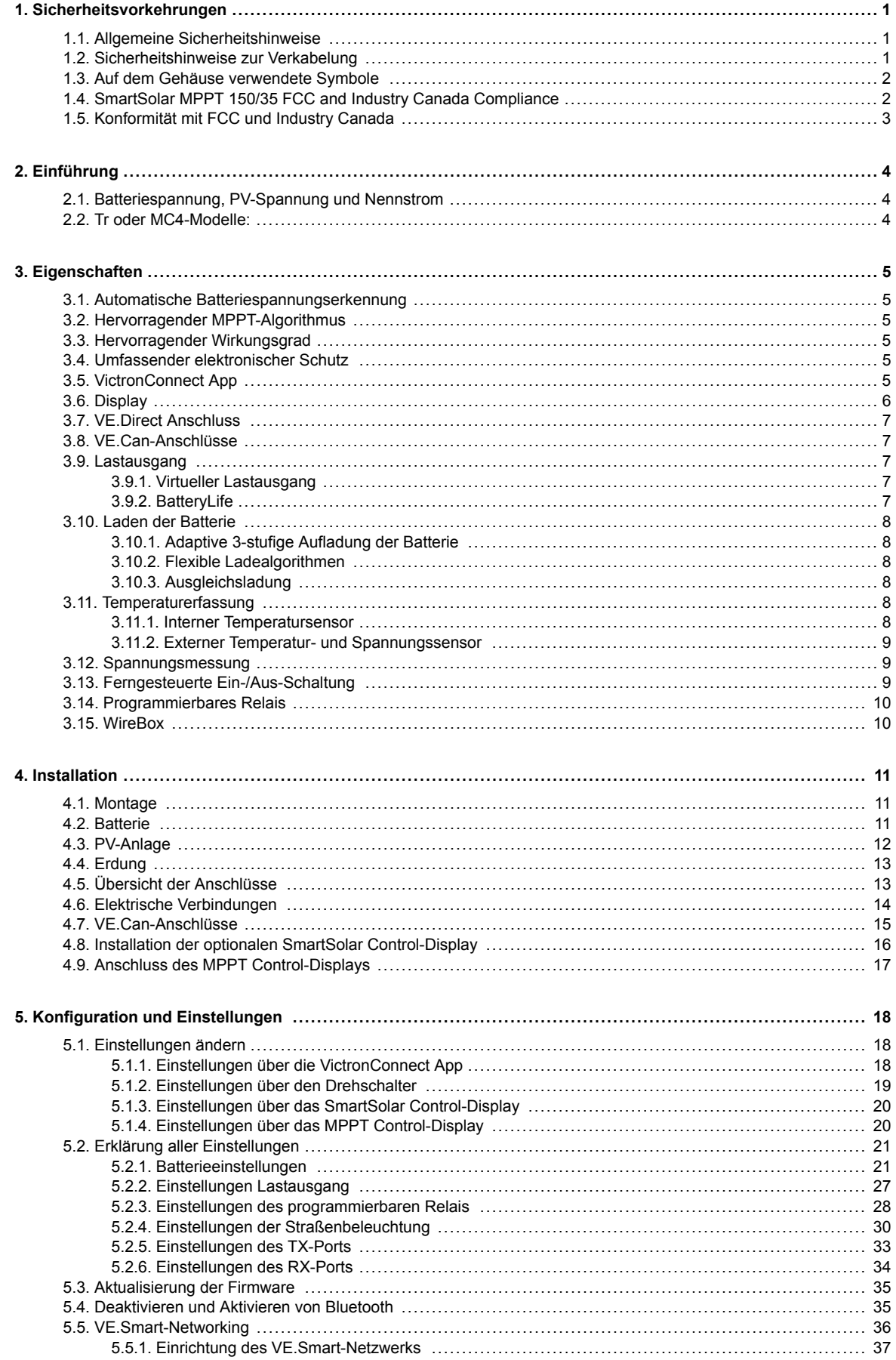

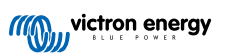

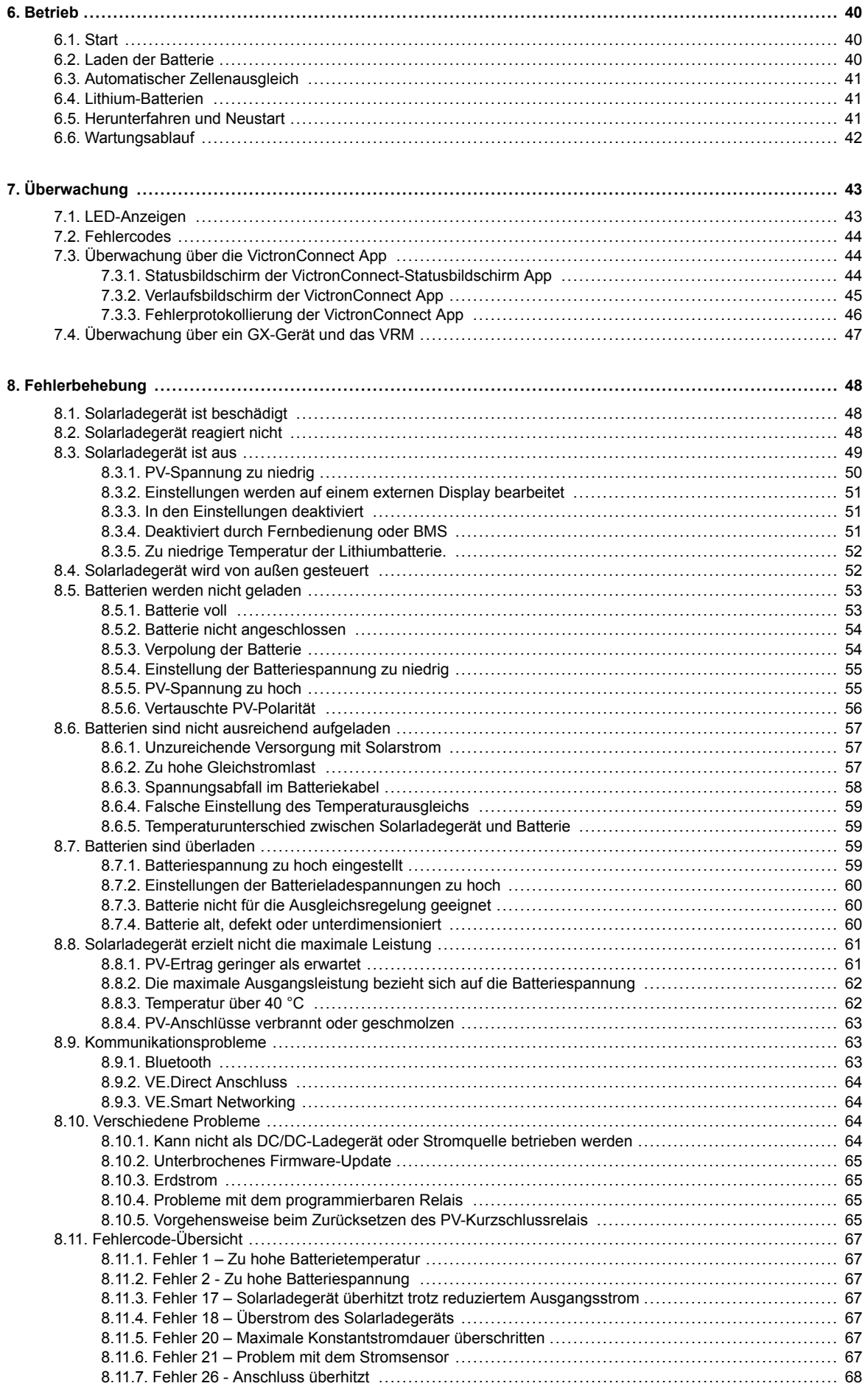

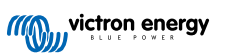

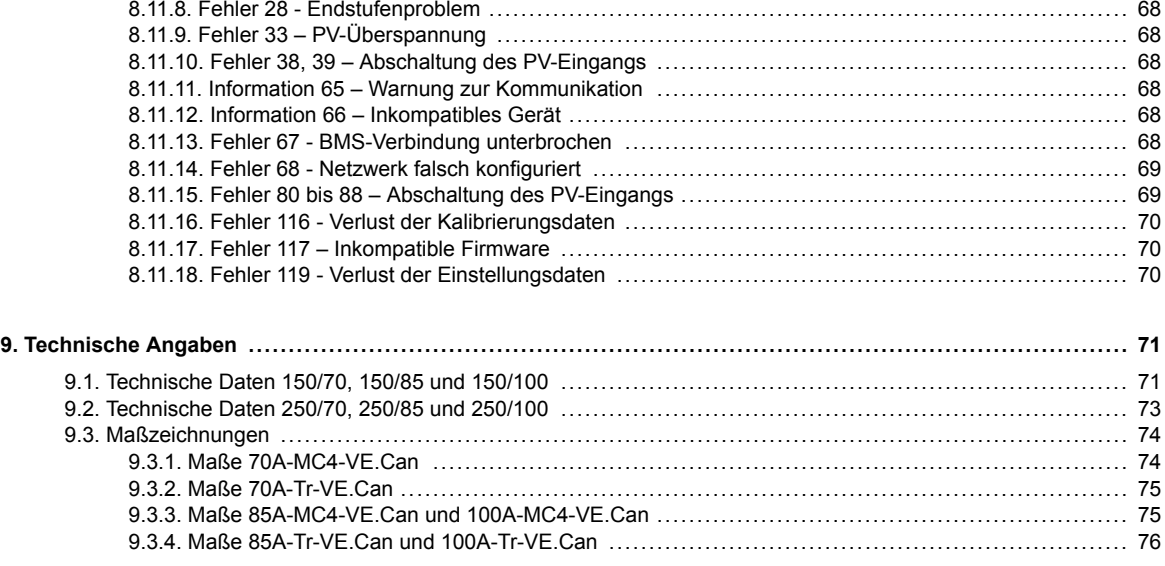

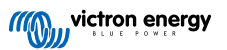

## <span id="page-4-0"></span>**1. Sicherheitsvorkehrungen**

## **1.1. Allgemeine Sicherheitshinweise**

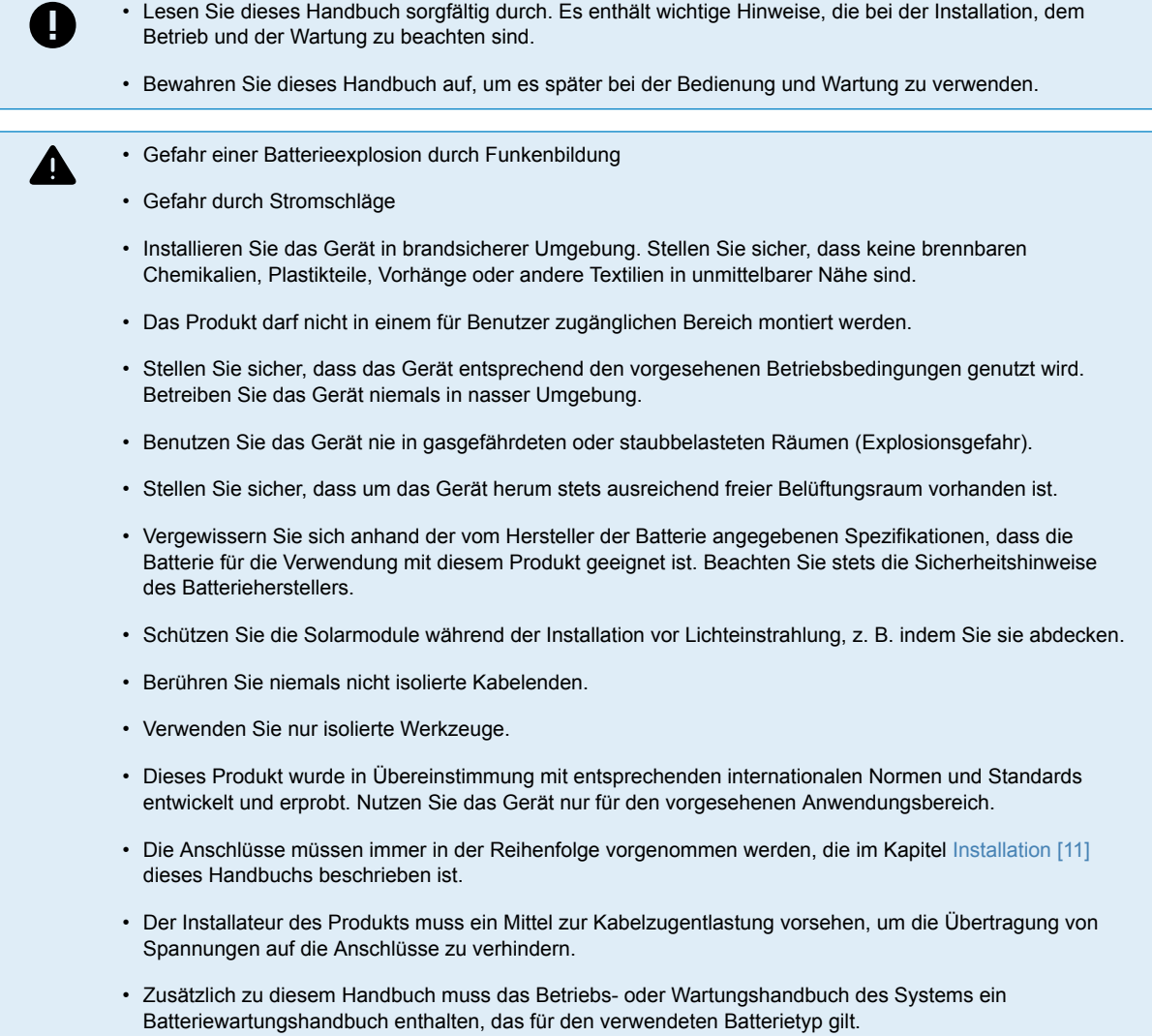

## **1.2. Sicherheitshinweise zur Verkabelung**

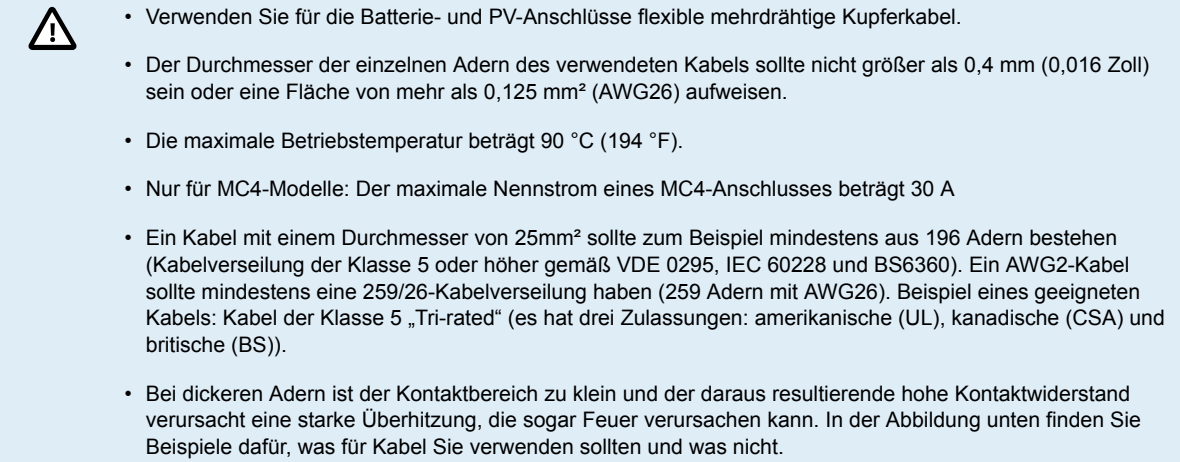

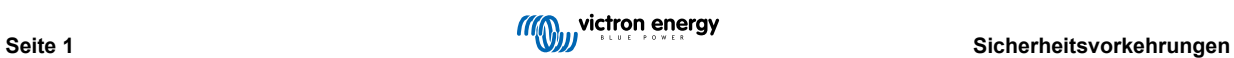

<span id="page-5-0"></span>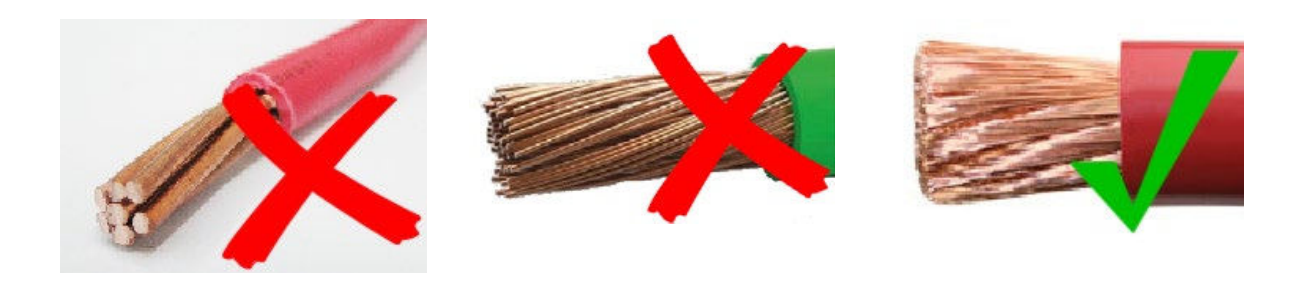

## **1.3. Auf dem Gehäuse verwendete Symbole**

Die folgenden Symbole werden auf dem Gehäuse des Solarladegeräts verwendet:

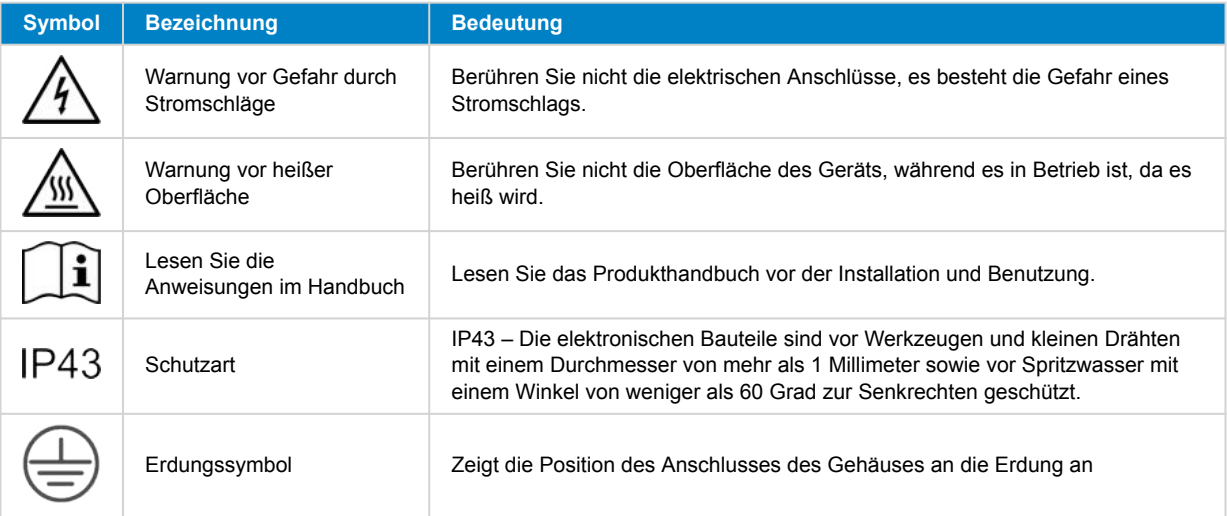

## **1.4. SmartSolar MPPT 150/35 FCC and Industry Canada Compliance**

This device complies with part 15 of the FCC Rules and to RSS of Industry Canada.

Operation is subject to the following two conditions:

- 1. This device may not cause harmful interference, and
- 2. This device must accept any interference received, including interference that may cause undesired operation.

Le présent appareil est conforme aux CNR d'Industrie Canada applicables aux appareils radio exempts de licence. L'exploitation est autorisée aux deux conditions suivantes : (1) l'appareil ne doit pas produire de brouillage, et (2) l'utilisateur de l'appareil doit accepter tout brouillage radioélectrique subi, même si le brouillage est susceptible d'en compromettre le fonctionnement.

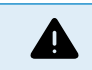

Changes or modifications not expressly approved by the party responsible for compliance could void the user's authority to operate the equipment.

Note: This equipment has been tested and found to comply with the limits for a Class A digital device, pursuant to part 15 of the FCC Rules. These limits are designed to provide reasonable protection against harmful interference in a commercial environment. This equipment generates, uses and can radiate radio frequency energy and, if not installed and used in accordance with the instructions, may cause harmful interference to radio communications. However, there is no guarantee that interference will not occur in a particular installation. Operation of this equipment in a residential area may cause radio interference, in which case the user may be required to take adequate measures. If this equipment does cause harmful interference to radio or television reception, which can be determined by turning the equipment off and on, the user is encouraged to try to correct the interference by one or more of the following measures:

- Reorient or relocate the receiving antenna.
- Increase the separation between the equipment and receiver.
- Connect the equipment into an outlet on a circuit different from that to which the receiver is connected.
- Consult the dealer or an experienced radio/TV technician for help.

This Class A digital apparatus complies with Canadian ICES-003.

Cet appareil numérique de Classe A est conforme à la norme Canadienne ICES-003.

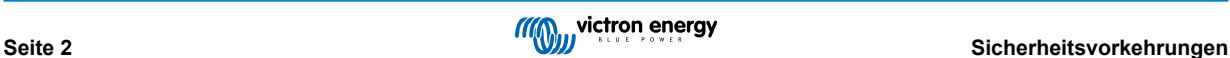

<span id="page-6-0"></span>This device contains a transmitter with FCC ID: SH6MDBT42Q.

This device contains a transmitter with IC: 8017A-MDBT42Q.

To comply with FCC and Industry Canada RF radiation exposure limits for general population, the antenna(s) used for this transmitter must be installed such that a minimum separation distance of 20cm is maintained between the radiator (antenna) and all persons at all times and must not be co-located or operating in conjunction with any other antenna or transmitter.

## **1.5. Konformität mit FCC und Industry Canada**

Dieses Gerät erfüllt Teil 15 der FCC-Bestimmungen.

Der Betrieb unterliegt den folgenden zwei Bedingungen:

- 1. Dieses Gerät darf keine schädlichen Funkstörungen verursachen und
- 2. dieses Gerät muss sämtliche Funkstörungen empfangen, einschließlich Funkstörungen, die möglicherweise einen unerwünschten Betrieb verursachen.

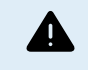

Änderungen oder Modifikationen, die nicht ausdrücklich von der für die Einhaltung der Vorschriften verantwortlichen Partei genehmigt wurden, können die Berechtigung des Benutzers zum Betrieb des Geräts unwirksam machen.

Hinweis: Dieses Gerät wurde getestet und entspricht den Grenzwerten für Digitalgeräte der Klasse B gemäß Teil 15 der FCC-Bestimmungen. Diese Grenzwerte bieten einen angemessenen Schutz gegen schädliche Funkstörungen in Wohngebieten. Dieses Gerät erzeugt und verwendet Hochfrequenzenergie und kann diese ausstrahlen. Sollte es nicht gemäß den Anweisungen installiert und verwendet werden, kann es schädliche Störungen des Funkverkehrs verursachen. Dennoch gibt es keine Garantie dafür, dass bei einer bestimmten Installation keine Funkstörungen auftreten. Sollte dieses Gerät den Radio- oder Fernsehempfang stören, was durch Ein- und Ausschalten des Geräts festgestellt werden kann, sollte der Benutzer versuchen, die Funkstörung durch eine oder mehrere der folgenden Maßnahmen zu beheben:

- Neuausrichtung oder Verlegung der Empfangsantenne
- Erhöhung des Abstands zwischen dem Gerät und dem Empfänger
- Schließen Sie das Gerät an eine Steckdose an, die nicht mit dem Stromkreis verbunden ist, an den der Empfänger angeschlossen ist.
- Wenden Sie sich im Bedarfsfall an Ihren Händler oder einen erfahrenen Radio-/Fernsehtechniker, um Hilfe zu erhalten.

Dieses Gerät enthält einen Sender mit der FCC-Kennung: SH6MDBT42Q.

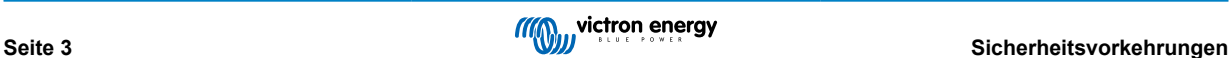

## <span id="page-7-0"></span>**2. Einführung**

Das Victron Energy SmartSolar charge controller ist ein ultraschnelles MPPT-Solarladegerät (Maximum Power Point Tracking) mit einem hervorragenden Wirkungsgrad und eignet sich für eine Vielzahl von Batterie- und PV-Spannungen.

## **2.1. Batteriespannung, PV-Spannung und Nennstrom**

Das Solarladegerät kann eine Batterie mit niedrigerer Nennspannung über eine PV-Anlage mit höherer Nennspannung aufladen. Der Wächter passt sich automatisch an die Batteriespannung an und lädt die Batterie mit einem Strom bis zu ihrem Nennstrom auf.

Der Produktname des Solarladegeräts beinhaltet die maximale PV-Spannung und den maximalen Ladestrom der Batterie.

Zum Beispiel: Ein 150/70-Modell hat eine maximale PV-Spannung von 150 V und kann die Batterie mit maximal 70 A aufladen.

Die folgende Tabelle zeigt die maximale PV-Spannung und den maximalen Ladestrom der Batterien der in diesem Handbuch behandelten Solarladegeräte:

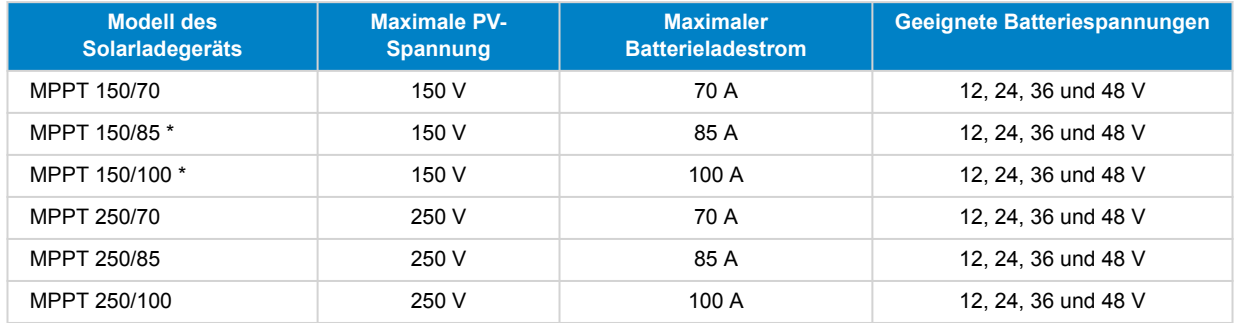

## **2.2. Tr oder MC4-Modelle:**

Das Solarladegerät ist in zwei verschiedenen Ausführungen erhältlich, nämlich:

- Tr-Version Die PV-Anschlüsse sind Schraubklemmen
- MC4-Version Die PV-Anschlüsse sind MC4-Klemmen

Das Modell 70A MC4 verfügt über 2 MC4-Anschlusspaare (Stecker und Buchse).

Die Modelle 85A und 100A MC4 verfügen über 3 MC4-Anschlusspaare (Stecker und Buchse).

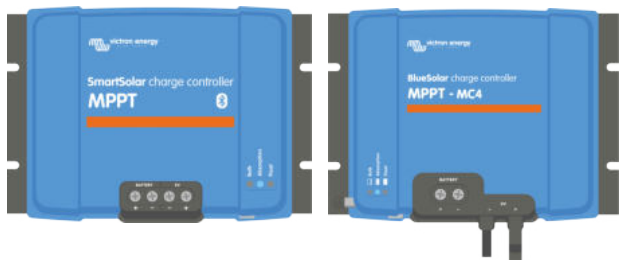

*Von links nach rechts: Beispiel für Solarladegeräte mit Schraubklemmen und MC4-PV-Anschlüssen*

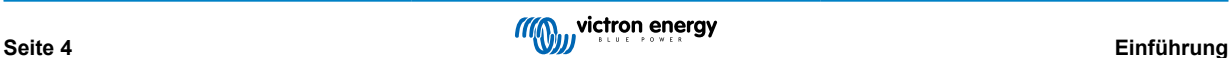

## <span id="page-8-0"></span>**3. Eigenschaften**

## **3.1. Automatische Batteriespannungserkennung**

Das Solarladegerät erkennt beim ersten Einschalten automatisch eine Systemspannung von 12, 24 oder 48 V (Batteriespannung). Wenn zu einem späteren Zeitpunkt eine andere Systemspannung benötigt wird oder wenn das Solarladegerät an ein 36 V-System angeschlossen ist, kann dies in den Einstellungen des Solarladegeräts manuell konfiguriert werden.

## **3.2. Hervorragender MPPT-Algorithmus**

## **Ultraschnelles MPP-Tracking**

Das Solarladegerät enthält einen ultraschnellen MPPT-Wächter. Dies ist besonders vorteilhaft bei ständig wechselnder Sonnenlichtintensität, wie es bei bewölktem Wetter der Fall ist. Durch den ultraschnellen MPPT-Wächter wird im Vergleich zu Solarladegeräten mit PWM-Wächter 30 % mehr Energie gewonnen und bis zu 10 % mehr im Vergleich zu langsameren MPPT-Wächtern.

## **Optimaler Solarstromertrag**

Das Solarladegerät verfügt über einen innovativen Tracking-Algorithmus. Dadurch wird der Energieertrag immer maximiert, indem der optimale MPP (Maximum Power Point) angefahren wird. Im Falle einer Teilverschattung können auf der Strom-Spannungskurve zwei oder mehr Punkte maximaler Leistung (MPP) vorhanden sein. Herkömmliche MPPTs neigen dazu, sich auf einen lokalen MPP einzustellen. Dieser ist jedoch womöglich nicht der optimale MPP.

## **3.3. Hervorragender Wirkungsgrad**

Das Solarladegerät hat einen hervorragenden Wirkungsgrad. Der maximale Wirkungsgrad liegt bei über 98 %. Einer der Vorteile des hohen Wirkungsgrades ist, dass das Solarladegerät keinen Lüfter benötigt und der maximale Ausgangsstrom bis zu einer Umgebungstemperatur von 40 °C (104 °F) garantiert werden kann.

## **3.4. Umfassender elektronischer Schutz**

Das Solarladegerät ist gegen Überhitzung geschützt. Der Ausgang ist bis zu einer Umgebungstemperatur von 40 °C (104 °F) ausgelegt. Sollte die Temperatur noch höher werden, wird der Ausgangsstrom herabgesetzt.

Das Solarladegerät ist mit einem PV-Verpolungsschutz und einem PV-Rückstromschutz ausgestattet.

## **3.5. VictronConnect App**

## **Die [VictronConnect App](https://www.victronenergy.de/panel-systems-remote-monitoring/victronconnect) kann dazu verwendet werden:**

- Das Solarladegerät zu überwachen und Solar- und Batteriedaten in Echtzeit anzuzeigen.
- Die Funktionen des Solarladegeräts zu steuern.
- Auf bis zu 30 Tage an historischen Daten und Fehlerverlauf zuzugreifen.
- Die Einstellungen für das Solarladegerät zu konfigurieren.
- Die Firmware zu aktualisieren.

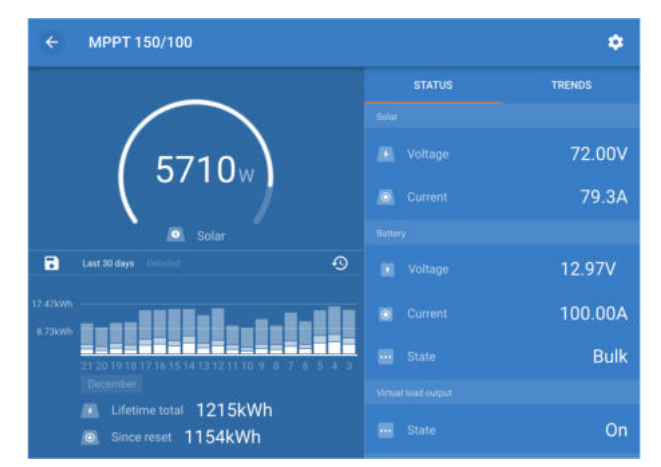

*Screenshot der VictronConnect App mit Echtzeitdaten und Verlaufsdaten.*

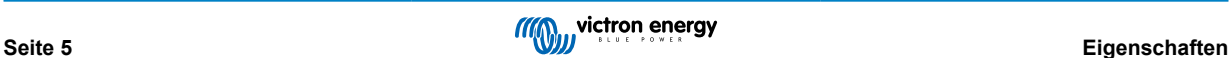

<span id="page-9-0"></span>Die VictronConnect App kann in den App Stores oder über die [Downloadseite von Victron Energy](https://www.victronenergy.de/support-and-downloads/software) heruntergeladen werden.

## **Die App ist für die folgenden Plattformen verfügbar:**

- Android.
- Apple iOS (USB wird nicht unterstützt, es ist nur eine Verbindung über Bluetooth möglich).
- MacOs
- Windows (Bluetooth wird nicht unterstützt, es ist nur eine Verbindung über USB möglich).

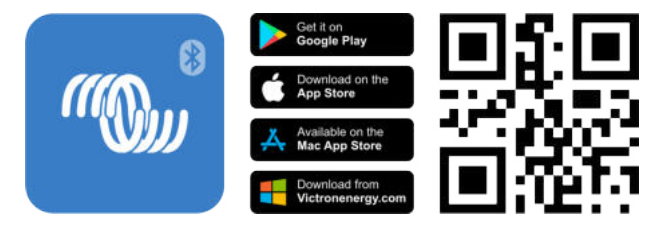

**Die App kann auf folgende Weise mit dem Solarladegerät verbunden werden:**

- Direkt über die integrierte Bluetooth-Schnittstelle.
- Über Bluetooth, unter Verwendung eines optionalen [VE.Direct Bluetooth Smart Dongle](https://www.victronenergy.de/panel-systems-remote-monitoring/ve-direct-bluetooth-smart-dongle).
- Über USB, unter Verwendung einer optionalen [VE.Direct USB-Schnittstelle](https://www.victronenergy.de/panel-systems-remote-monitoring/ve-direct-bluetooth-smart-dongle).
- Über Internet oder LAN, über das [VRM-Portal,](http://vrm.victronenergy.com/) mit einem optionalen [GX-Gerät](https://www.victronenergy.com/live/venus-os:start) oder [GlobalLink 520](https://www.victronenergy.de/panel-systems-remote-monitoring/globallink-520).

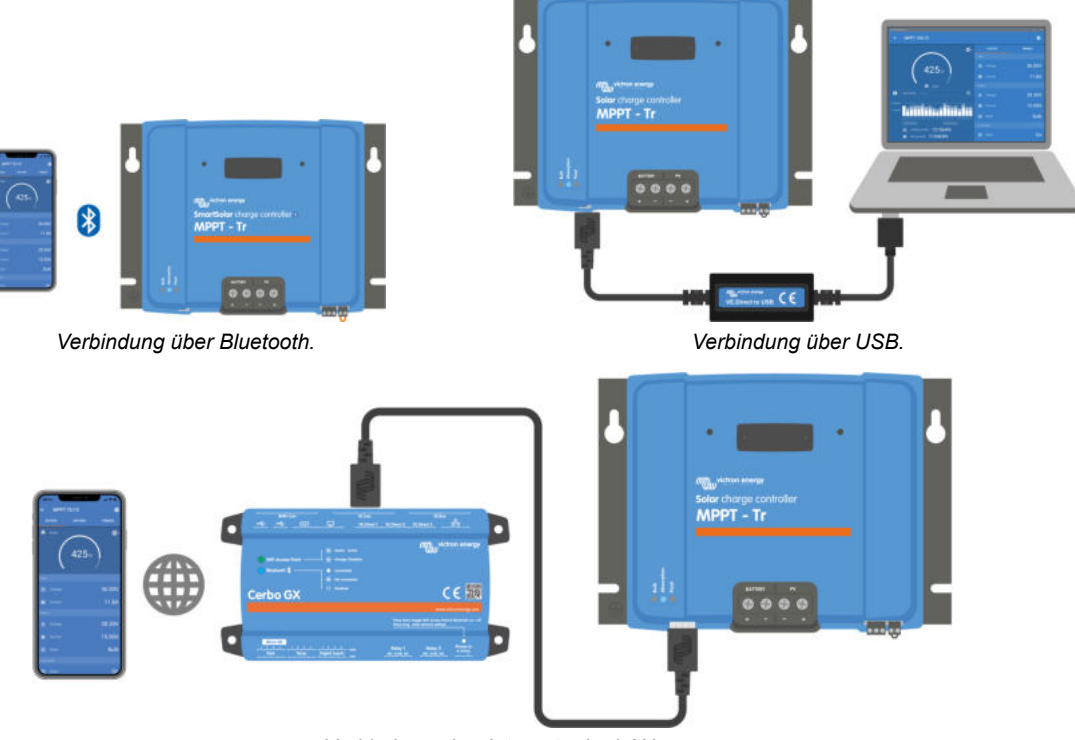

*Verbindung über Internet oder LAN.*

## **3.6. Display**

Es gibt eine Vielzahl von Anzeigeoptionen:

- Die [VictronConnect App](https://www.victronenergy.de/panel-systems-remote-monitoring/victronconnect).
- Ein [GX-Gerät](https://www.victronenergy.de/panel-systems-remote-monitoring).
- Das [VRM-Portal,](https://www.victronenergy.de/panel-systems-remote-monitoring/vrm) beachten Sie, dass ein GX-Gerät oder ein [GlobalLink 520](https://www.victronenergy.de/panel-systems-remote-monitoring/globallink-520) benötigt wird.
- Das [SmartSolar Control-Display](https://www.victronenergy.de/panel-systems-remote-monitoring/smartsolar-control-display): Ein (optionales) externes Display, das an der Vorderseite des Solarladegeräts angeschlossen wird

<span id="page-10-0"></span>• Das [MPPT Control:](https://www.victronenergy.de/panel-systems-remote-monitoring/mppt-control) Ein (optionales) externes Display, das an den VE.Direct-Anschluss angeschlossen wird. Beachten Sie, dass das erforderliche [VE.Direct-Kabel](https://www.victronenergy.de/cables/ve.direct.cable) nicht im Lieferumfang der MPPT Control enthalten ist.

## **3.7. VE.Direct Anschluss**

Der VE.Direct-Anschluss wird für die Kommunikation mit dem Solarladegerät verwendet. Er lässt sich für verschiedene Zwecke nutzen:

- Zum Verbinden mit einem Überwachungsgerät, wie z. B. einem GX-Gerät oder dem GlobalLink.
- Zum Verbinden mit der VictronConnect App.
- Zur externen Steuerung.

Für diesen Anschluss werden spezielle Kabel oder Schnittstellen benötigt:

- [VE.Direct-Kabel:](https://www.victronenergy.de/cables/ve.direct.cable) Für die Verbindung mit einem GX-Gerät oder dem GlobalLink.
- [VE.Direct zu USB-Schnittstelle:](https://www.victronenergy.de/accessories/ve-direct-to-usb-interface) Zur Verbindung über USB mit der VictronConnect App.
- [VE.Direct Bluetooth Smart Dongle:](https://www.victronenergy.de/accessories/ve-direct-bluetooth-smart-dongle) Zur Verbindung über Bluetooth mit der VictronConnect App.
- [VE.Direct TX-Digitalausgangskabel:](https://www.victronenergy.de/cables/ve-direct-tx-digital-output-cable) Für die Steuerung von Straßenbeleuchtung oder zur Erstellung eines virtuellen Lastausgangs.
- [VE.Direct nicht invertierendes Kabel zum ferngesteuerten Ein-/Ausschalten:](https://www.victronenergy.de/cables/ve-direct-non-inverting-remote-on-off-cable) Zum ferngesteuerten Ein- und Ausschalten des Solarladegeräts.

## **3.8. VE.Can-Anschlüsse**

Die beiden RJ45 VE.Can-Anschlüsse des Geräts ermöglichen die Kommunikation zwischen mehreren VE.Can-fähigen Victron-Produkten und können zum Anschluss des Solarladegeräts an verschiedene Geräte verwendet werden, z. B:

- Ein GX-Gerät zur Überwachung und Steuerung.
- Mehrere VE.Can-Solarladegeräte für synchronisiertes Laden.
- Mehrere VE.Can-Solarladegeräte, andere VE.Can-Produkte und/oder ein GX-Gerät für eine Vielzahl von Anwendungen.

## **3.9. Lastausgang**

Das Solarladegerät ist mit einem virtuellen Lastausgang ausgestattet.

## **3.9.1. Virtueller Lastausgang**

Es kann ein virtueller Lastausgang eingerichtet werden, um das Fehlen eines physischen Lastausgangs im Solarladegerät auszugleichen.

## **Erstellung eines virtuellen Lastausgangs:**

- Verwenden Sie das programmierbare Relais und aktivieren Sie es als virtuellen Lastausgang über die Relaisfunktion der VictronConnect App. Siehe dazu das Kapite[lEinstellungen des programmierbaren Relais \[28\].](#page-31-0)
- Verwenden Sie das [VE.Direct TX-Kabel](https://www.victronenergy.de/accessories/ve-direct-tx-digital-output-cable) und aktivieren Sie es als virtuellen Lastausgang über die RX-Port-Funktion der VictronConnect App. Siehe dazu das Kapitel [Einstellungen des RX-Ports \[34\].](#page-37-0)

Der virtuelle Lastausgang kann über die VictronConnect App eingerichtet werden und kann mit Batteriespannungen oder dem BatteryLife-Algorithmus betrieben werden. Informationen über die Konfiguration entnehmen Sie bitte dem Kapitel [Einstellungen](#page-30-0) [Lastausgang \[27\]](#page-30-0).

## **3.9.2. BatteryLife**

Dieses Kapitel ist nur relevant, wenn der virtuelle Lastausgang verwendet wird.

Ist das Solarladegerät nicht in der Lage, die Batterie innerhalb eines Tages bis zu ihrer vollen Kapazität aufzuladen, wechselt der Status der Batterie ständig zwischen "partially charged" (teilweise geladen) und "end of discharge" (Ende der Entladung) hin und her. Dieser Betriebsmodus (kein regelmäßiges volles Aufladen) beschädigt eine Blei-Säure-Batterie binnen weniger Wochen oder Monaten.

Der BatteryLife Algorithmus überwacht den Ladezustand der Batterie und sofern erforderlich hebt er Tag für Tag den Schwellwert zum Abtrennen der Last an (d. h., die Last wird früher abgetrennt), bis die gewonnene Energie ausreicht, um die Batterie bis auf nahezu 100 % aufzuladen. Ab diesem Punkt wird der Schwellwert für das Abschalten der Last moduliert, so dass die Aufladung zu nahezu 100 % etwa einmal wöchentlich erreicht wird.

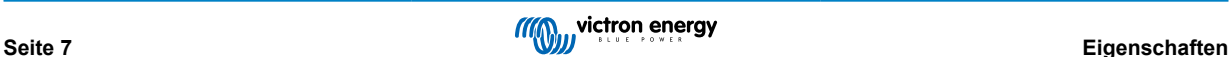

## <span id="page-11-0"></span>**3.10. Laden der Batterie**

## **3.10.1. Adaptive 3-stufige Aufladung der Batterie**

Das Solarladegerät ist ein 3-stufiges Ladegerät. Die Ladestufen sind: Konstantstrom – Konstantspannung – Ladeerhaltungsspannung

#### **Konstantstrom**

In der Konstantstromphase liefert das Solarladegerät den maximalen Ladestrom, um die Batterien schnell aufzuladen. In dieser Phase steigt die Batteriespannung langsam an. Sobald die Batteriespannung die eingestellte Konstantspannung erreicht hat, stoppt die Konstantstromphase und die Konstantspannungsphase wird eingeleitet.

#### **Konstantspannung**

Während der Konstantspannungsphase schaltet das Solarladegerät in den Konstantspannungsbetrieb. Der zur Batterie fließende Strom wird allmählich abnehmen. Sobald der Strom unter 2A gesunken ist (Schweifstrom), endet die Konstantspannungsphase und die Erhaltungsspannungsphase wird eingeleitet.

Wenn nur geringe Entladungen auftreten, wird die Konstantspannungszeit kurz gehalten. Dadurch wird eine Überladung der Batterie verhindert. Wenn die Batterie jedoch stark entladen wurde, wird die Konstantspannungsphase automatisch verlängert, um sicherzustellen, dass die Batterie vollständig auflädt.

#### **Ladeerhaltungsspannung**

Während der Ladeerhaltungsphase wird die Spannung verringert und der volle Ladezustand der Batterie beibehalten.

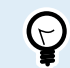

Bei einem Solarladegerät wird im Gegensatz zu Wechselstromladegeräten keine Lagerungsphase benötigt, da nachts kein Solarstrom zur Verfügung steht und die Batterie dann nicht mehr aufgeladen wird.

## **3.10.2. Flexible Ladealgorithmen**

Mit der VictronConnect App können Sie zwischen 8 voreingestellten Ladealgorithmen wählen, alternativ ist der Ladealgorithmus vollständig programmierbar. Die Ladespannungen, die Dauer der Phasen und der Ladestrom können individuell eingestellt werden.

Darüber hinaus können 8 vorprogrammierte Algorithmen über einen Drehschalter eingestellt werden.

## **3.10.3. Ausgleichsladung**

Bei einigen Blei-Säure-Batterietypen ist eine regelmäßige Ausgleichsladung erforderlich. Während des Ausgleichs wird die Ladespannung über die regulären Ladespannungen erhöht, um einen Zellenausgleich zu erreichen.

Wenn eine Ausgleichsladung erforderlich ist, kann sie über die VictronConnect App aktiviert werden.

## **3.11. Temperaturerfassung**

Die Temperaturerfassung ermöglicht ein temperaturkompensiertes Laden. Die Absorptions- und Erhaltungsladespannungen werden entweder in Abhängigkeit von der Temperatur der Batterie (Zubehör erforderlich) oder ansonsten von der Innentemperatur des Solarladegeräts eingestellt.

Das temperaturkompensierte Laden von Batterien ist erforderlich, wenn Blei-Säure-Batterien in heißen oder kalten Umgebungen aufgeladen werden.

Die Temperaturkompensation lässt sich in den Einstellungen des Solarladegeräts aktivieren oder deaktivieren und die Höhe der Kompensation lässt sich anhand des Kompensationskoeffizienten (mV/°C) einstellen.

## **3.11.1. Interner Temperatursensor**

Das Solarladegerät verfügt über einen internen Temperatursensor.

Die interne Temperatur wird zur Einstellung der temperaturkompensierten Ladespannungen verwendet. Dazu wird die Innentemperatur im Ruhezustand des Solarladegerätes verwendet. Das Solarladegerät befindet sich im Ruhezustand, wenn nur wenig Strom in die Batterie fließt. Beachten Sie, dass dies nur eine Schätzung der Umgebungs- und der Batterietemperatur ist. Falls eine genauere Temperatur der Batterie benötigt wird, sollten Sie die Verwendung eines externen Temperatursensors für die Batterie in Erwägung ziehen, siehe Kapitel [Externer Temperatur- und Spannungssensor \[9\]](#page-12-0).

Der Bereich der Temperaturkompensation beträgt 6 °C bis 40 °C (39 °F bis 104 °F).

Der interne Temperatursensor wird ebenfalls verwendet, um eine Überhitzung des Solarladegeräts festzustellen.

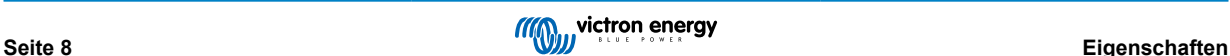

## <span id="page-12-0"></span>**3.11.2. Externer Temperatur- und Spannungssensor**

Der (optionale) [Smart Battery Sense](https://www.victronenergy.de/accessories/smart-battery-sense) ist ein drahtloser Batteriespannungs- und Temperatursensor und kann in Verbindung mit dem Solarladegerät verwendet werden. Es misst die Temperatur und Spannung der Batterie und sendet diese über Bluetooth an das Solarladegerät.

Das Solarladegerät verwendet die Messungen des Smart Battery Sense für:

- Temperaturkompensiertes Aufladen mithilfe der tatsächlichen Temperatur der Batterie und nicht der internen Temperatur des Solarladegeräts. Eine genaue Messung der Batterietemperatur verbessert die Effizienz des Aufladens und verlängert die Lebensdauer von Blei-Säure-Batterien.
- Spannungskompensation. Die Ladespannung wird erhöht, um einen Spannungsabfall über die Batteriekabel während des Ladens mit hohem Strom auszugleichen.

Das Solarladegerät kommuniziert mit dem Smart Battery Sense über Bluetooth mithilfe eines VE.Smart-Netzwerks. Weitere Informationen über das VE.Smart-Netzwerk finden Sie im [Handbuch zum VE.Smart Networking.](https://www.victronenergy.com/media/pg/VE.Smart_Networking/de/index-de.html)

Alternativ kann ein VE.Smart-Netzwerk, welches zur Messung der Batterietemperatur und der Batteriespannung verwendet wird, auch zwischen einem Solarladegerät und einem Batteriewächter [BMV-712 Smart](https://www.victronenergy.de/battery-monitors/bmv-712-smart) oder [SmartShunt,](https://www.victronenergy.de/battery-monitors/smart-battery-shunt) der mit einem [Temperatursensor für BMV](http://Temperature sensor for BMV-712 Smart and BMV-702) ausgestattet wurde, eingerichtet werden, ohne dass ein Smart Battery Sense erforderlich ist.

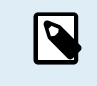

Beachten Sie, dass ein VE.Smart-Netzwerk nur eingerichtet werden kann, wenn das Solarladegerät Bluetooth-fähig ist, Bluetooth aktiviert hat oder mit einem VE.Direct Bluetooth Smart Dongle ausgestattet ist.

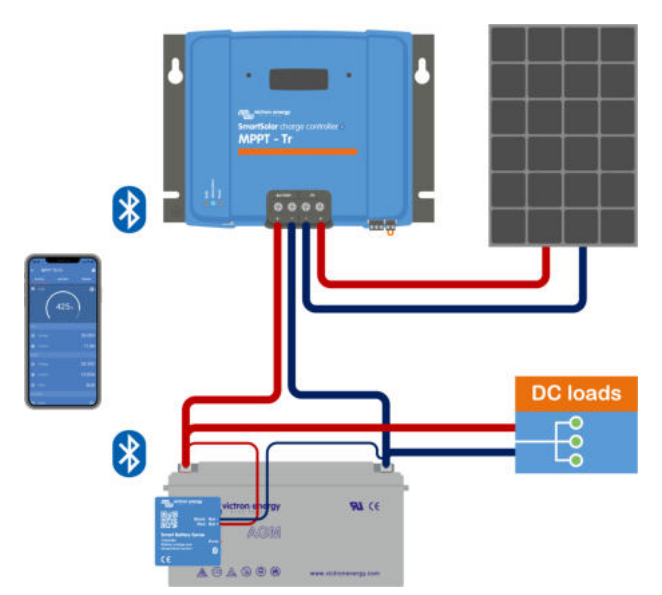

*Beispiel für ein VE.Smart-Netzwerk aus einem Smart Battery Sense und einem Solarladegerät.*

## **3.12. Spannungsmessung**

Ein optionaler [Smart Battery Sense](https://www.victronenergy.de/accessories/smart-battery-sense) bzw. [Batteriewächter](https://www.victronenergy.de/battery-monitors) misst die Spannung der Batteriepole und sendet diese per Bluetooth über das [VE.Smart \[36\]](#page-39-0)-Netzwerk an das Solarladegerät. Wenn die Batteriespannung niedriger ist als die Solarladespannung, erhöht das Solarladegerät zum Ausgleich der Spannungsverluste seine Ladespannung.

## **3.13. Ferngesteuerte Ein-/Aus-Schaltung**

Das Solarladegerät ist mit einer Fernsteuerung zum Ein- und Ausschalten ausgestattet. Das Solarladegerät kann ferngesteuert ein- oder ausgeschaltet werden. Dazu muss ein Schalter an diesem Anschluss angeschlossen werden oder ein High-Signal an den Anschluss H oder ein Low-Signal an den Anschluss L gelegt werden. Alternativ kann dieser Anschluss an ein externes Steuergerät, z. B. ein Batterie-Management-System (BMS), angeschlossen werden.

Es gibt mehrere Möglichkeiten, das Solarladegerät über die Fernsteuerung(en) einzuschalten:

- Die Anschlüsse L und H sind über einen Schalter oder ein Relais miteinander verbunden.
- Wenn die Spannung am Anschluss H mehr als 2,9 V beträgt (bis zur Batteriespannung), über einen Schalter, ein Relais oder ein anderes externes Gerät, wie ein BMS.
- Wenn die Spannung am Anschluss L auf den Minuspol der Batterie gelegt wird. (<3,5 V) über einen Schalter, ein Relais oder ein anderes externes Gerät, wie ein BMS.

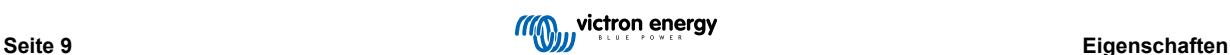

<span id="page-13-0"></span>Eine virtuelle Fernsteuerung zum Ein- und Ausschalten kann mit dem (optionalen) [nicht invertierenden VE.Direct-Kabel zum](https://www.victronenergy.de/accessories/ve-direct-non-inverting-remote-on-off-cable) [ferngesteuerten Ein- und Ausschalten](https://www.victronenergy.de/accessories/ve-direct-non-inverting-remote-on-off-cable) erstellt werden.

Die Funktionen können über die Einstellungen des RX-Ports in der VictronConnect App programmiert werden.

## **3.14. Programmierbares Relais**

Das Solarladegerät verfügt über ein programmierbares Relais. Dieses Relais kann so programmiert werden, dass in bestimmten Situationen aktiviert wird, z. B:

- Hohe PV-Spannung
- Niedrige oder hohe Batteriespannung
- Hohe oder niedrige Temperatur
- Ladeerhaltugnsphase oder Zellenausgleich aktiv
- Solarladegerät befindet sich in einem Fehlerzustand
- Tageserkennung
- Lastausgang

## **3.15. WireBox**

Die optionale MPPT WireBox ist eine Kunststoffabdeckung, die an der Unterseite des Solarladegeräts angebracht werden kann. Dadurch werden die Batterie- und Solaranschlüsse abgedeckt und ein versehentliches oder unerwünschtes Berühren der Batterie- und PV-Anschlüsse verhindert. Sie bietet ein zusätzliches Maß an Sicherheit und ist besonders nützlich, wenn das Solarladegerät in einem allgemein zugänglichen Bereich installiert ist.

Weitere Informationen und die passende MPPT WireBox für Ihr Solarladegerät finden Sie auf der Produktseite der MPPT WireBox:

- [MPPT WireBox-MC4](https://www.victronenergy.de/accessories/mppt-wire-box-mc4)
- [MPPT WireBox-Tr](https://www.victronenergy.de/accessories/mppt-wire-box-tr)

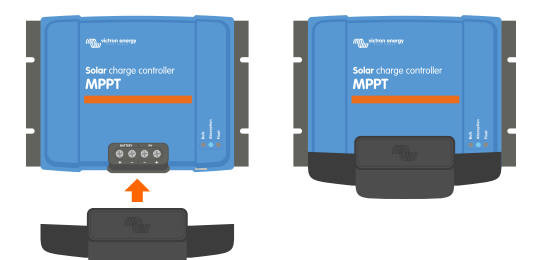

*Beispiel für ein Solarladegerät mit MPPT WireBox*

## <span id="page-14-0"></span>**4. Installation**

Der Gleichstromeingang (PV) ist nicht vom Batteriestromkreis isoliert. Deshalb gelten die PV-Anlage, die Batterie und der Steuerkreis als gefährlich und sollten Anwendern nicht zugänglich sein.

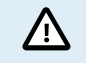

Damit die Batterie richtig temperaturkompensiert aufgeladen werden kann, muss die Umgebungstemperatur des Solarladegeräts und der Batterie innerhalb eines Bereichs von 5 °C (9 °F) liegen.

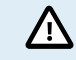

Die Batterie- und PV-Anschlüsse müssen gegen versehentliches Berühren geschützt werden. Installieren Sie das Solarladegerät in einem Gehäuse oder installieren Sie die optionale [WireBox \[10\].](#page-13-0)

## **4.1. Montage**

Befestigen Sie das Solarladegerät senkrecht auf einer nicht brennbaren Unterlage, wobei die elektrischen Anschlüsse nach unten zeigen müssen.

Das Kapitel [Maßzeichnungen \[74\]](#page-77-0) dieses Handbuchs enthält die Maßzeichnung des Solarladegeräts. In dieser Zeichnung sind auch die Befestigungsbohrungen angegeben.

Für eine optimale Kühlung ist ein Mindestabstand von 10 cm unter und über dem Solarladegerät einzuhalten.

Installieren Sie das Solarladegerät in der Nähe der Batterie, aber niemals direkt über der Batterie. Dadurch werden Schäden durch Gasbildung an der Batterie vermieden.

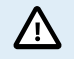

Vermeiden Sie Unterschiede in der Umgebungstemperatur zwischen dem Solarladegerät und der Batterie von mehr als 5 °C. Diese Temperaturunterschiede können zu einem fehlerhaften temperaturkompensierten Aufladen führen, wodurch sich die Lebensdauer der Batterie verringern kann.

Bei großen Temperaturunterschieden oder extremen Umgebungstemperaturen sollten Sie einen direkten Temperatursensor für die Batterie verwenden, z. B. Smart Battery Sense, BMV oder mit einem Temperatursensor ausgestatteten SmartShunt.

**Bei Verwendung der optionalen MPPT WireBox:**

- Verwenden Sie für Solarladegeräte mit PV-Schraubklemme die MPPT WireBox Tr.
- Verwenden Sie für Solarladegeräte mit MC4 PV-Klemmen die MPPT WireBox MC4.
- Befestigen Sie die Stahlunterlage der WireBox am Solarladegerät, bevor das Solarladegerät in seiner endgültigen Position befestigt wird.
- Ausführliche Installationshinweise finden Sie in der Schnellinstallationsanleitung zur [MPPT WireBox Tr](https://www.victronenergy.de/accessories/mppt-wire-box-tr) oder [MPPT WireBox](https://www.victronenergy.de/accessories/mppt-wire-box-mc4)  $MCA$

## **4.2. Batterie**

Die Stromversorgung der Batterie muss mit einer Sicherung entsprechend der untenstehenden Tabelle abgesichert werden.

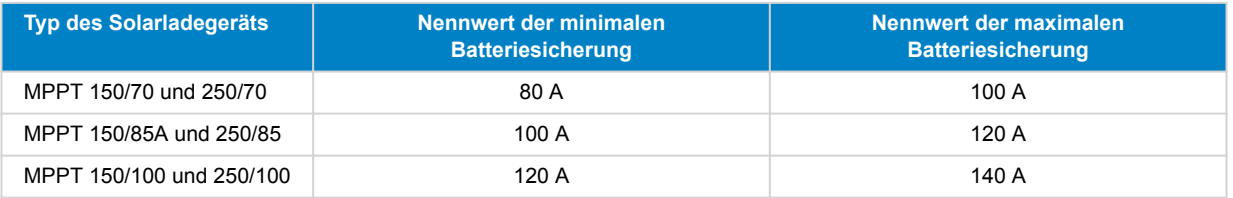

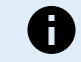

In Kanada muss die Batteriesicherung die Normen C22.2 erfüllen.

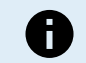

Die Installation der Batterie muss in Übereinstimmung mit den örtlichen Batterievorschriften erfolgen. In Kanada ist dies der Canadian Electrical Code, Teil I.

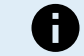

Verwenden Sie für die Anschlüsse der Batterie ein flexibles, mehrdrähtiges Kupferkabel. Siehe auch das Kapitel [Sicherheitsvorkehrungen zur Verkabelung \[1\].](#page-4-0)

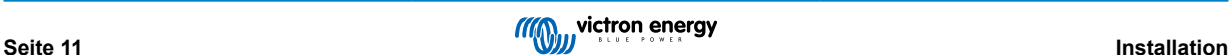

## <span id="page-15-0"></span>**4.3. PV-Anlage**

Das Solarladegerät kann mit einer PV-Konfiguration verwendet werden, welche die folgenden beiden Bedingungen erfüllt:

- Die maximale PV-Leerspannung darf je nach Modell des Solarladegeräts 150 oder 250 V nicht überschreiten.
- Die PV-Nennspannung sollte mindestens 5 V höher sein als die Batteriespannung.

Die PV-Anlage kann aus mono- oder polykristallinen Modulen bestehen.

Die Solarmodule werden in Reihe, parallel oder in Reihe/Parallel geschaltet. Beispiele für diese Konfigurationen finden Sie in der folgenden Abbildung.

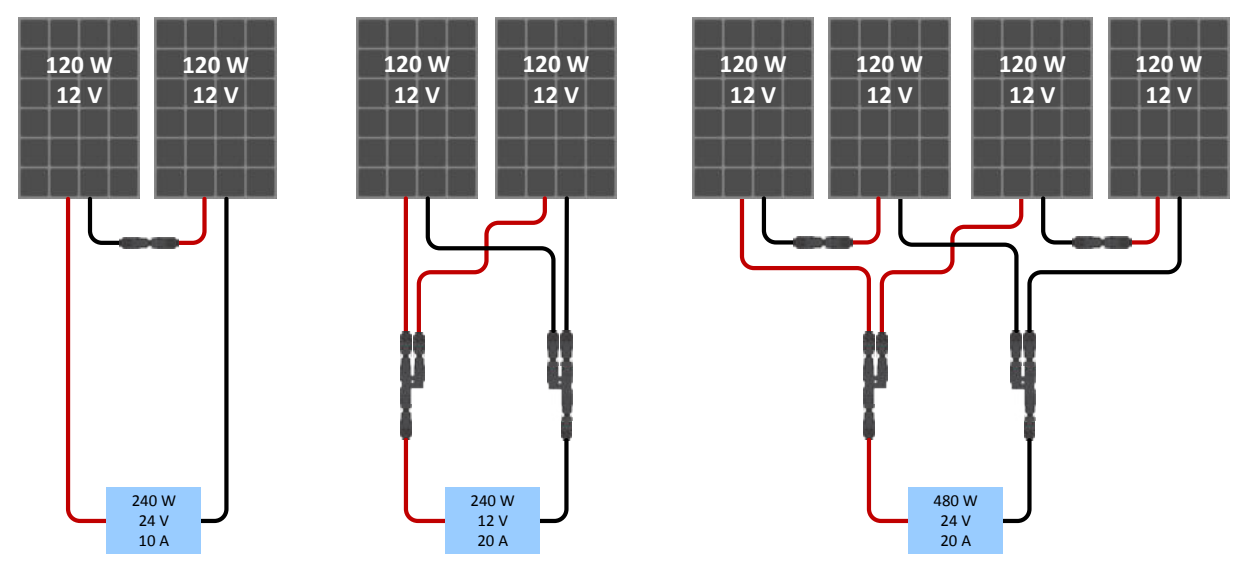

*Beispiele für Reihen-, Parallel- und Reihen/Parallel-Solaranlagen.*

Verwenden Sie zur Berechnung der geeigneten Größe der PV-Anlage den [MPPT-Größenrechners](https://www.victronenergy.de/mppt-calculator). Alternativ können Sie eine der folgenden Konfigurationen für PV-Anlagen verwenden:

Beispiel einer PV-Anlage mit 24 V-Batterie und 150 V-Solarladegerät:

- Mindestanzahl der in Reihe geschalteten Zellen: 72 (2x 12 V Paneele in Serie oder 1x 24 V Paneel).
- Empfohlene Zellenanzahl für den höchsten Wirkungsgrad des Reglers: 144 Zellen (4x 12 V Paneele oder 2x 24 V Paneele in Reihe).
- Maximum: 216 Zellen (6 x 12 V- oder 3 x 24 V-Paneel in Reihe)

Beispiel einer PV-Anlage mit 48 V-Batterie und 150 V-Solarladegerät:

- Mindestanzahl der in Reihe geschalteten Zellen: 144 Zellen (4x 12 V Paneele oder 2x 24 V Paneele in Reihe).
- Maximum: 216 Zellen (6x 12 V oder 3x 24 V Paneele in Reihe).

Beispiel einer PV-Anlage mit 48 V-Batterie und 250 V-Solarladegerät:

- Mindestanzahl der in Reihe geschalteten Zellen: 144 Zellen (4x 12 V Paneele oder 2x 24 V Paneele in Reihe).
- Maximum: 360 Zellen (10 x 12 V oder 5 x 24 Paneele in Reihe).

<span id="page-16-0"></span>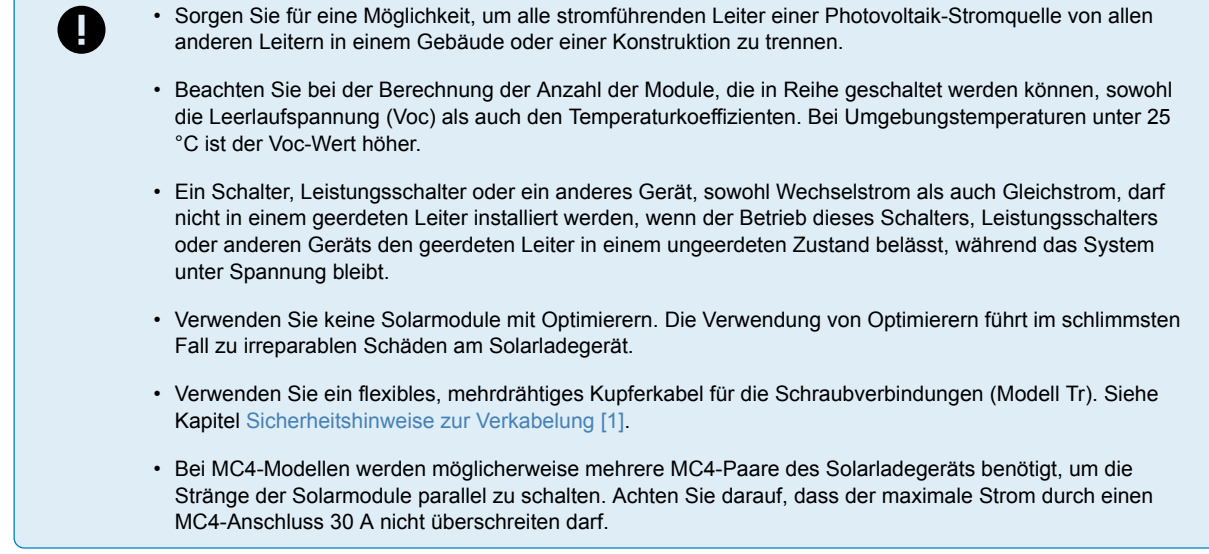

## **4.4. Erdung**

## **Erdung der Batterie**

Das Solarladegerät kann sowohl in einem positiv oder negativ geerdeten System installiert werden.

Legen Sie eine einzige Erdungsverbindung an, vorzugsweise in der Nähe der Batterie, um Systemprobleme oder Erdungsschleifen zu vermeiden.

#### **Erdung der PV-Anlage**

Das Plus und Minus der PV-Anlage sollte nicht geerdet werden.

Erden Sie den Rahmen der PV-Module, um die Auswirkungen von Blitzschlag zu reduzieren.

Verbinden Sie das Solarladegerät nicht mit einer geerdeten PV-Anlage. Es ist nur ein Erdungsanschluss zulässig, dieser sollte sich in der Nähe der Batterie befinden.

## **Erdschlusserkennung**

А

Das Solarladegerät verfügt über keinen internen Erdschlussschutz.

Der National Electrical Code (NEC) der USA schreibt die Verwendung einer externen Erdschlussschutzeinrichtung (GFPD) vor.

Der elektrische Minuspol des Systems sollte über einen GFPD an einem (und nur an einem) Ort mit der Erde verbunden werden.

Wird ein Erdungsfehler angezeigt, sind die Batterieanschlüsse und die angeschlossenen Stromkreise möglicherweise nicht geerdet und gefährlich.

## **4.5. Übersicht der Anschlüsse**

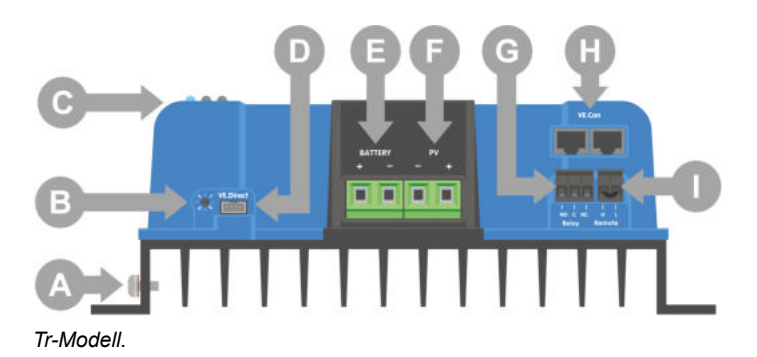

<span id="page-17-0"></span>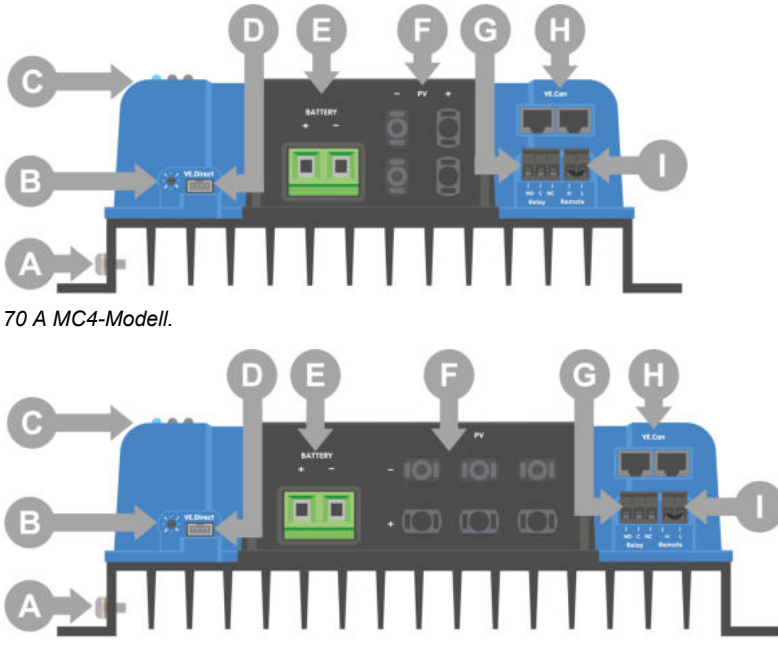

*85 A- oder 100 A-Modell.*

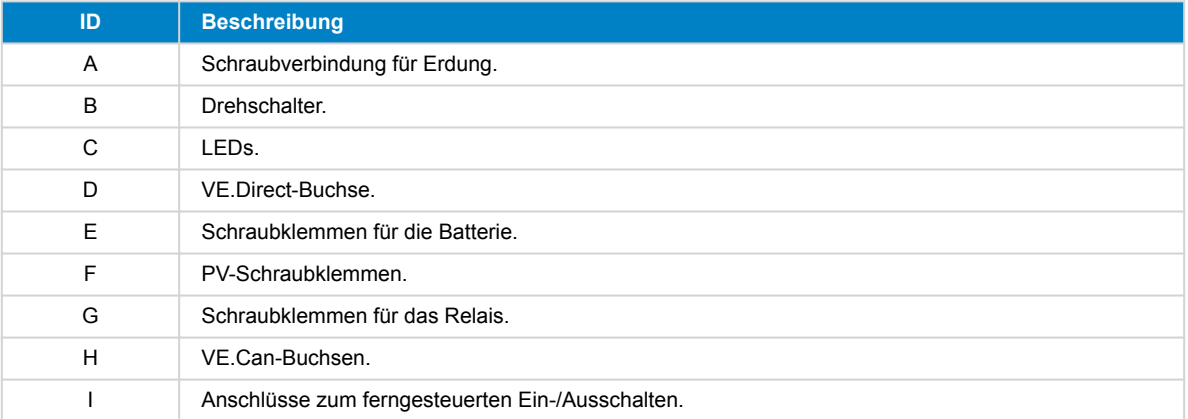

## **4.6. Elektrische Verbindungen**

**WARNHINWEIS:** Überprüfen Sie die Polarität, bevor Sie die Batterie und die PV-Spannung anschließen.

**WARNHINWEIS:** Befolgen Sie dazu den in diesem Kapitel beschriebenen ordnungsgemäßen Installationsvorgang.

**WICHTIGER HINWEIS:** Ziehen Sie die Anschlüsse der Batterie, der und der PV-Anlage bei 2.4Nm an.

Stellen Sie alle elektrischen Verbindungen in der folgenden Reihenfolge her:

- 1. **Schließen Sie die Batterie an:** Lassen Sie das Solarladegerät die Systemspannung automatisch erkennen (warten Sie 10 Sekunden).
- 2. **Es wird empfohlen, die Systemspannung zu überprüfen:** Verwenden Sie VictronConnect oder eine externe Steuerungsanzeige.
- 3. **Schließen Sie die PV-Anlage an.**
- 4. **Schließen Sie die entsprechenden anderen Anschlüsse an:** z. B. die Anschlussbuchse für die ferngesteuerte Ein-/ Ausschaltung, die Anschlussbuchse für das programmierbare Relais, den VE.Can-Anschluss oder den VE.Direct-Anschluss.

Die korrekte Anschlussreihenfolge ist notwendig, damit die automatische Erkennung der Systemspannung richtig eingestellt werden kann. Sie dürfen die PV-Anlage nur dann anschließen, wenn die Systemspannung vor dem Anschluss der Batterie manuell eingestellt wurde. Wenn Sie die ordnungsgemäße Vorgehensweise nicht einhalten, kann das Ladegerät und/oder die Anlage deaktiviert oder beschädigt werden.

In der folgenden Abbildung ist dargestellt, wie die grundlegenden elektrischen Verbindungen hergestellt werden:

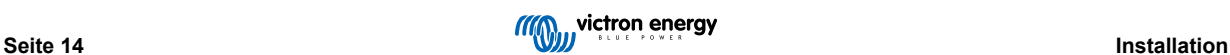

Δ

<span id="page-18-0"></span>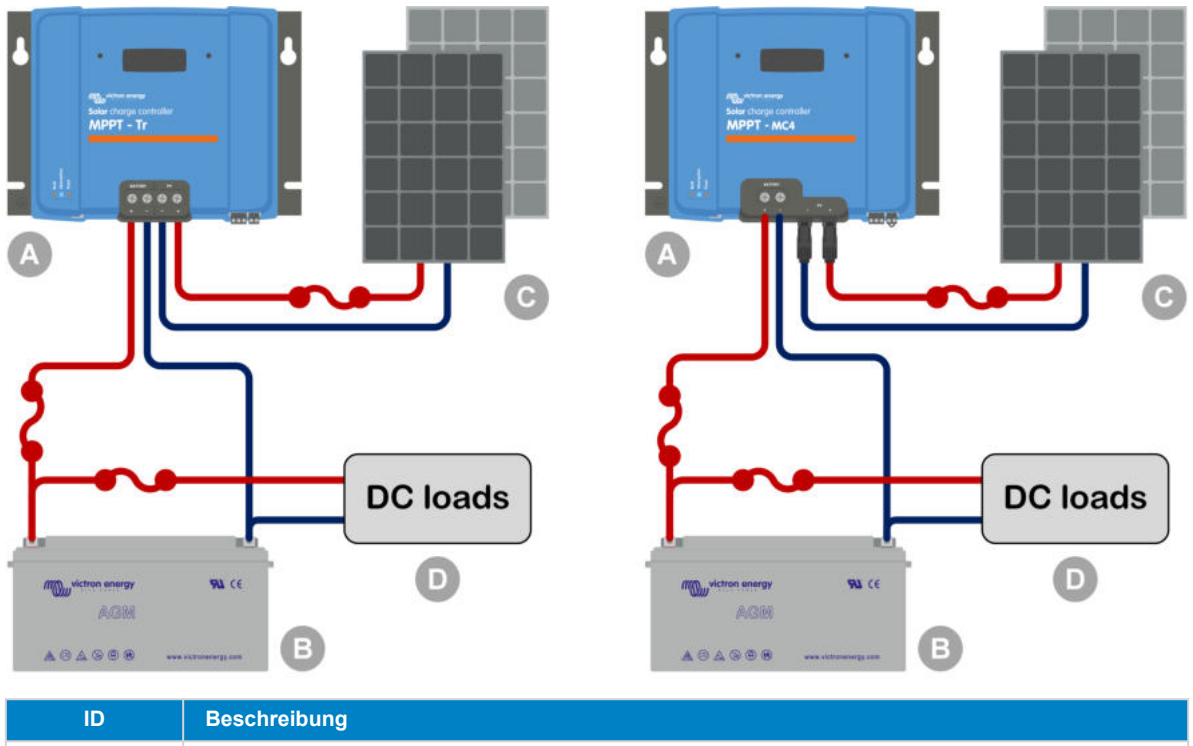

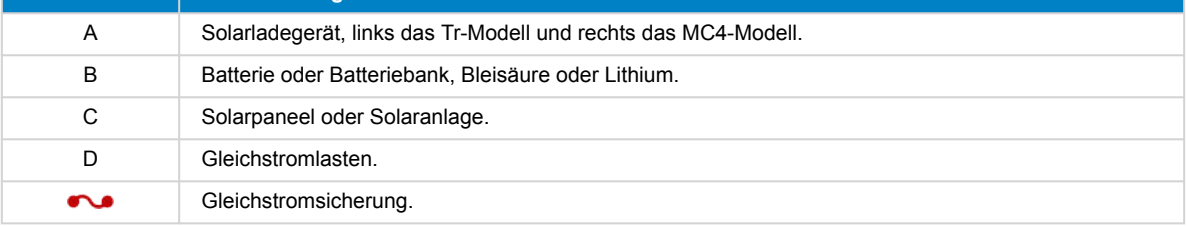

## **4.7. VE.Can-Anschlüsse**

Die beiden RJ45 VE.Can-Anschlüsse können für die Kommunikation zwischen mehreren mit VE.Can ausgestatteten Victron-Produkten verwendet werden.

Es können maximal 25 Geräte mit [RJ45-UTP-Kabeln](https://www.victronenergy.de/cables/rj45-utp-cable) in Reihe geschaltet werden (nicht im Lieferumfang enthalten).

Das jeweils erste und letzte Gerät in der Reihenschaltung benötigt einen [VE.Can RJ45-Abschlusswiderstand](https://www.victronenergy.de/accessories/ve-can-rj45-terminator) (nicht im Lieferumfang enthalten).

Ein Anschlussbeispiel ist in der folgenden Abbildung dargestellt.

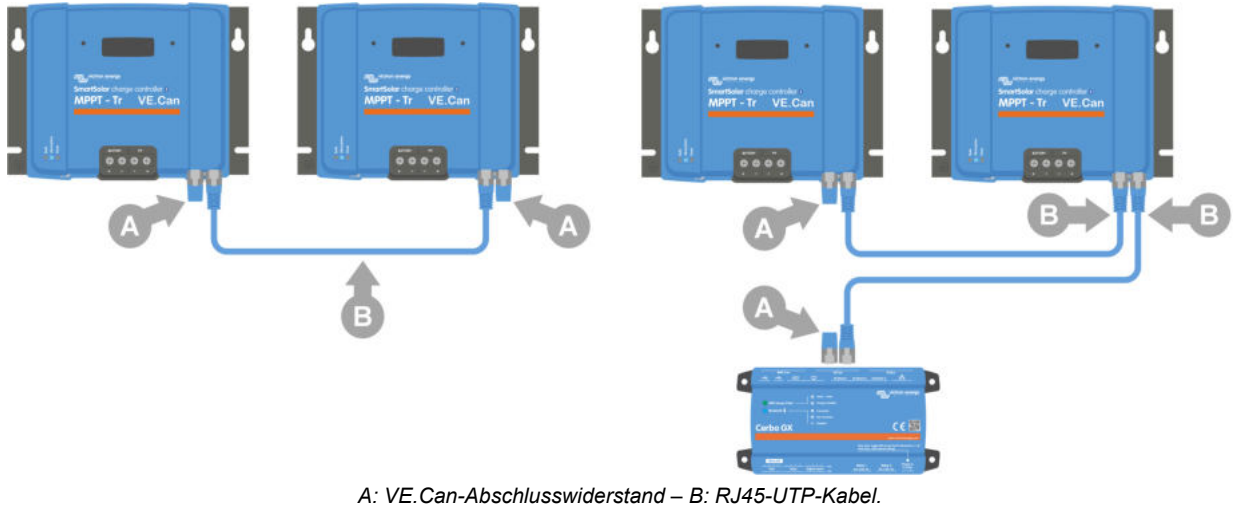

*Links: Anschluss mehrerer Solarladegeräte für synchronisiertes Laden.*

*Rechts: Anschluss mehrerer Ladegeräte an ein GX-Gerät zur Synchronisierung des Ladevorgangs und zur Überwachung.*

<span id="page-19-0"></span>Die +V-Leitung von VE.Can wird an den Pluspol der Batterie angeschlossen und die -V-Leitung an den Minuspol der Batterie und den Minuspol der Photovoltaikanlage. Das bedeutet, dass alle an VE.Can angeschlossenen Geräte eine permanente Last für die Batterie darstellen.

Der VE.Can-Bus ist nicht galvanisch getrennt. Für positiv geerdete Systeme ist ein separates CAN-Isolierungsmodul (nicht von Victron geliefert) erforderlich.

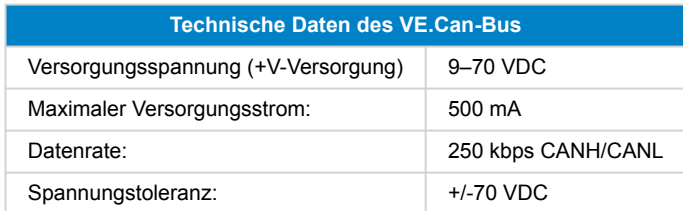

## **4.8. Installation der optionalen SmartSolar Control-Display**

Befolgen Sie die folgenden Schritte zur Installation des optionalen SmartSolar Control-Displays:

- 1. Entfernen Sie die beiden Schrauben der Kunststoffabdeckung. Halten Sie die Schrauben bereit, sie werden bei der Befestigung des Displays wieder benötigt.
- 2. Entfernen Sie die Kunststoffabdeckung. Das Displayterminal ist nun freigelegt.
- 3. Entfernen Sie die beiden Kunststoffstecker auf beiden Seiten des Displaysteckers.
- 4. Entfernen Sie die Papierunterlage des doppelseitigen Klebebands auf der Rückseite des Displays.
- 5. Stecken Sie das Display in den Stecker und achten Sie darauf, dass es bis zum Anschlag eingesteckt ist.
- 6. Schrauben Sie das Display mit den beiden Schrauben der Kunststoffabdeckung fest.

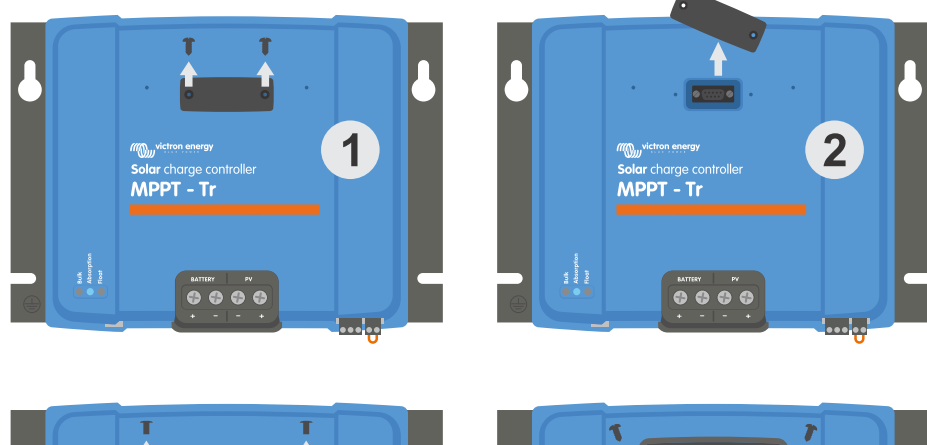

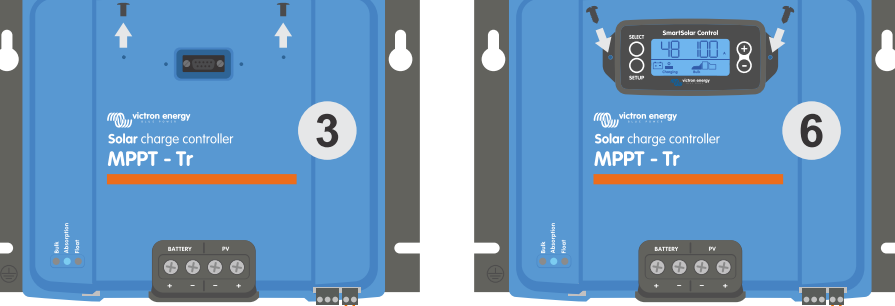

*Wie und wo das Display SmartSolar Control angeschlossen wird*

Für weitere Informationen siehe Bedienungsanleitung für das Display SmartSolar Control

Das Display kann während des Betriebs des Solarladegeräts eingesteckt oder entfernt werden.

 $\mathbb{C}% _{n}^{X\times N}$ 

## <span id="page-20-0"></span>**4.9. Anschluss des MPPT Control-Displays**

Schließen Sie das (optionale) [MPPT Control-](https://www.victronenergy.de/panel-systems-remote-monitoring/mppt-control)Display mithilfe eines [VE.Direct-Kabels](https://www.victronenergy.de/cables/ve.direct.cable) an den VE.Direct-Anschluss des Solarladegeräts an.

Das VE.Direct-Kabel ist in verschiedenen Längen erhältlich und ist nicht im Lieferumfang des MPPT Control-Displays enthalten. Beachten Sie, dass es nicht möglich ist, das VE.Direct-Kabel zu verlängern, die maximale Länge kann 10 Meter nicht überschreiten.

Weitere Informationen finden Sie im [Handbuch zu MPPT Control.](https://www.victronenergy.com/media/pg/MPPT_Control_Display/de/index-de.html)

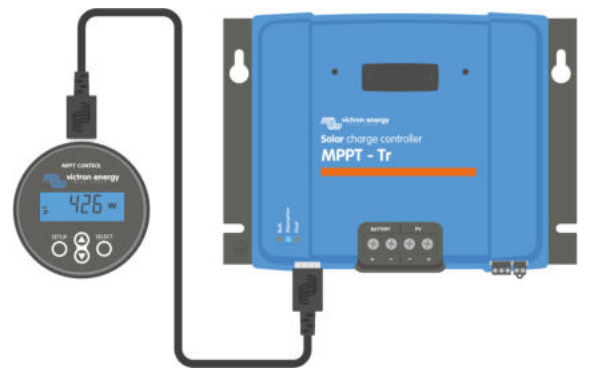

*Verbinden Sie das Display mithilfe eines VE.Direct-Kabels mit dem Solarladegerät.*

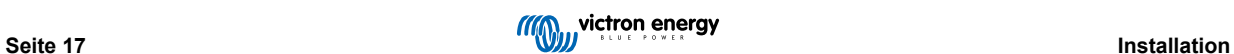

## <span id="page-21-0"></span>**5. Konfiguration und Einstellungen**

Die Einstellungen des Solarladegeräts können speziell auf das System abgestimmt werden, in dem es verwendet wird.

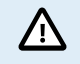

Nehmen Sie keine Änderungen an den Einstellungen des Solarladegeräts vor, wenn Sie nicht wissen, um welche Einstellungen es sich handelt und welche Auswirkungen die Änderung dieser Einstellungen haben wird.

Fehlerhafte Einstellungen können zu Systemproblemen führen, einschließlich Schäden an den Batterien. Wenden Sie sich im Zweifelsfall an einen erfahrenen Monteur, Händler oder Vertriebspartner von Victron Energy.

## **5.1. Einstellungen ändern**

Es gibt mehrere Methoden zum Ändern dieser Einstellungen. Bei manchen können alle Einstellungen konfiguriert werden, bei anderen gibt es möglicherweise Einschränkungen:

- VictronConnect App Alle Einstellungen können geändert und die Firmware kann aktualisiert werden.
- Drehschalter Der Ladealgorithmus für eine Reihe von voreingestellten Batterietypen kann ausgewählt werden.
- Display MPPT Control (optional) Die meisten Einstellungen können geändert werden.
- Display SmartSolar (optional) Alle Einstellungen können geändert werden

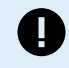

Nehmen Sie keine Änderungen an den Einstellungen des Solarladegeräts vor, wenn Sie nicht wissen, um welche Einstellungen es sich handelt und welche Auswirkungen die Änderung dieser Einstellungen haben kann. Fehlerhafte Einstellungen können zu Systemproblemen führen, einschließlich Schäden an den Batterien. Wenden Sie sich im Zweifelsfall an einen erfahrenen Monteur, Händler oder Vertriebspartner von Victron Energy.

## **5.1.1. Einstellungen über die VictronConnect App**

Mit der VictronConnect App lassen sich sämtliche Einstellungen des Solarladegeräts ändern und die Firmware kann aktualisiert werden.

Im Kapitel [VictronConnect App \[5\]](#page-8-0) finden Sie eine Übersicht über die verschiedenen Möglichkeiten, wie die VictronConnect App an das Solarladegerät angeschlossen werden kann.

Dieses Handbuch behandelt nur die spezifischen Punkte der VictronConnect App für Solarladegeräte. Für weitere allgemeine Informationen über die VictronConnect App, wie z. B. die Verwendung oder den Anschluss, siehe das [Handbuch zu](https://www.victronenergy.com/media/pg/VictronConnect_Manual/de/index-de.html) [VictronConnect.](https://www.victronenergy.com/media/pg/VictronConnect_Manual/de/index-de.html)

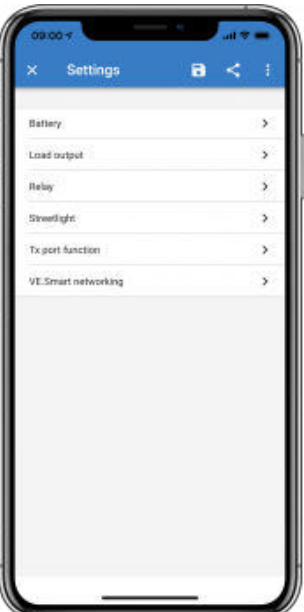

Rufen Sie die Einstellungen des Solarladegeräts über die Einstellungsseite auf. Klicken Sie dazu auf das Zahnradsymbol  $\spadesuit$  oben rechts auf dem Startbildschirm.

<span id="page-22-0"></span>Über die Einstellungsseite können die Einstellungen des Solarladegeräts angezeigt und geändert werden.

Für Informationen zu den einzelnen Einstellungen und zur [Aktualisierung der](#page-38-0) Firmware siehe Kapitel Aktualisierung der [Firmware \[35\].](#page-38-0)

## **5.1.2. Einstellungen über den Drehschalter**

Mit dem Drehschalter lassen sich acht vorprogrammierte Algorithmen zum Aufladen der Batterien auswählen.

Verwenden Sie einen kleinen Schlitzschraubendreher, um den Drehschalter zu drehen. Der Pfeil gibt an, welche Einstellungsnummer ausgewählt wurde.

Die folgende Tabelle zeigt den Ladealgorithmus und die Ladeeinstellungen für jede Drehschalterposition.

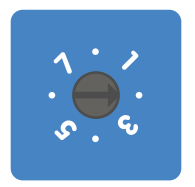

*Drehschalter auf Position 2*

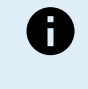

Durch Drehen des Drehschalters werden die Ladeeinstellungen ignoriert, auch solche, die über die VictronConnect App oder über das Display vorgenommen wurden. Ebenso wird die Einstellung des Drehschalters ignoriert, wenn die Ladeeinstellungen über die VictronConnect App oder das Display geändert werden.

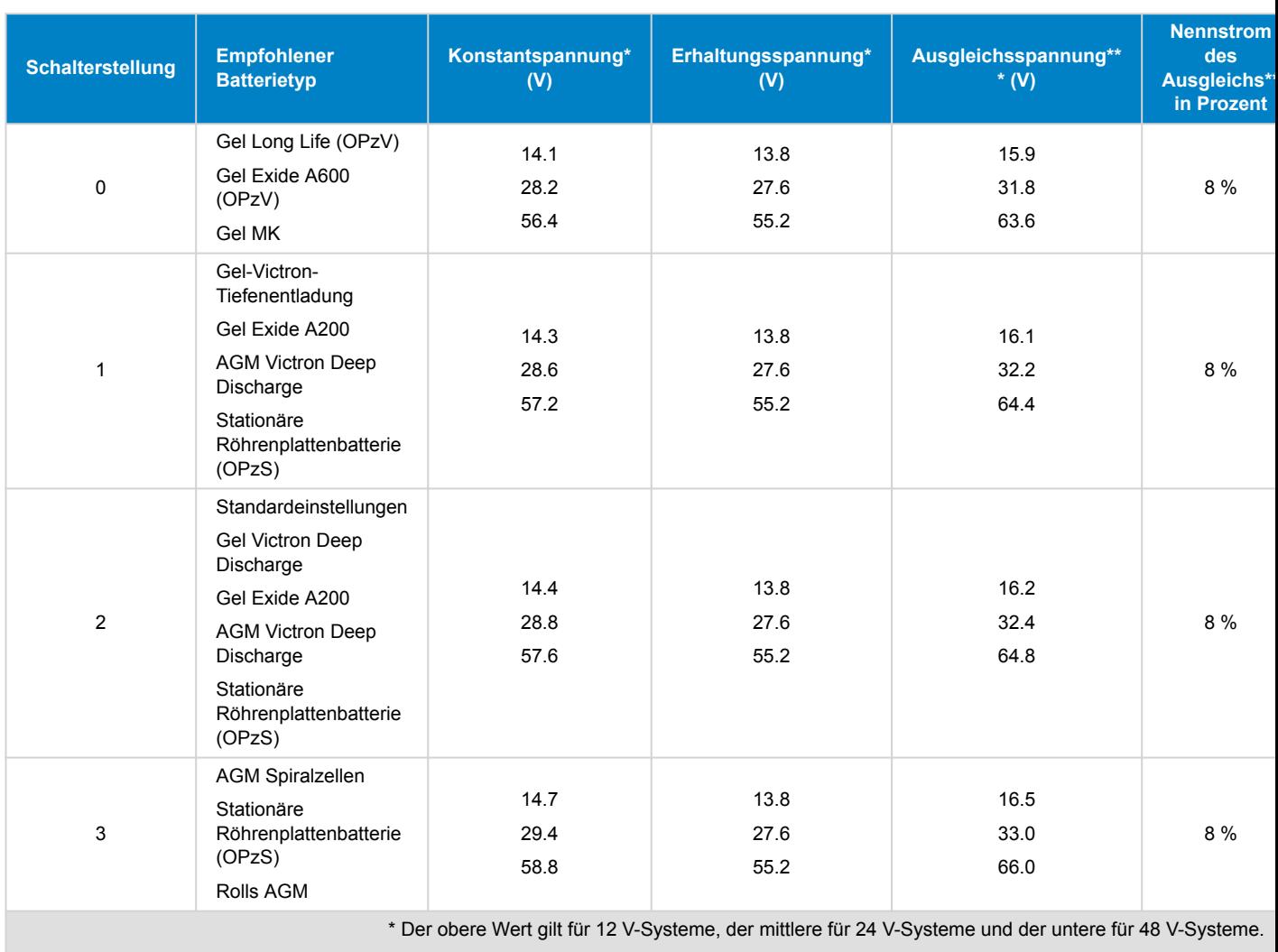

\*\* Die Ausgleichsfunktion ist standardmäßig deaktiviert. Zur Aktivierung siehe Kapitel Batterieeinstellungen [

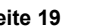

<span id="page-23-0"></span>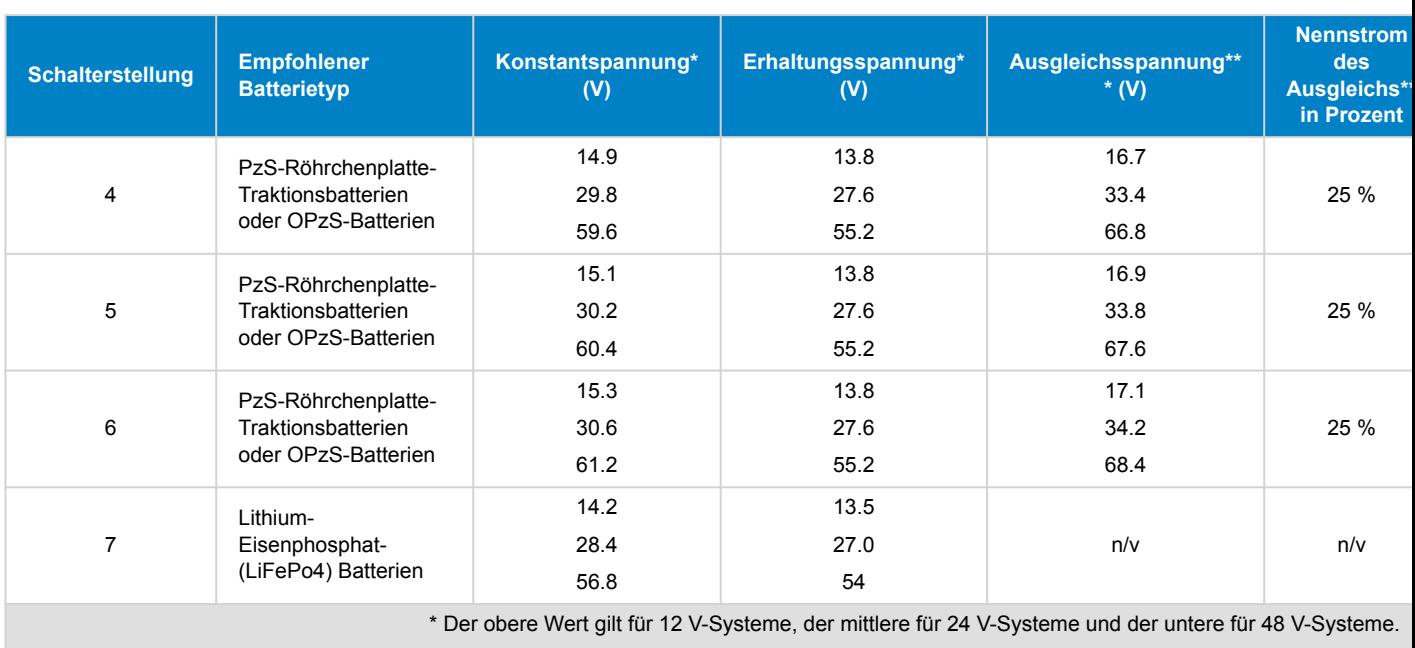

\*\* Die Ausgleichsfunktion ist standardmäßig deaktiviert. Zur Aktivierung siehe Kapitel Batterieeinstellungen [

Ein binärer LED-Code hilft bei der Bestimmung der Position des Drehschalters. Nachdem die Position des Drehschalters geändert wurde, blinken die LEDs 4 Sekunden lang wie in der folgenden Tabelle angegeben. Danach wird die normale Anzeige wieder fortgesetzt, wie im Abschnitt LEDs beschrieben.

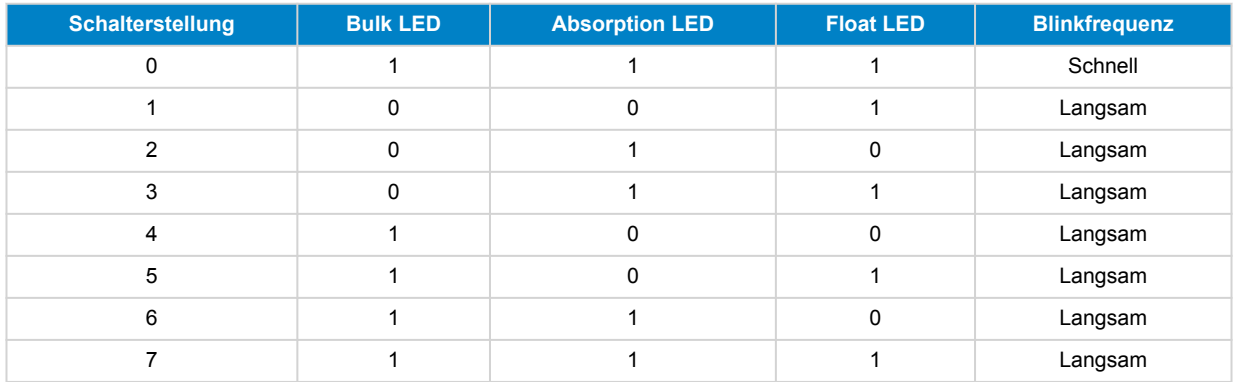

## **5.1.3. Einstellungen über das SmartSolar Control-Display**

Das optionale [SmartSolar Control-Display](https://www.victronenergy.de/panel-systems-remote-monitoring/smartsolar-control-display) kann zum Konfigurieren von Einstellungen des Solarladegeräts verwendet werden. Für weitere Informationen hierzu siehe das [Handbuch für das Display SmartSolar Control.](https://www.victronenergy.com/media/pg/SmartSolar_Control_Display/de/index-de.html)

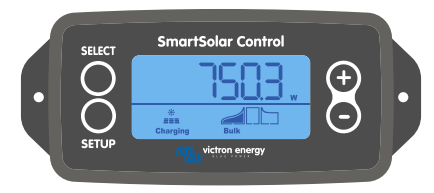

*Das SmartSolar Control*

## **5.1.4. Einstellungen über das MPPT Control-Display**

Mit dem optionalen Display [MPPT Control](https://www.victronenergy.de/panel-systems-remote-monitoring/mppt-control) lassen sich die Einstellungen des Solarladegeräts konfigurieren, mit Ausnahme der erweiterten Einstellungen wie RX- und TX-Port-Einstellungen. Für weitere Informationen hierzu siehe das [Handbuch für MPPT](https://www.victronenergy.com/media/pg/MPPT_Control_Display/de/index-de.html) [Control.](https://www.victronenergy.com/media/pg/MPPT_Control_Display/de/index-de.html)

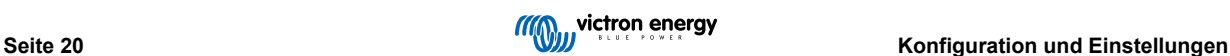

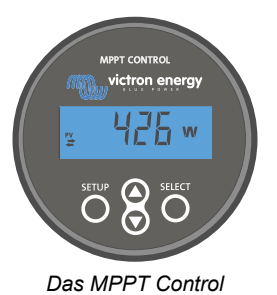

<span id="page-24-0"></span>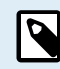

Auch wenn das MPPT Control an das Solarladegerät angeschlossen werden kann, sollten Sie stattdessen ein SmartSolar Control-Display verwenden.

## **5.2. Erklärung aller Einstellungen**

In diesem Kapitel sind alle Einstellungen des Solarladegeräts aufgeführt, die vom Benutzer konfiguriert werden können. Außerdem wird erklärt, wie Sie die Firmware des Solarladegeräts aktualisieren können.

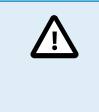

Nehmen Sie keine Änderungen an den Einstellungen vor, wenn Sie nicht wissen, um welche Einstellungen es sich handelt und welche Auswirkungen die Änderung dieser Einstellungen haben wird. Fehlerhafte Einstellungen können zu Systemproblemen führen, einschließlich Schäden an den Batterien. Wenden Sie sich im Zweifelsfall an einen erfahrenen Monteur, Händler oder Vertriebspartner von Victron Energy.

## **5.2.1. Batterieeinstellungen**

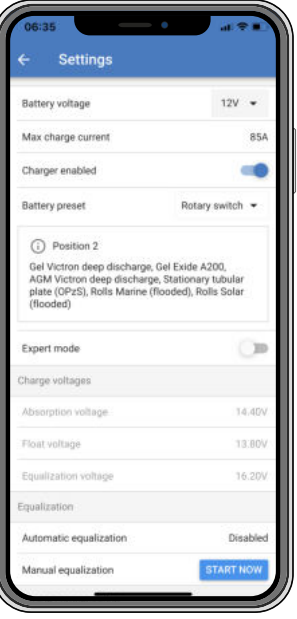

#### **Batteriespannung**

Bereits beim ersten Einschalten des Solarladegerätes wird die Batteriespannung automatisch erkannt und die Batteriespannung entsprechend eingestellt. Die weitere automatische Erkennung ist deaktiviert. Um eine stabile Messung zu gewährleisten, wartet das Ladegerät zunächst 10 Sekunden und nimmt dann eine gemittelte Messung vor. Beachten Sie, dass das Solarladegerät während dieser Zeit ausgeschaltet bleibt.

Falls das Solarladegerät keine Batteriespannung misst, wird es standardmäßig auf 12 V eingestellt und speichert diese. Dies ist der Fall, wenn das Solarladegerät über seine PV-Klemmen mit Strom versorgt wird, während es nicht an eine Batterie angeschlossen ist.

Das Solarladegerät erkennt eine 36 V-Batterie nicht automatisch. Dies muss manuell eingestellt werden.

Nach der automatischen Erkennung kann die Batteriespannung geändert und bei Bedarf auf 12, 24, 36 oder 48 V eingestellt werden .

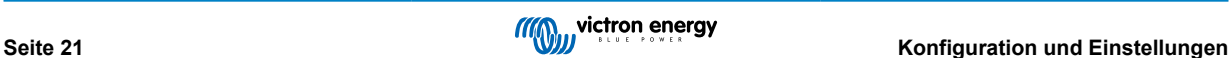

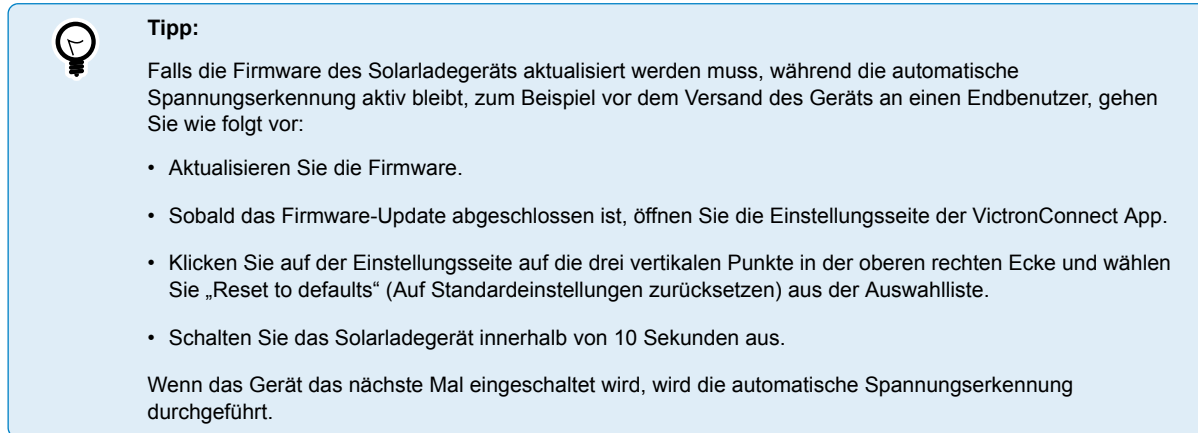

## **Max charge current (Maximaler Lade-Strom):**

Mit dieser Einstellung wird der maximale Ladestrom der Batterie festgelegt. Standardmäßig wird der maximale Ladestrom des Solarladegerätes eingestellt.

Mit dieser Einstellung können Sie den Ladestrom reduzieren, z. B. wenn eine kleinere Batteriebank verwendet wird, die einen geringeren Ladestrom erfordert.

#### **Ladegerät aktiviert**

Mit dieser Einstellung wird das Batterieladegerät aktiviert oder deaktiviert. Standardmäßig ist "enabled" (aktiviert) eingestellt.

Diese Einstellung wird verwendet, wenn Arbeiten an der Anlage durchgeführt werden müssen. Wenn diese Einstellung deaktiviert ist, werden die Batterien nicht geladen.

#### **Batterievoreinstellung**

Mit dieser Einstellung wird der Algorithmus zum Laden der Batterie festgelegt. Standardmäßig ist "rotary switch" (Drehschalter) eingestellt.

Sie können wählen zwischen:

- Die Position des Drehschalters.
- Vordefinierte werkseitige Batterievoreinstellungen.
- Benutzerdefinierte Batterievoreinstellungen.
- Erstellen, Ändern oder Löschen einer benutzerdefinierten Voreinstellung.

Diese Einstellung verwendet werkseitig vordefinierte Voreinstellungen für eine Vielzahl von Batterietypen. Diese vordefinierten Ladealgorithmen sind für fast alle Anlagen geeignet.

Außerdem können benutzerdefinierte Batterievoreinstellungen erstellt werden. Im Kapitel [Anpassen des](#page-26-0) [Batterieladealgorithmus \[23\]](#page-26-0) finden Sie eine Erklärung diesbezüglich. Diese benutzerdefinierten Voreinstellungen werden in der VictronConnect App-Bibliothek gespeichert. Das ist nützlich, falls mehrere Solarladegeräte konfiguriert werden müssen. Dadurch muss nicht jedes Mal der gesamte Ladealgorithmus definiert werden, wenn ein neues Solarladegerät konfiguriert wird.

#### **Expertenmodus**

/\

Diese Einstellung aktiviert oder deaktiviert den Expertenmodus. Standardmäßig ist "disabled" (deaktiviert) eingestellt.

Die voreingestellten Ladealgorithmen sind für fast alle Arten an Anlagen gut geeignet. Aktivieren Sie die Experteneinstellungen nur, wenn Ihr Gerät besondere Anforderungen hat.

Wenn diese Einstellung aktiviert ist, können die folgenden Parameter konfiguriert werden:

- Ladespannungen: Erhaltungsspannung, Konstantspannung und Ladeerhaltungsspannung.
- Erhaltungsspannung: Offset der erneuten Erhaltungsspannung.
- Konstantspannung: Dauer, Zeit und Schweifstrom.
- Zellenausgleich: Strom, Intervall, Stoppmodus und Dauer.
- Kompensation der Temperaturspannung.
- Abschalten bei niedriger Temperatur.

Für die Bedeutung dieser Parameter siehe Kapitel [Einstellungen für den Batterieladealgorithmus \[24\].](#page-27-0)

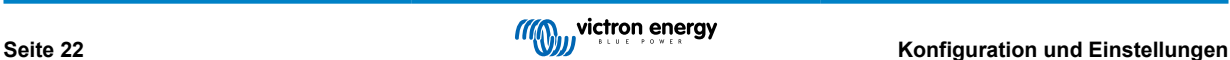

#### <span id="page-26-0"></span>**Zellenausgleich**

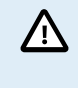

Die Ausgleichsladung kann zu Schäden an der Batterie führen, wenn die Batterie nicht für eine Ausgleichsladung geeignet ist. Erkundigen Sie sich immer beim Batteriehersteller, bevor Sie die Ausgleichsladung aktivieren.

Mit dieser Einstellung kann der automatische Zellenausgleich deaktiviert oder aktiviert werden. Wenn diese Funktion aktiviert ist, kann die Anzahl der Tage ausgewählt werden, an denen der Zellenausgleich wiederholt werden soll.

Ein manueller Zellenausgleich kann durch Betätigen der Taste "START NOW" (JETZT STARTEN) gestartet werden. Verwenden Sie die Option zum manuellen Zellenausgleich nur während der Konstantspannungsladephase und der Ladeerhaltungsphase und bei ausreichender Sonneneinstrahlung. Die Strom- und Spannungsbegrenzungen sind mit der automatischen Funktion zum Zellenausgleich identisch. Der manuelle Zellenausgleich dauert 1 Stunde und kann jederzeit mit dem Befehl "Stop Equalize" (Zellenausgleich beenden) beendet werden.

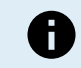

Die Einstellung für den Zellenausgleich ist möglicherweise nicht aktiv. Möglicherweise ist dies der Fall, wenn die Batterievoreinstellung keine Ausgleichsladung unterstützt, z. B. bei Lithium-Batterien.

#### **Anpassen des Batterieladealgorithmus**

In diesem Kapitel wird erklärt, wie Sie einen Batterieladealgorithmus ändern oder benutzerdefinierte Batterievoreinstellungen erstellen, ändern und löschen. Für die Bedeutung aller Parameter des Ladealgorithmus siehe Kapitel [Einstellungen für den](#page-27-0) [Batterieladealgorithmus \[24\].](#page-27-0)

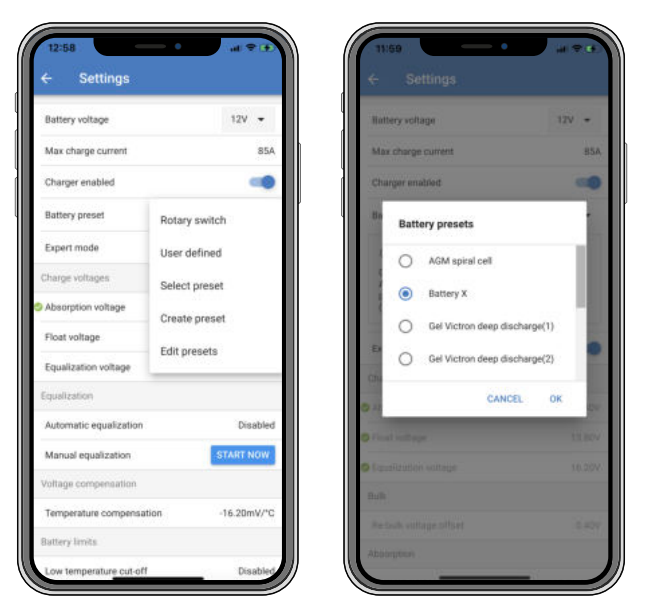

<u> 八</u>

Nur erfahrene Benutzer sollten benutzerdefinierte Batterieladealgorithmen konfigurieren oder bearbeiten. Ein fehlerhaft definierter Batterieladealgorithmus kann zu Schäden an der Batterie führen oder unsichere Situationen schaffen.

#### **Ändern eines grundlegenden Batterieladealgorithmus:**

- Wählen Sie einen voreingestellten Batterietyp, der am besten zu Ihrem Batterietyp passt.
- Ändern Sie einen der auf der Einstellungsseite aufgelisteten grundlegenden Ladeparameter.
- Konfigurieren Sie die erforderlichen Parameter.
- Die Batterievoreinstellung ist jetzt auf "user defined" (benutzerdefiniert) eingestellt.

## **Ändern eines Batterieladealgorithmus im Expertenmodus**

- Aktivieren Sie den Expertenmodus.
- Die grundlegenden und zusätzlichen Ladeparameter werden nun auf der Seite aufgeführt.
- Konfigurieren Sie die erforderlichen Parameter.
- Die Batterievoreinstellung ist jetzt auf "user defined" (benutzerdefiniert) eingestellt.

**Erstellen und Speichern eines benutzerdefinierten Batterietyps:**

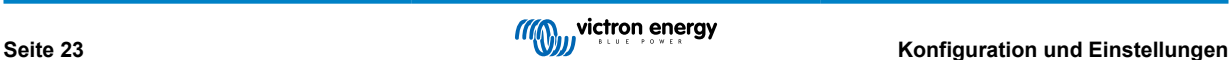

- <span id="page-27-0"></span>• Wählen Sie einen voreingestellten Batterietyp, der am besten zu Ihrem Batterietyp passt.
- Ändern Sie die Ladeparameter, damit sie zu Ihrer Batterie passen. Dies kann entweder im normalen Modus oder im Expertenmodus durchgeführt werden.
- Die Batterievoreinstellung ist jetzt auf "user defined" (benutzerdefiniert) eingestellt.
- Wählen Sie im Menü "Battery preset" (Batterievoreinstellung) "Create preset" (Voreinstellung erstellen).
- Geben Sie der voreingestellten Batterie einen Namen.

#### **Laden eines benutzerdefinierten Batterietyps:**

- Wählen Sie im Menü "Battery preset" (Batterievoreinstellung) "Select preset" (Voreinstellung wählen).
- Das Menü listet alle werkseitig voreingestellten und benutzerdefinierten Batterietypen auf, die ggf. zuvor hinzugefügt wurden.
- Wählen Sie den Batterietyp Ihrer Wahl.

#### **Ändern (oder Löschen) eines benutzerdefinierten Batterietyps:**

- Wählen Sie im Menü "Battery preset" (Batterievoreinstellung) "Edit presets" (Voreinstellungen bearbeiten).
- Navigieren Sie zu der Batterie, die Sie ändern möchten. Es ist nicht möglich, eine Werksvoreinstellung zu ändern, nur benutzerdefinierte Typen können geändert (oder gelöscht) werden.
- Ändern Sie die Ladeparameter.
- Um die Einstellungen zu speichern, klicken Sie auf die Schaltfläche "SAVE CHANGES" (ÄNDERUNGEN SPEICHERN) am unteren Rand der Seite.
- Um die Batterie zu löschen, klicken Sie auf die Schaltfläche "REMOVE PRESET" (VOREINSTELLUNG ENTFERNEN).

#### **Einstellungen für den Batterieladealgorithmus**

In diesem Kapitel werden alle Parameter erläutert, die im Expertenmodus verwendet werden, sowie die Einstellungen, die bei der Programmierung eines benutzerdefinierten Batterietyps über das Menü "Battery preset" (Batterievoreinstellung) verwendet werden.

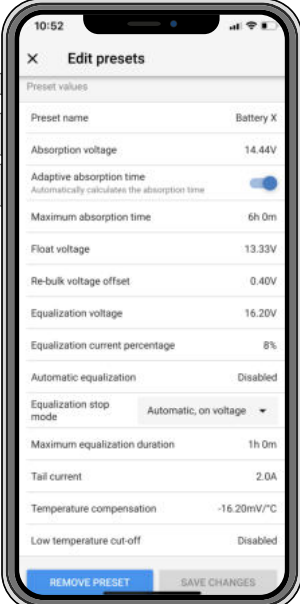

#### **Konstantspannung**

Mit dieser Einstellung wird die Konstantspannung festgelegt.

#### **Adaptive Absorptionszeit**

Diese Einstellung aktiviert oder deaktiviert die adaptive Konstantspannungszeit.

- **Wenn dies deaktiviert ist:** Die Länge der Konstantspannungsphase ist jeden Tag gleich und wird durch die Einstellung "Maximum absorption time" (Maximale Konstantspannungszeit) bestimmt, sofern genügend Solarstrom vorhanden ist.
- Achten Sie darauf, dass diese Option möglicherweise zu einer Überladung Ihrer Batterien führen kann, insbesondere bei Bleibatterien und wenn nur oberflächliche tägliche Entladungen stattfinden. Erkundigen Sie sich beim Hersteller der Batterie nach der empfohlenen maximalen Konstantspannungszeit.

Die einzige Bedingung, die die Konstantspannungszeit vor Erreichen der Maximalzeit beenden kann, ist die Einstellung für den Schweifstrom. Wenn die Konstantspannungszeit immer gleich lang sein soll, dann deaktivieren Sie die Einstellung für den Schweifstrom. Weitere Informationen zur Einstellung des Schweifstroms finden Sie weiter unten in diesem Kapitel.

• **Wenn aktiviert:** Die Länge der Konstantspannungsphase ist jeden Tag unterschiedlich, sie passt sich zu Beginn des Ladezyklus morgens dem Ladezustand der Batterie an.

Die maximale "adaptive" Konstantspannungszeit für den Tag wird durch die Batteriespannung bestimmt, die jeden Morgen kurz vor der Inbetriebnahme des Solarladegeräts gemessen wird.

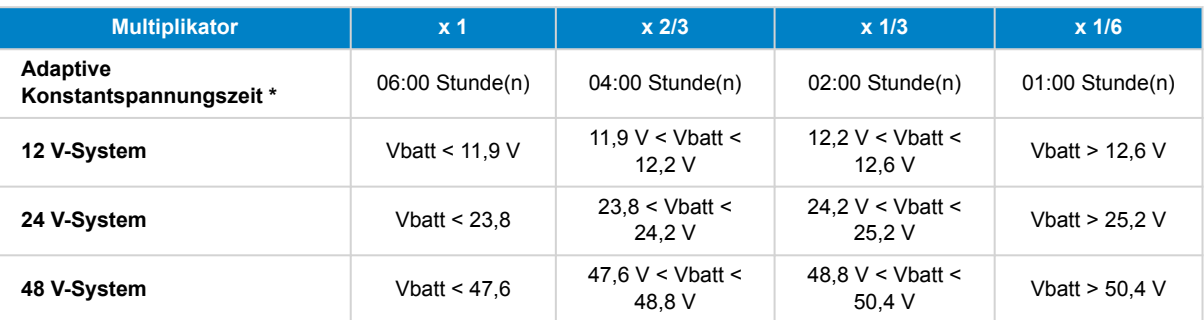

\*) Die adaptive Konstantspannungszeit ergibt sich aus dem Multiplikator mal der Einstellung "Maximum absorption time" (Maximale Konstantspannungszeit). Die adaptiven Konstantspannungszeitn in dieser Tabelle basieren auf der Standardeinstellung "Maximum absorption time" (Maximale Konstantspannungszeit) von 6 Stunden.

#### **Maximale Konstantspannungszeit**

Mit dieser Einstellung wird die Konstantspannungszeit begrenzt. Diese Einstellung ist nur bei der Programmierung eines benutzerdefinierten Ladeprofils verfügbar.

Geben Sie die maximale Zeit in Stunden und Minuten (hh:mm) ein, die sich das Solarladegerät in der Konstantspannungsphase befinden darf. Die maximale Zeit, die eingestellt werden kann, beträgt 12 Stunden und 59 Minuten.

#### **Erhaltungsspannung**

Mit dieser Einstellung wird die Erhaltungsspannung festgelegt.

#### **Re-Bulk-Spannung Offset**

Hiermit wird der Offset für die Re-Bulk-Spannung eingestellt. Mit dieser Offset-Spannung wird bestimmt, wann die Ladeerhaltungsphase stoppt und die Konstantstromphase wieder beginnt, d. h. der Ladezyklus wird zurückgesetzt und beginnt wieder bei der ersten Ladestufe.

Die Re-Bulk-Spannung wird berechnet, indem der Offset der Re-Bulk-Spannung zur Einstellung der niedrigsten Spannung addiert wird (normalerweise ist dies die Ladeerhaltungsphase).

Ein Beispiel: Wenn der Re-Bulk-Offset auf 0,1 V und die Erhaltungsspannung auf 13,8 V eingestellt ist, wird der Ladezyklus neu gestartet, sobald die Batteriespannung eine Minute lang unter 13,7 V (13,8 minus 0,1) fällt.

#### **Ausgleichsspannung**

Mit dieser Einstellung wird die Ausgleichsspannung festgelegt.

#### **Ausgleichsstrom in Prozent**

Mit dieser Einstellung wird der Prozentsatz der Einstellung "maximum charge current" (Maximaler Ladestrom) festgelegt, der zur Berechnung des Ausgleichsladestroms verwendet wird.

Zum Beispiel: Wenn die Einstellung "maximum charge current" (Maximaler Ladestrom) auf 10 A und die Einstellung "Equalization current percentage" (Ausgleichsstrom in Prozent) auf 10 % eingestellt ist, beträgt der Ausgleichsstrom 1 A (10 % von 10 A).

#### **Automatischer Zellenausgleich**

Mit dieser Einstellung wird das Wiederholungsintervall festgelegt, in dem der Zellenausgleich stattfinden soll. Dieser kann zwischen 1 und 250 Tagen eingestellt werden. Eine Einstellung auf 1 bedeutet einen täglichen Zellenausgleich, 2 bedeutet jeden zweiten Tag und so weiter.

Ein Zellenausgleich wird für gewöhnlich zum Ausgleich verwendet. Außerdem wird bei Blei-Säure-Batterien mit Flüssigelektrolyt eine Elektrolytsschichtung verhindert. Ob ein Zellenausgleich erforderlich ist oder nicht, ist abhängig vom Batterietyp, ob ein (automatischer) Zellenausgleich erforderlich ist und unter bestimmten Bedingungen. Wenden Sie sich an den Anbieter der Batterie, um herauszufinden, ob ein Zellenausgleich für die Batterie erforderlich ist.

Während des Zellenausgleichs steigt die Ladespannung bis zur eingestellten Ausgleichsspannung. Dies wird so lange beibehalten, wie der Ladestrom unter der Einstellung "Equalization current percentage" (Ausgleichsstrom in Prozent) der Einstellung "Maximum current" (Maximaler Strom) bleibt.

Dauer des automatischen Zellenausgleichs:

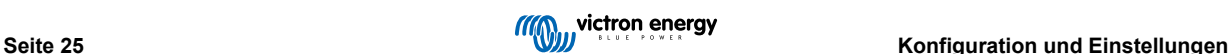

- Bei allen Voreinstellungen für VRLA-Batterien und bei einigen Voreinstellungen für Flüssigelektrolyt-Batterien endet der automatische Zellenausgleich, wenn die Spannungsgrenze (maxV) erreicht ist.
- Für die Voreinstellung der Lithium-Batterie steht der Zellenausgleich nicht zur Verfügung.
- Wenn ein automatischer Zellenausgleichszyklus an einem Tag nicht abgeschlossen werden konnte, wird er nicht am nächsten Tag fortgesetzt. Der nächste Zellenausgleich wird dann gemäß dem in der Option "Auto Equalization" (Automatischer Ausgleich) eingestellten Intervall durchgeführt.

#### **Ausgleichsstoppmodus**

Diese Einstellung legt fest, wann der Zellenausgleich enden soll:

- **Automatisch:** Der Zellenausgleich endet, wenn die Batteriespannung die Zellenausgleichsspannung erreicht hat.
- Feste Zeit: Der Zellenausgleich endet, wenn die Zeit erreicht ist, die in der Einstellung "Maximum equalization duration" (Maximale Ausgleichsdauer) festgelegt wurde.

#### **Maximale Ausgleichsdauer**

Mit dieser Einstellung wird die maximale Dauer des Zellenausgleichs festgelegt.

#### **manueller Zellenausgleich**

Verwenden Sie dies, um einen "einmaligen" Zellenausgleich durchzuführen. Sobald Sie die Taste "Start now" (Jetzt starten) betätigen, wird ein einstündiger Zellenausgleichszyklus durchgeführt. Alternativ kann die Phase des Zellenausgleichs auch manuell gestoppt werden.

#### **Tail current (Schweifstrom)**

Mit dieser Einstellung wird der aktuelle Schwellenwert zum Beenden der Konstantspannungsphase festgelegt, bevor die maximale Konstantspannungszeit erreicht ist. Wenn der Ladestrom eine Minute lang unter den eingestellten Schweifstrom sinkt, wird die Konstantspannungsphase beendet und die Ladeerhaltungsphase beginnt. Diese Einstellung kann deaktiviert werden, indem sie auf Null gesetzt wird.

#### **Temperature compensation (Temperaturkompensation)**

Mit dieser Einstellung wird der für das temperaturkompensierte Laden benötigte Temperaturkompensationskoeffizient festgelegt.

Viele Batterietypen benötigen unter warmen Betriebsbedingungen eine niedrigere und unter kalten Betriebsbedingungen eine höhere Lade-Spannung. Der konfigurierte Koeffizient wird in mV pro Grad Celsius für die gesamte Batteriebank und nicht pro Zelle angegeben. Die Basistemperatur für die Kompensation beträgt 25 °C (77 °F).

Das folgende Diagramm zeigt das Verhalten der Konstantspannung und der Erhaltungsladespannung bei verschiedenen Temperaturen. Das Diagramm zeigt die Temperaturkompensation für ein 12 V-System bei einem Temperaturkompensationskoeffizienten von -16 mV/°C. Bei einem 48 V-System ist mit 4 zu multiplizieren.

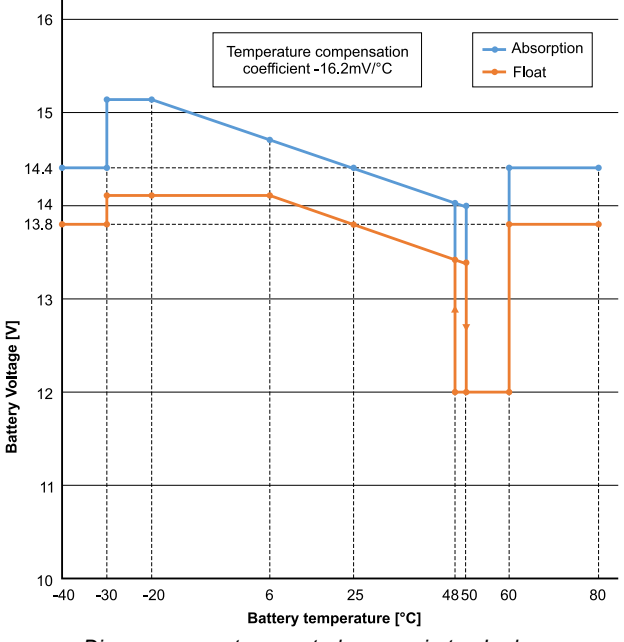

*Diagramm zum temperaturkompensierten Laden*

Standardmäßig verwendet das Solarladegerät seine interne Temperatur zum temperaturkompensierten Laden der Batterie. Morgens wird eine interne Temperaturmessung vorgenommen und dann nochmals, wenn das Solarladegerät für mindestens eine Stunde nicht in Betrieb war, z. B. wenn das Ladegerät nicht aktiv eine Batterie lädt oder eine Last versorgt.

<span id="page-30-0"></span>Wenn das Solarladegerät Teil eines VE.Smart-Netzwerks ist und eine Batterietemperaturmessung von einer BatterySense oder einem Batteriewächter mit Temperatursensor empfängt, wird die tatsächliche Temperatur der Batterie für das temperaturkompensierte Laden während des Tages verwendet.

#### **Abschalten bei niedriger Temperatur**

Mit dieser Einstellung wird die Beschädigung einer Lithium-Batterie verhindert, indem das Laden bei niedrigen Temperaturen deaktiviert wird.

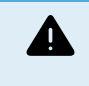

Die Funktion "Low temperature cut-off" (Abschalten bei niedriger Temperatur) ist nur aktiv, wenn das Solarladegerät Teil eines VE.Smart-Netzwerks ist und eine Batterietemperaturmessung von einer BatterySense oder einem Batteriewächter mit Temperatursensor empfängt.

Die Einstellung "Low temperature cut-off" (Abschalten bei niedriger Temperatur) ist standardmäßig deaktiviert. Wenn diese Einstellung aktiviert ist, kann eine Niedrigtemperaturabschaltung eingestellt werden. Die Standardtemperatur beträgt 5 °C. Diese Temperatureinstellung eignet sich für Lithium-Eisenphosphat-Batterien (LFP). Sie sollten sich jedoch immer beim Anbieter der Lithium-Batterie erkundigen, auf welche Temperatur diese eingestellt werden sollte.

Der Mechanismus zum Abschalten bei niedriger Temperatur stoppt das Laden der Batterie, wenn die Temperatur der Batterie unter die entsprechende Einstellung gesunken ist. Das Laden der Batterie wird fortgesetzt, sobald die Temperatur der Batterie um 0,5 °C über die Einstellung für die Abschaltung bei niedriger Temperatur gestiegen ist.

Beachten Sie, dass die Einstellung "Low temperature cut-off" (Abschaltung bei niedriger Temperatur) für Lithium-Smart-Batterien von Victron oder für Super-Pack-Batterien von Victron mit der Seriennummer HQ2040 und höher nicht erforderlich ist. Diese Einstellung wird nur für Lithiumbatterien benötigt, die das Laden nicht blockieren können, wenn die Temperatur zu tief sinkt.

## **5.2.2. Einstellungen Lastausgang**

Die Einstellungen des Lastausgangs zur Steuerung des VE.Direct [TX-Anschlusses \[33\]](#page-36-0) oder des [Relais \[28\]](#page-31-0) verwendet werden, um ein [BatteryProtect,](https://www.victronenergy.de/battery_protect) ein Relais oder ein anderes Lastabsenkungsgerät zu betreiben. Für weitere Informationen siehe das Kapitel [Einstellungen des TX-Ports \[33\]](#page-36-0).

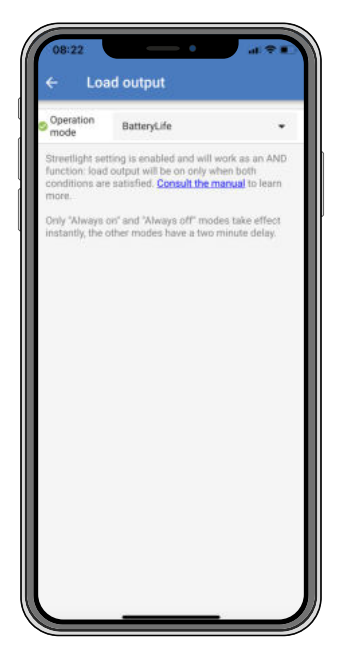

**Die verfügbaren Betriebsmodi sind:**

• **BatteryLife (Standardeinstellung):**

Dieser Algorithmus ist selbstanpassend und dient der Verlängerung der Lebensdauer der Batterie. Eine ausführliche Erläuterung seiner Funktionsweise finden Sie im Kapitel [BatteryLife \[7\]](#page-10-0).

• **Conventional algorithm 1 (Konventioneller Algorithmus 1):**

12 V-System: AUS wenn Vbatt < 11,1 V, EIN wenn Vbatt > 13,1 V. 24 V-System: AUS wenn Vbatt < 22,2 V, EIN wenn Vbatt > 26,2 V.

48 V-System: AUS wenn Vbatt < 44,4 V, EIN wenn Vbatt > 52,4 V.

• **Conventional algorithm 2 (Konventioneller Algorithmus 2):**

12 V-System: AUS wenn Vbatt < 11,8 V, EIN wenn Vbatt > 14,0 V.

24 V-System: AUS wenn Vbatt < 23,6 V, EIN wenn Vbatt > 28,0 V.

<span id="page-31-0"></span>48 V-System: AUS wenn Vbatt < 47,4 V, EIN wenn Vbatt > 56,0 V.

• **Immer aus:**

Der Lastausgang ist immer ausgeschaltet.

• **Immer eingeschaltet:**

Der Lastausgang ist immer eingeschaltet.

• **User defined algorithm 1 (benutzerdefinierter Algorithmus 1):**

AUS, wenn Vbatt < Vlow.

EIN, wenn Vbatt > Vhigh.

- **User defined algorithm 2 (benutzerdefinierter Algorithmus 2):**
	- AUS, wenn Vbatt < Vlow oder Vbatt > Vhigh und EIN wenn Vbatt zwischen Vlow und Vhigh.

EIN, wenn Vbatt zwischen Vlow und Vhigh liegt.

Die Modi "always off" (immer aus) und "always on" (immer ein) reagieren sofort. Bei den anderen Modi gibt es eine Verzögerung von 2 Minuten, bevor sich der Lastausgang ändert. Das hat den Zweck, dass das Solarladegerät nicht zu schnell reagiert, wenn zum Beispiel die Batteriespannung durch einen Anlaufstrom kurzfristig unter den Schwellwert abfällt.

Die Einstellungen des Lastausgangs steuern auch den Algorithmus der [Straßenbeleuchtung \[30\].](#page-33-0) Zusammen schützen beide die Batterie vor zu starker Entladung. Die Einstellungen der Straßenbeleuchtung werden ignoriert, wenn die Batteriespannung unter die Lastabschaltspannung fällt. Wenn die Batteriespannung auf die Spannung für den Wiederanschluss der Last ansteigt, wird die Funktion zur Straßenbeleuchtung wieder aktiviert.

## **5.2.3. Einstellungen des programmierbaren Relais**

Das programmierbare Relais kann für verschiedene Relais-Modi konfiguriert werden. In jedem Modus schaltet das Relais unter anderen Bedingungen. Einige dieser Bedingungen sind vordefiniert, andere können benutzerdefiniert angepasst werden. Zusätzlich zum Relais-Modus kann eine Mindestzeit zum Schließen des Relais eingestellt werden.

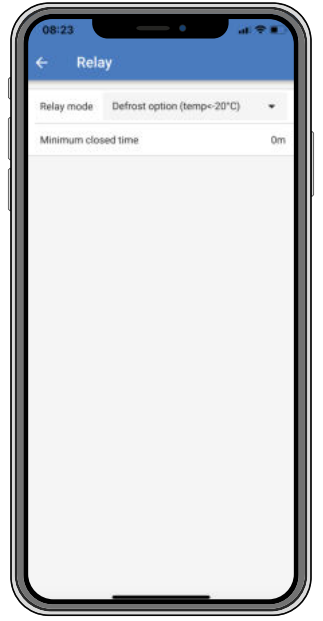

Das programmierbar Relais bietet drei Anschlussmöglichkeiten:

- NO (Normal offen Schließer)
- C (Common Mittelkontakt)
- NC (Normally Closed Öffner)

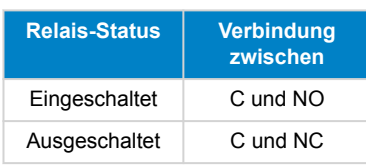

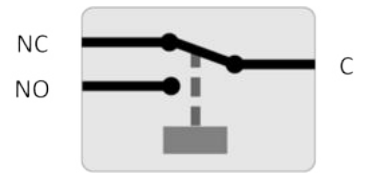

*Interner Betrieb des programmierbaren Relais*

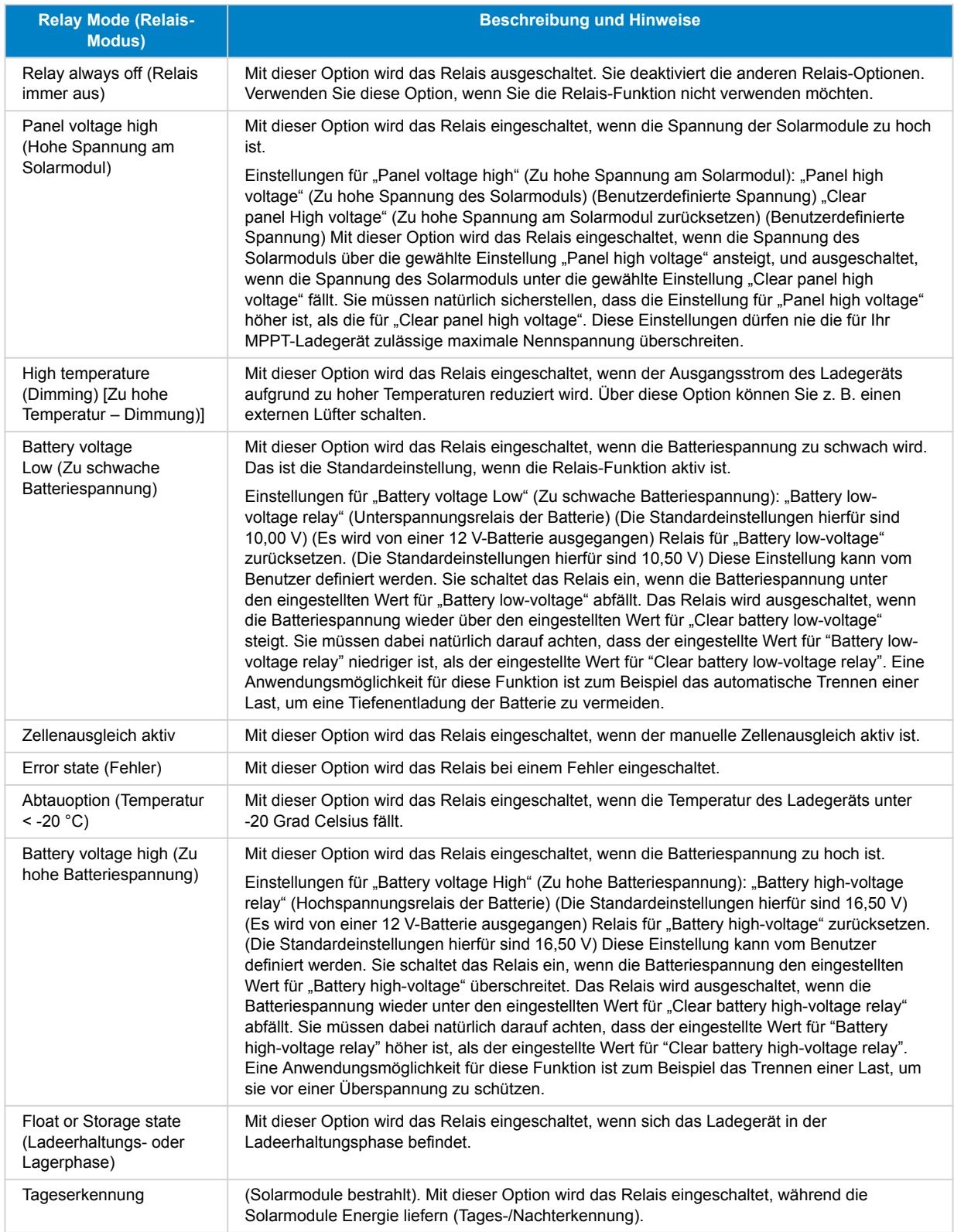

<span id="page-33-0"></span>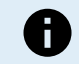

Die Umschaltbedingungen müssen mindestens 10 Sekunden lang gegeben sein, bevor das Relais umschaltet.

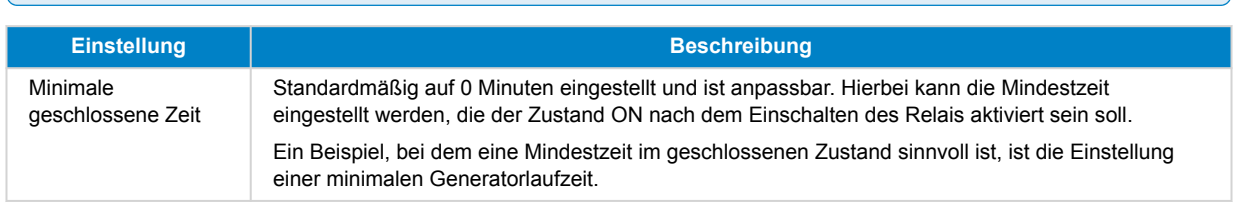

## **5.2.4. Einstellungen der Straßenbeleuchtung**

Mit der Straßenbeleuchtungsfunktion kann das Solarladegerät automatisch die Nachtbeleuchtung steuern. Es bestimmt automatisch, wann das Licht ein- oder ausgeschaltet sein soll und kann die Lichtintensität steuern.

Wenn die Straßenbeleuchtungsfunktion aktiviert ist, kann ein Zeitschaltprogramm erstellt werden. Dabei sind sowohl Sonnenuntergang, Sonnenaufgang als auch Mitternacht als Ankerpunkte für das Zeitschaltprogramm möglich. Diese Ankerpunkte werden automatisch in Abhängigkeit von der Länge der Nacht angepasst, da sich diese mit den Jahreszeiten ändert.

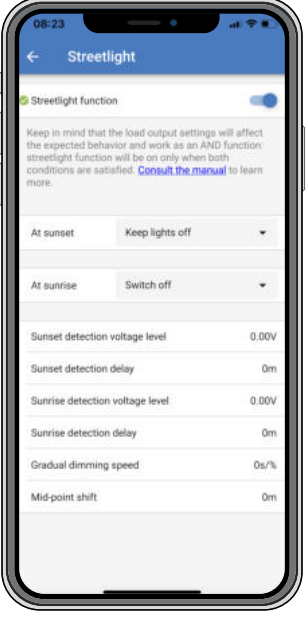

#### **Steuerung der Straßenbeleuchtung**

Das Solarladegerät steuert die Straßenbeleuchtung:

- Über den TX-Port zusammen mit einem [digitalen Ausgangskabel VE.Direct TX.](https://www.victronenergy.de/cables/ve-direct-tx-digital-output-cable) Für weitere Details siehe auch das Kapitel [Einstellungen des TX-Ports \[33\].](#page-36-0)
- Über das programmierbare Relais. Für weitere Details siehe auch das Kapitel [Einstellungen des programmierbaren Relais \[28\].](#page-31-0)

Der Algorithmus des Straßenbeleuchtung wird immer in Verbindung mit den Einstellungen angewendet, wie Ŧ sie im Menü des Lastausgangs konfiguriert sind: • Wenn die Straßenbeleuchtung deaktiviert ist, wird der (virtuelle) Lastausgang nur durch die Konfiguration gesteuert, wie sie im Menü für den Lastausgang vorgenommen wurde. • Wenn die Straßenbeleuchtung aktiviert ist, handelt es sich um eine UND-Funktion: Der Lastausgang wird eingeschaltet, wenn sowohl die im Menü für den Lastausgang festgelegten Bedingungen als auch die Einstellungen der Straßenbeleuchtung erfüllt sind. Andernfalls ist sie ausgeschaltet. Achten Sie darauf, dass die Einstellung des Lastausgangs auf "Always on" (Immer eingeschaltet) oder auf "BatteryLife" (Batterielebensdauer) eingestellt ist. Es sollte nicht auf "Always off" (Immer ausgeschaltet) gestellt werden, da sonst das Licht immer ausgeschaltet ist. Die anderen Optionen für den Lastausgang können für weitere konfigurierbare Spannungspegel zum Ausschalten der Beleuchtung ebenfalls verwendet werden.

**Einstellen der Aktion bei Sonnenuntergang**

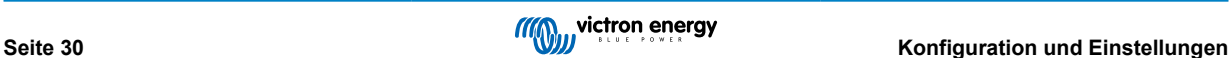

Für den Sonnenuntergang stehen folgende Optionen zur Verfügung:

## • **Die Beleuchtung ausgeschaltet lassen**

#### • **Für einen bestimmten Zeitraum einschalten:**

Mit dieser Option wird das Licht bei Sonnenuntergang ein- und nach einem konfigurierbaren Intervall wieder ausgeschaltet. Wenn die Dimmungsfunktion aktiviert ist<sup>1</sup> (1), können zwei Dimmung-Stufen eingegeben werden: eine für den Zeitraum, in dem die Beleuchtung eingeschaltet ist, und eine zweite für den Zeitraum, in dem sie ausgeschaltet ist. Ein typischer Anwendungsfall für diese Optionen ist eine starke Beleuchtung während der Hauptverkehrszeiten (direkt nach Sonnenuntergang) und eine geringere Intensität während der Nebenzeiten, um die Batterie zu schonen. Stellen Sie den zweiten Dimmungspegel auf 0 %, um das Licht während dieses zweiten Zeitraums vollständig auszuschalten.

## • **Switch on till midnight (Einschalten bis Mitternacht):**

Mit dieser Option wird das Licht bei Sonnenuntergang eingeschaltet und um Mitternacht wieder ausgeschaltet. Wenn die Dimmungsfunktion aktiviert ist<sup>1</sup>, können zwei Dimmungsstufen eingegeben werden: eine für den Zeitraum, in dem die Beleuchtung eingeschaltet ist (bis Mitternacht), und eine zweite für den Zeitraum, in dem die Beleuchtung nach Mitternacht ausgeschaltet ist. Stellen Sie den zweiten Dimmungspegel auf 0 %, um das Licht während dieses zweiten Zeitraums vollständig auszuschalten.

## • **Switch on till sunrise (Einschalten bis Sonnenaufgang):**

Mit dieser Option wird das Licht bei Sonnenuntergang ein- und bei Sonnenaufgang wieder ausgeschaltet. Bei dieser Option ist es nicht erforderlich, auch eine Aktion bei Sonnenaufgang auszuwählen. Die Option Sonnenaufgangssteuerung wird daher nicht benötigt. Wenn die Dimmungsfunktion aktiviert ist<sup>1</sup>, kann nur ein Dimmungspegel konfiguriert werden, nämlich der Dimmungspegel bei Sonnenuntergang.

 $1$  Für die Dimmungsfunktion muss die Funktion TX Port auf eine der Einstellungen für "Light dimming" (Lichtdimmung) konfiguriert werden. Dadurch wird am TX-Port ein PWM-Signal ausgegeben, das zur Dimmung des Lichts verwendet werden kann. Wenn die Funktion des TX-Ports nicht auf eine der Einstellungen für "Light dimming" (Lichtdimmung) gesetzt wurde, werden die Dimmungsoptionen nicht im Menü für die Sonnenuntergangseinstellungen angezeigt. Siehe auch das Kapitel [Einstellungen des TX-Ports \[33\].](#page-36-0)

## **Einstellen der Aktion bei Sonnenaufgang**

Für den Sonnenaufgang können Sie zwischen folgenden Optionen auswählen:

#### • **Switch off (Ausschalten):**

Das Licht wird bei Sonnenaufgang ausgeschaltet.

#### • **Switch on before sunrise (Einschalten vor Sonnenaufgang):**

Mit dieser Option wird das Licht in einem einstellbaren Zeitintervall vor Sonnenaufgang eingeschaltet und bei Sonnenaufgang wieder ausgeschaltet.

Wenn die Dimmungsfunktion aktiviert ist<sup>1</sup>, kann ein Intervall mit intensiverem Licht während der morgendlichen Hauptverkehrszeit konfiguriert werden. Zusammen mit der Aktion bei Sonnenuntergang können drei Dimmungsstufen konfiguriert werden: eine für die Hauptverkehrszeiten bei Sonnenuntergang, eine während der verkehrsarmen Zeiten und eine dritte für die Hauptverkehrszeiten am frühen Morgen.

#### **Midnight (Mitternacht)**

Das Ladegerät verfügt über keine Echtzeituhr und kann daher nicht feststellen, wann es 12 Uhr nachts ist. Alle Verweise auf Mitternacht beziehen sich auf die sogenannte solare Mitternacht, also auf die Mitte zwischen Sonnenuntergang und Sonnenaufgang.

#### **Synchronisierung von Mitternacht und Sonnenaufgang**

Das Solarladegerät muss die interne Uhr mit dem Solarzyklus synchronisieren, damit die Ankerpunkte für Mitternacht und Sonnenaufgang im Zeitschaltprogramm gesetzt werden können.

Nachdem die Einstellungen der Straßenbeleuchtung programmiert wurden und das Solarladegerät eingeschaltet ist, startet das Solarladegerät asynchron. Zunächst wird angenommen, dass Mitternacht 6 Stunden nach Sonnenuntergang liegt und dass die volle Nacht 12 Stunden dauert.

Sobald das Solarladegerät in Betrieb ist, ermittelt es die Zeit zwischen jedem erkannten Sonnenaufgang. Nach drei vollständigen Tag-/Nachtzyklen, bei denen die erkannte Zeit ungefähr 24 Stunden beträgt (eine Stunde Abweichung ist zulässig), verwendet das Gerät die interne Uhr anstelle der festen 6 und 12 Stunden.

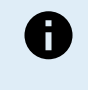

Bei einem Stromausfall (keine Batterieleistung zusammen mit keiner PV-Leistung) verliert das Solarladegerät seine Synchronisation. Es wird 5 Tage dauern, bis es wieder synchronisiert ist. Beachten Sie, dass die Konfigurationseinstellungen der Straßenbeleuchtung und alle anderen Einstellungen niemals verloren gehen, sie werden in einem permanenten Speicher gespeichert.

**Erkennung von Sonnenuntergang und Sonnenaufgang**

Die Spannungseinstellung der Erkennung von Sonnenuntergang und Sonnenaufgang können dazu verwendet werden, um die Erkennung anzupassen, damit sie zur Konfiguration der Solarmodule passt. Die Spannung für die Sonnenaufgangserkennung muss 0,5 V höher sein als die für die Sonnenuntergangserkennung. Die niedrigste erkennbare Spannung ist 11,4 V. Wenn diese Option auf 0 gestellt wird, werden die folgenden integrierten Standardwerte verwendet:

- Sonnenuntergang = Vpanel < 11,4 V.
- Sonnenaufgang = Vpanel > 11,9 V.

Die Standardeinstellung ist 0, wobei die integrierten Standardspannungen verwendet werden.

Mit den Verzögerungszeiten können Sie verhindern, dass das System versehentlich schaltet, wenn Wolken über die Solarmodule ziehen. Der gültige Bereich reicht von 0 bis 60 Minuten. Diese Verzögerungen sind standardmäßig deaktiviert (0).

#### **Gradual Dimming speed (Graduelle Dimmungs-Geschwindigkeit).**

Die Option der graduellen Dimmung kann verwendet werden, um die Reaktion des Timer-Programms zu verlangsamen. Dies ist nützlich, wenn mehrere Straßenbeleuchtungen in einer Reihe verwendet werden. Dadurch wird die Tatsache verborgen, dass jeder Zeitgeber eine eigene Erkennung verwendet und einen Übergangszeitpunkt hat, der von Gerät zu Gerät unterschiedlich sein wird.

Die Dimmungs-Einstellungen lassen sich anpassen. Sie können angeben, wie viele Sekunden notwendig sind, um jeden Prozentpunkt der Änderung zu erreichen (x Sekunden/pro 1 % Dimmung). Es kann eine Zahl von 0 bis 100 eingegeben werden. Zwei Beispiele:Two examples:

• 0 = sofortige Reaktion (graduelle Dimmung deaktiviert):

Die Einstellung auf 0 ruft eine sofortige Reaktion hervor. Die graduelle Dimmungsoption ist somit praktisch deaktiviert.

 $\cdot$  9 = von 0 bis 100 % in 15 Minuten dimmen:

Wird die Dimmungs-Geschwindigkeit zum Beispiel auf 9 eingestellt, dann wird die Dimmungs-Geschwindigkeit auf 15 Minuten verlangsamt (9 Sekunden für jeden Prozentpunkt der Dimmung x 100 Prozentpunkte = 900 Sekunden = 15 Minuten.

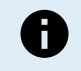

Versichern Sie sich, dass die TX Port-Funktion auf den Licht-Dimmungs-Modus eingestellt ist (wie unter Punkt 1 am Anfang dieses Kapitels beschrieben). Verbinden Sie außerdem ein VE.Direct TX Digital-Ausgangskabel mit dem PWM Dimmungs-Eingang Ihres LED Treibers.

#### **Mid Point Shift (Verschiebung des Mittelpunkts)**

Mitternacht wird ausgehend von der Sonnentätigkeit geschätzt. Dies hängt von Ihrer geographischen Position ab. Durch die Sommerzeit kann es zu einer weiteren Abweichung zwischen der "solaren" und der "uhrzeitlichen" Mitternacht kommen. Mit der Funktion "Mid-point shift" werden diese Unterschiede ausgeglichen. Mit 0 deaktivieren Sie diese Verschiebung (Standardeinstellung).

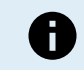

Die Einstellung zur Verschiebung des Mittelpunkts ist nur relevant, wenn Ihre Einstellungen für die Straßenbeleuchtung Mitternacht als Schaltzeitpunkt verwenden.

#### Berechnungsbeispiel:

Für die Berechnung verwenden wir einen Tag mit 1440 Minuten, dabei ist der Sonnenuntergang um 19:00 (1140 Minuten) und Sonnenaufgang um 6:25 (385 Minuten):

- Die Länge der Nacht in Minuten ist: 1440 Minuten (Minuten/Tag) 1140 Minuten (Zeit bis Sonnenuntergang) + 385 Minuten (Zeit bis Sonnenaufgang) = 685 Minuten.
- Das Grad der Verschiebung = Zeitpunkt des Sonnenuntergangs<sup>(Minuten)</sup> + die Hälfte der Nachtlänge<sup>(Minuten)</sup> Tageslänge<sup>(Minuten)</sup>  $= 1140$  Minuten + 342 Minuten - 1440 Minuten = 42 Minuten.

#### **Beispielkonfiguration**

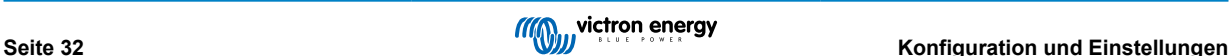
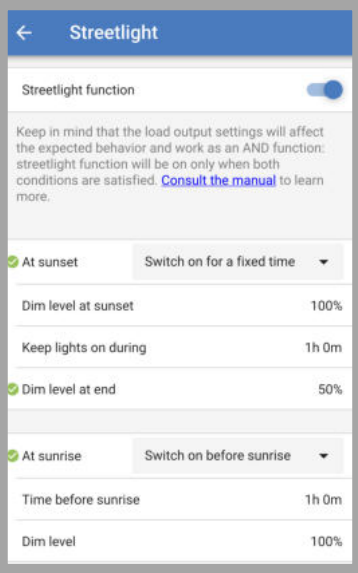

Die im obigen Bild vorgenommene Einstellung führt zu diesem Programm:

- At sunset (Bei Sonnenuntergang) das Licht wird für einen bestimmten Zeitraum eingeschaltet.
- Dim level at sunset (Dimmungsgrad bei Sonnenuntergang) bei voller Helligkeit (100 %).
- Keep lights on during (Licht ein während) die Dauer ist auf 1 Stunde 0 Minuten eingestellt.
- Dim level at end (Dimmungsgrad am Ende) am Ende einer Stunde wird die Helligkeit auf die Hälfte (50 %) reduziert.

Auch:

- At sunrise (Bei Sonnenaufgang) die Beleuchtung wird vor Sonnenaufgang eingestellt.
- Time before sunrise (Zeit vor Sonnenaufgang) bei 1 Stunde 0 Minuten vor Sonnenaufgang wird die folgende Einstellung vorgenommen
- Dim level (Dimmungsgrad) es wird die volle Helligkeit wiederhergestellt (100 %).

## **5.2.5. Einstellungen des TX-Ports**

Mit dem VE.Direct-TX-Anschluss kann ein Signal an ein externes Gerät gesendet werden. Zum Beispiel, um ein PWM-Signal zur Dimmung einer Straßenbeleuchtung zu senden.

Um den TX-Port zu verwenden, wird ein [Digitalausgangskabel VE.Direct TX](https://www.victronenergy.de/cables/ve-direct-tx-digital-output-cable) benötigt.

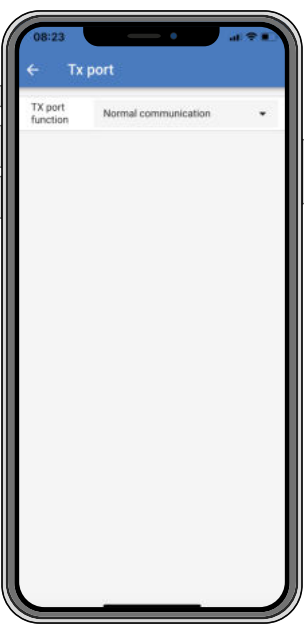

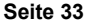

<span id="page-37-0"></span>Für die Funktion des TX-Ports stehen folgende Einstellungen zur Verfügung:

### • **Normale Kommunikation:**

Es handelt sich hierbei um die Standardeinstellung. Verwenden Sie diese Funktion, wenn Sie ein GX-Gerät, einen VE.Direct Bluetooth Smart-Dongle oder ein anderes Gerät anschließen, das mit dem Solarladegerät über den VE.Direct-Anschluss Daten austauschen soll.

### • **Pulse every 0.01 kWh (alle 0,01 kWh Impuls senden):**

Verwenden Sie diese Funktion in Kombination mit einem Energiemessgerät.

Der TX-Anschluss gibt jedes Mal einen Impuls aus, wenn eine zusätzliche Energiemenge von 0,01 kWh gewonnen wurde. Der TX-Port ist normalerweise auf High geschaltet und wird für jede gewonnene 0,01 kWh für ca. 250 ms auf Low geschaltet.

### • **Light dimming (Lichtdimmung – PWM normal):**

Verwenden Sie diese Funktion zusammen mit den Einstellungen für die Straßenbeleuchtung.

Das PWM\* -Signal des TX-Ports ist bei 100 % Betriebszyklus, wenn die volle Lichtintensität erforderlich ist.

### • **Light dimming (Lichtdimmung – PWM umgekehrt):**

Verwenden Sie diese Funktion zusammen mit den Einstellungen für die Straßenbeleuchtung.

Das PWM\* -Signal des TX-Ports ist bei 0 % Betriebszyklus, wenn die volle Lichtintensität erforderlich ist.

### • **Virtueller Lastausgang:**

Verwenden Sie diese Funktion, um einen virtuellen Lastausgang zu erstellen, wenn das Solarladegerät über keinen physikalischen Lastausgang verfügt.

Der TX-Port schaltet unter denselben Bedingungen wie in den Einstellungen für den Lastausgang.

Verbinden Sie das digitale Ausgangskabel VE.Direct TX mit einem BatteryProtect-Modul, einem Relais oder direkt mit dem Stecker für ferngesteuerte Ein-/Aus-Schaltung der Last\*\*.

### \*) Das PWM-Signal beträgt 5 V, 160 Hz.

\*\*) Der TX-Anschluss ist ein logisches 5 V-Signal. Er kann eine Last mit einer Impedanz von maximal 22 kOhm treiben, wobei die Ausgangsspannung auf 3,3 V sinkt. Stellen Sie sicher, dass die angeschlossene Last innerhalb dieser Vorgaben liegt.

Beachten Sie, dass diese Funktionen (mit Ausnahme der ersten Funktion) die Kommunikationsfähigkeit des Geräts nicht deaktivieren. Das Gerät erkennt automatisch eingehende Daten und nimmt während des Datenempfangs die normale Kommunikation wieder auf. Sobald der Datenempfang abgeschlossen ist, kehrt das Gerät automatisch zu seiner konfigurierten TX Funktion zurück.

Weiterführende Informationen über den VE.Direct-Anschluss finden Sie in dem Dokument [Datenkommunikation mit Victron](https://www.victronenergy.com/upload/documents/Technical-Information-Data-communication-with-Victron-Energy-products_DE.pdf) [Energy Produkten](https://www.victronenergy.com/upload/documents/Technical-Information-Data-communication-with-Victron-Energy-products_DE.pdf).

## **5.2.6. Einstellungen des RX-Ports**

Mit dem VE.Direct-RX-Anschluss kann ein Signal von einem externen Gerät empfangen werden. Beispielsweise um das Solarladegerät über ein von einem Batteriemanagementsystem (BMS) gesendetes Signal ein- oder auszuschalten.

Um den RX-Anschluss zum ferngesteuerten Ein- und Ausschalten zu verwenden, wird ein [nicht invertierendes VE.Direct-Kabel](https://www.victronenergy.de/cables/ve-direct-non-inverting-remote-on-off-cable) [zum ferngesteuerten Ein-/Ausschalten](https://www.victronenergy.de/cables/ve-direct-non-inverting-remote-on-off-cable) benötigt.

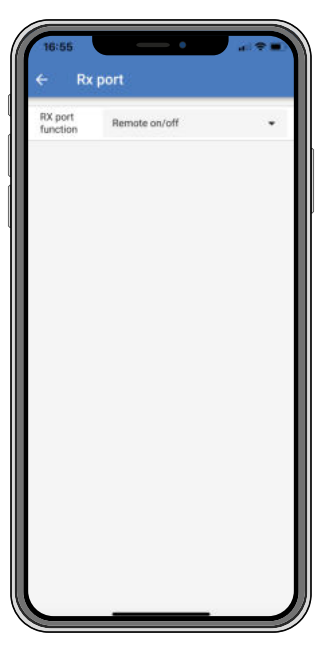

Für die Funktion des RX-Ports stehen folgende Einstellungen zur Verfügung:

• **Remote on/off (Ferngesteuertes Ein-/Ausschalten):**

Es handelt sich hierbei um die Standardeinstellung. Mit dieser Funktion wird das Solarladegerät über den RX-Pin ein- oder ausgeschaltet.

- RX-Pin zu GND schaltet das Solarladegerät aus.
- Wenn der RX-Pin potentialfrei oder mit dem Pluspol der Batterie verbunden ist, wird das Solarladegerät eingeschaltet.

### • **Load output on/off inverted (Ferngesteuertes Ein-/Ausschalten umgekehrt):**

Diese Einstellung kehrt die Last-Ausgangs-Ein-Aus-Steuerung um:

- Über RX-Pin 0 V wird der Lastausgang eingeschaltet.
- Über RX-Pin +5 V wird der Lastausgang ausgeschaltet.

#### • **Load output on/off normal (Ferngesteuertes Ein-/Ausschalten normal):**

Diese Einstellung ermöglicht die Last-Ausgangs-Ein-Aus-Steuerung:

- Über RX-Pin 0 V wird der Lastausgang ausgeschaltet.
- Über RX-Pin +5 V wird der Lastausgang eingeschaltet.

Weiterführende Informationen über den VE.Direct-Anschluss finden Sie im Whitepaper [Datenkommunikation mit Victron Energy](https://www.victronenergy.com/upload/documents/Technical-Information-Data-communication-with-Victron-Energy-products_DE.pdf) [Produkten](https://www.victronenergy.com/upload/documents/Technical-Information-Data-communication-with-Victron-Energy-products_DE.pdf).

## **5.3. Aktualisierung der Firmware**

Die Firmware kann mit der VictronConnect App überprüft und aktualisiert werden.

VictronConnect fordert Sie möglicherweise beim ersten Verbindungsaufbau auf, die Firmware zu aktualisieren. Lassen Sie es in diesem Fall ein Firmware-Update durchführen.

Sollte die Aktualisierung nicht automatisch durchgeführt worden sein, prüfen Sie mit dem folgenden Verfahren, ob die Firmware bereits auf dem neuesten Stand ist:

- Verbinden Sie das Solarladegerät.
- Klicken Sie auf das Einstellungssymbol  $\clubsuit$ .
- Klicken Sie auf das Optionssymbol :
- Zur Produktinformation wechseln.
- Prüfen Sie, ob Sie die neueste Firmware verwenden und achten Sie auf den Text: "Dies ist die neueste Version".
- Wenn das Solarladegerät nicht über die aktuellste Firmware verfügt, führen Sie ein Firmware-Update durch.

## **5.4. Deaktivieren und Aktivieren von Bluetooth**

Bluetooth ist standardmäßig aktiviert. Er kann mithilfe der VictronConnect App deaktiviert oder aktiviert werden.

Bluetooth deaktivieren oder aktivieren:

- Verbinden Sie sich über die VictronConnect-App mit dem Solarladegerät. Achten Sie darauf, dass eine Verbindung über das integrierte Bluetooth nicht mehr möglich ist, wenn Bluetooth deaktiviert wurde. Verwenden Sie in diesem Fall die [VE.Direct zu](https://www.victronenergy.de/accessories/ve-direct-to-usb-interface) [USB-Schnittstelle](https://www.victronenergy.de/accessories/ve-direct-to-usb-interface), den [VE.Direct Bluetooth Smart Dongle](https://www.victronenergy.de/accessories/ve-direct-bluetooth-smart-dongle) oder VRM, um eine Verbindung zum Solarladegerät herzustellen.
- Wählen Sie das Solarladegerät aus der Liste von VictronConnect aus.
- Wechseln Sie auf die Einstellungsseite für das Solarladegerät, indem Sie auf das Zahnradsymbol St oben rechts klicken.
- Wechseln Sie zur Produktinformationsseite, indem Sie auf das Symbol mit den 3 Punkten in der oberen rechten Ecke klicken.
- Aktivieren oder deaktivieren Sie die Bluetooth-Einstellung.
- Wenn Sie Bluetooth deaktivieren möchten, klicken Sie auf das Kontrollkästchen, um zu bestätigen, dass eine Bluetooth-Verbindung mit dem Solarladegerät nicht mehr möglich ist, sobald Bluetooth deaktiviert wurde.

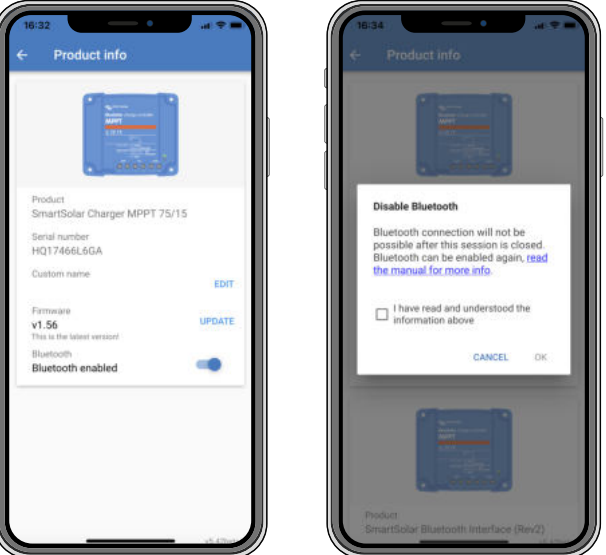

*Deaktivieren oder Aktivieren von Bluetooth*

## **5.5. VE.Smart-Networking**

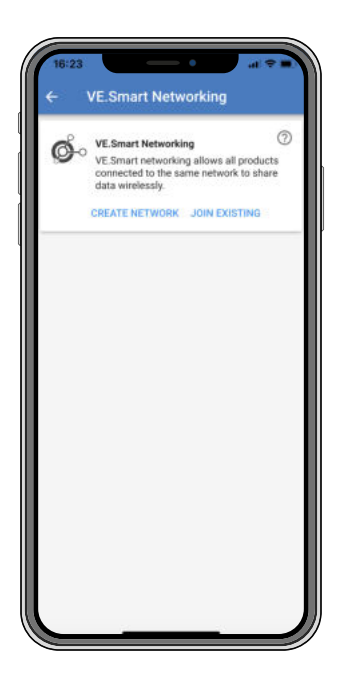

Mit dem VE.Smart-Networking können verschiedene Produkte, die an dasselbe Netzwerk angeschlossen sind, Daten über Bluetooth austauschen. Es wurde speziell für kleinere Systeme entwickelt, in denen kein GX-Gerät installiert ist.

Wenn dieses Produkt Teil eines VE.Smart-Netzwerks ist, kann es Daten empfangen oder mit den folgenden Geräten kommunizieren:

- Alle SmartSolar-Solarladegeräte.
- Alle BlueSolar-Solarladegeräte, die mit einem [VE.Direct Bluetooth Smart Dongle](https://www.victronenergy.de/accessories/ve-direct-bluetooth-smart-dongle) verbunden sind.
- Das [Smart Battery Sense](https://www.victronenergy.de/accessories/smart-battery-sense).
- Ein [BMV- oder SmartShunt-Batteriewächter](https://www.victronenergy.de/battery-monitors), der mit Bluetooth (oder [VE.Direct Bluetooth Smart Dongle](https://www.victronenergy.de/accessories/ve-direct-bluetooth-smart-dongle)) und einem optionalen [BMV-Temperatursensor](https://www.victronenergy.de/accessories/temperature-sensor-for-bmv-702) ausgestattet ist.
- Bestimmte Smart[-Wechselstromladegeräte](https://www.victronenergy.de/chargers).
- Der [SUN-Wechselrichter](https://www.victronenergy.de/inverters/sun-inverter).

Die vollständige Kompatibilitätsliste finden Sie im [VE.Smart-Handbuch](https://www.victronenergy.com/media/pg/VE.Smart_Networking/de/index-de.html) auf der [Produktseite der VictronConnect App.](https://www.victronenergy.de/panel-systems-remote-monitoring/victronconnect#manuals)

Das VE.Smart-Networking kann für folgende Zwecke genutzt werden:

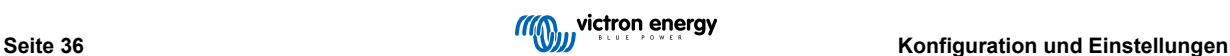

- Temperaturerfassung die gemessene Temperatur der Batterie wird von den Ladegeräten im Netzwerk für temperaturkompensiertes Laden und bei Lithium-Batterien zum Abschalten bei niedriger Temperatur verwendet.
- Batteriespannungsmessung die gemessene Batteriespannung wird von den Ladegeräten im Netzwerk verwendet, um die Ladespannung auszugleichen, wenn ein Spannungsabfall über den Batteriekabeln vorhanden ist.
- Strommessung Der gemessene Batteriestrom wird vom Ladegerät zur Bestimmung des genauen Schweifstroms verwendet, bei dem die Konstantspannungsphase enden und die Ladeerhaltungsphase (oder der Zellenausgleich) beginnen sollte. Zur Messung des Ladestroms werden die Ladeströme aller Ladegeräte addiert. Alternativ wird der tatsächliche Strom der Batterie verwendet, wenn ein Batteriewächter Teil des Netzwerks ist.
- Synchronisiertes Laden Alle Ladegeräte im Netzwerk verhalten sich so, als wären sie ein einziges großes Ladegerät. Eines der Ladegeräte im Netzwerk übernimmt die Rolle als Master und gibt den Ladealgorithmus für die anderen Ladegeräte vor. Alle Ladegeräte haben den gleichen Ladealgorithmus und die gleichen Ladestufen. Der Master wird zufällig ausgewählt (dies ist nicht vom Benutzer einstellbar). Daher ist es wichtig, dass alle Ladegeräte die gleichen Ladeeinstellungen verwenden. Während des synchronisierten Ladens lädt jedes Ladegerät bis zu seiner eigenen maximalen Ladestromeinstellung (es ist nicht möglich, einen maximalen Strom für das gesamte Netz einzustellen). Für weitere Informationen lesen Sie bitte das [VE.Smart-Handbuch](https://www.victronenergy.com/media/pg/VE.Smart_Networking/de/index-de.html) auf der [Produktseite der VictronConnect App](https://www.victronenergy.de/panel-systems-remote-monitoring/victronconnect#manuals).

Dieses Video stellt den Smart Battery Sense und einige Funktionen des VE.Smart-Netzwerks vor:

<https://www.youtube.com/embed/v62wCfXaWXY>

## **5.5.1. Einrichtung des VE.Smart-Netzwerks**

### **Hinweise zum VE.Smart-Netzwerkdesign:**

Es kann nur ein Gerät im Netzwerk vorhanden sein, das die Batteriespannung und/oder die Temperatur der Batterie überträgt. Es ist nicht möglich, einen Batteriewächter zusammen mit einem Smart Battery Sense oder mit mehreren dieser Geräte zu verwenden.

Damit das Netzwerk funktioniert, müssen sich alle vernetzten Geräte in Bluetooth-Übertragungsreichweite zueinander befinden.

Es können maximal 10 Geräte zu einem VE.Smart-Netzwerk verbunden werden.

Einige ältere Geräte unterstützen VE.Smart-Networking möglicherweise nicht. Für weitere Informationen lesen Sie das Kapitel Einschränkungen im [Handbuch von VE.Smart Networking](https://www.victronenergy.com/media/pg/VE.Smart_Networking/de/index-de.html).

#### **Einrichtung des Netzwerks**

Bei der Einrichtung des Netzwerks sollten Sie zunächst den Smart Battery Sense oder Batteriewächter einrichten und dann ein oder mehrere Solarladegeräte oder Wechselstromladegeräte in das Netzwerk aufnehmen.

Alle Solarladegeräte und Wechselstromladegeräte müssen die gleichen Ladeeinstellungen aufweisen. Dazu ist es am einfachsten, einen voreingestellten Batterietyp oder einen gespeicherten, definierten Batterietyp zu verwenden. Eine Warnmeldung #66 wird angezeigt, wenn ein Unterschied zwischen den Ladeeinstellungen der Geräte besteht.

#### Einrichtung eines neuen Netzwerks:

- Öffnen Sie die VictronConnect-App.
- Wählen Sie eines der Geräte aus, das Teil des neuen VE.Smart-Netzwerks werden soll.
- Navigieren Sie auf die Einstellungsseite, indem Sie auf das Zahnradsymbol  $\spadesuit$  klicken.
- Klicken Sie auf "VE.Smart networking" (VE.Smart-Netzwerk).
- Klicken Sie auf "create network" (Netzwerk erstellen).
- Geben Sie einen Namen für das neue Netzwerk ein.
- Klicken Sie auf "Save" (Speichern).
- Warten Sie auf die Bestätigung, dass das Netzwerk eingerichtet wurde, und klicken Sie dann auf "OK".
- Wenn weitere Geräte zu diesem Netzwerk hinzugefügt werden sollen, gehen Sie zum nächsten Abschnitt und verbinden Sie mehrere Geräte mit dem Netzwerk.

Verbindung eines anderen Geräts mit einem bestehenden Netzwerk:

- Öffnen Sie die VictronConnect-App. Wählen Sie ein Gerät aus, das Teil eines VE.Smart-Netzwerks werden soll.
- Navigieren Sie auf die Einstellungsseite, indem Sie auf das Zahnradsymbol Sticken.
- Klicken Sie auf "VE.Smart networking" (VE.Smart-Netzwerk).
- Klicken Sie auf "join existing" (Bestehendes Netzwerk beitreten).
- Wählen Sie das Netzwerk, mit dem das Gerät verbunden werden soll.
- Warten Sie auf die Bestätigung, dass das Netzwerk eingerichtet wurde, und klicken Sie dann auf "OK".
- Wiederholen Sie die obigen Schritte, wenn weitere Geräte zum Netzwerk hinzugefügt werden sollen.

Verlassen eines Netzwerks:

- Öffnen Sie die VictronConnect-App.
- Wählen Sie ein Gerät aus, das aus dem VE.Smart-Netzwerk entfernt werden soll.
- Navigieren Sie auf die Einstellungsseite, indem Sie auf das Zahnradsymbol  $\spadesuit$  klicken.
- Klicken Sie auf "VE.Smart networking" (VE.Smart-Netzwerk).
- Klicken Sie auf "leave network" (Netzwerk verlassen).

### **Prüfen Sie das Netzwerk**

Sobald das Netzwerk eingerichtet ist, tauschen sich alle Geräte Daten untereinander aus. Die aktive LED an jedem angeschlossenen Gerät blinkt nun alle 4 Sekunden. Dadurch wird angezeigt, dass das Gerät aktiv mit dem Netzwerk kommuniziert.

Wenn Sie überprüfen möchten, ob ein einzelnes Gerät mit dem Netzwerk kommuniziert, klicken Sie im Hauptbildschirm auf das VE.Smart-Symbol ® neben dem Solarregler. Es öffnet sich ein Pop-up-Fenster, in dem der Verbindungsstatus und die gemeinsamen Parameter angezeigt werden.

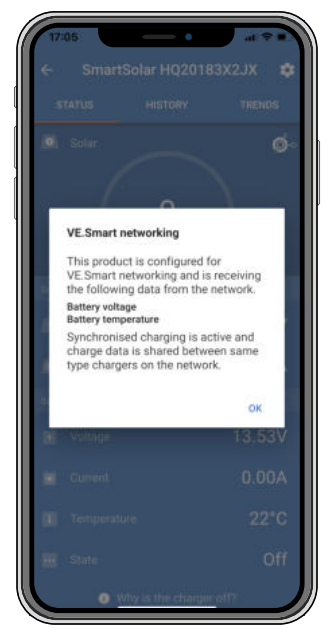

*Pop-up-Fenster des VE.Smart-Netzwerks*

Wenn Sie überprüfen möchten, ob alle Geräte aktiv mit demselben VE.Smart-Netzwerk kommunizieren, navigieren Sie zur Einstellungsseite eines der vernetzten Geräte und klicken Sie auf "VE.Smart networking" (VE.Smart-Netzwerk). Es erscheint eine Seite mit den gemeinsam genutzten Geräteparametern dieses Geräts und allen anderen Geräten, die mit demselben Netzwerk verbunden sind.

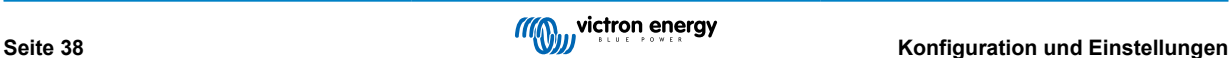

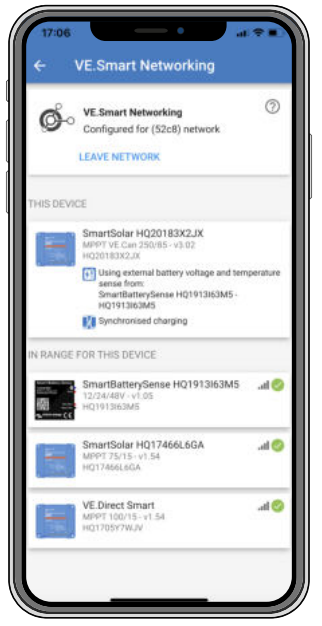

*Beispiel für ein VE.Smart-Netzwerk*

### **Mehr Informationen**

Für weitere Informationen siehe das [Handbuch für VE.Smart-Netzwerke.](https://www.victronenergy.com/media/pg/VE.Smart_Networking/de/index-de.html)

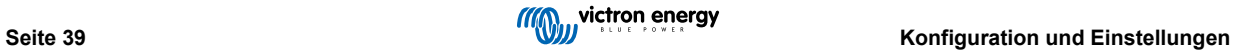

## **6. Betrieb**

## **6.1. Start**

Das Solarladegerät schaltet sich ein, sobald es an eine Batterie und/oder an ein Solarmodul angeschlossen ist. Sobald das Solarladegerät eingeschaltet ist, kann es über den VE.Direct-Anschluss und Bluetooth Daten senden und empfangen. Die Daten des Solarladegeräts können ausgelesen werden und mit VictronConnect oder dem optionalen Display können Einstellungen vorgenommen werden.

Das Solarladegerät beginnt mit dem Laden der Batterie, sobald die PV-Spannung 5 V höher ist als die Batteriespannung. Damit der Ladevorgang fortgesetzt werden kann, muss die PV-Spannung mindestens 1 V höher sein als die Batteriespannung.

## **6.2. Laden der Batterie**

Der Laderegler startet jeden Morgen einen neuen Ladezyklus, wenn die Sonne scheint und die PV-Spannung 5 V höher ist als die Batteriespannung.

### **Standardmethode zur Bestimmung von Dauer und Ende der Absorptionsphase für Blei-Säure-Batterien**

Das Verhalten des Ladealgorithmus von Solarladegeräten unterscheidet sich von an Wechselstrom angeschlossenen Batterieladegeräten. Bitte lesen Sie diesen Abschnitt des Handbuchs sorgfältig durch, um das Verhalten von Solarladegeräten zu verstehen, und befolgen Sie stets die Empfehlungen Ihres Batterieherstellers.

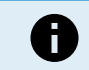

Die in diesem Kapitel angegebenen Spannungswerte gelten für 12 V-Systeme, bei 24 V-Systemen multiplizieren Sie mit dem Faktor 2 und bei 48 V-Systemen mit dem Faktor 4.

Standardmäßig wird die Konstantspannungszeit anhand der Leerlaufspannung der Batterie zu Beginn eines jeden Tages anhand der folgenden Tabelle bestimmt:

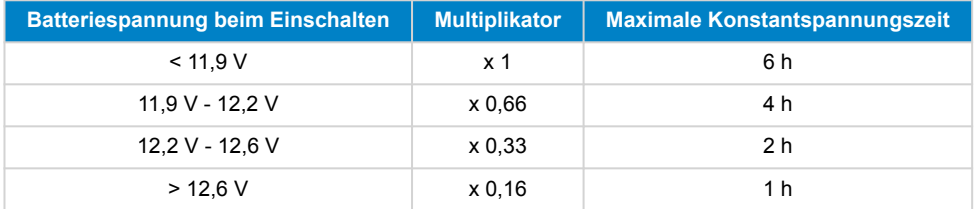

Die Standard-Konstantspannung beträgt 14,4 V und die Standard-Erhaltungsspannung beträgt 13,8 V.

Der Zähler für die Konstantspannungszeit beginnt, sobald von Konstantstrom auf Konstantspannung umgeschaltet wird.

Die MPPT-Solarladegeräte beenden auch die Konstantspannung und schalten auf Ladeerhaltungsspannung, wenn der Batteriestrom unter einen niedrigen Stromschwellenwert, den "Schweifstrom", fällt. Der Standardwert für den Schweifstrom beträgt 2A.

Die Standardeinstellungen (Spannungen, Multiplikator der Konstantspannungszeit und Schweifstrom) können mit der VictronConnect App geändert werden.

Es gibt zwei Ausnahmen vom Normalbetrieb:

- Bei Verwendung in einem ESS-System wird der Solarladealgorithmus deaktiviert und folgt stattdessen der vom Wechselrichter/ Ladegerät vorgeschriebenen Kurve.
- Bei CAN-bus-Lithiumbatterien, wie BYD, teilt die Batterie dem System, einschließlich des Solarladegeräts, mit, welche Ladespannung zu verwenden ist. Diese Ladespannungsgrenze (CVL) ist für einige Batterien sogar dynamisch; sie ändert sich im Laufe der Zeit; sie basiert zum Beispiel auf der maximalen Zellenspannung im Pack und anderen Parametern.

### **Variationen zum erwarteten Ladeverhalten**

• Pausieren des Konstantspannungszeitzählers:

Der Konstantspannungszeitzähler startet, wenn die konfigurierte Konstantspannung erreicht ist, und pausiert, wenn die Ausgangsspannung unter der konfigurierten Konstantspannung liegt. Ein Beispiel dafür, wann dieser Spannungsabfall auftreten könnte, ist, wenn die PV-Leistung (aufgrund von Wolken, Bäumen, Gebäude) nicht ausreicht, um die Batterie zu laden und die Lasten zu versorgen.

• Neustart des Ladevorgangs:

Der Ladealgorithmus wird zurückgesetzt, wenn der Ladevorgang eine Stunde lang angehalten wurde. Dies kann auftreten, wenn die PV-Spannung aufgrund von schlechtem Wetter, Schatten oder ähnlichem unter die Batteriespannung fällt.

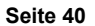

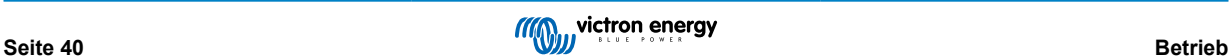

• Batterie wird vor Beginn des Solarladens geladen oder entladen:

Die automatische Konstantspannungszeit basiert auf der Startbatteriespannung (siehe Tabelle). Diese Schätzung der Konstantspannungszeit kann falsch sein, wenn eine zusätzliche Ladequelle (z.B. Lichtmaschine) oder Last auf den Batterien vorhanden ist. Dies ist ein inhärentes Problem des Standardalgorithmus. In den meisten Fällen ist sie jedoch immer noch besser als eine feste Konstantspannungszeit, unabhängig von anderen Ladequellen oder dem Batteriezustand. Es ist möglich, den Standard-Konstantspannungszeit-Algorithmus außer Kraft zu setzen, indem bei der Programmierung des Solarladereglers eine feste Konstantspannungszeit eingestellt wird. Seien Sie sich bewusst, dass dies zu einer Überladung Ihrer Batterien führen kann. Bitte fragen Sie Ihren Batteriehersteller nach den empfohlenen Einstellungen.

• Konstantspannungszeit bestimmt durch den Schweifstrom:

Bei einigen Anwendungen kann es vorzuziehen sein, die Konstantspannungszeit nur auf der Basis des Schweifstromz zu beenden. Um dies zu erreichen, kann der Standardmultiplikator für die Konstantspannungszeit erhöht werden (Warnung: Der Schweifstrom von Bleisäurebatterien sinkt nicht auf Null, wenn die Batterien voll aufgeladen sind, und dieser "verbleibende" Schweifstrom kann bei Alterung der Batterien erheblich ansteigen).

### **Standardeinstellungen für LiFePO4-Batterien**

Die Konstantspannung ist standardmäßig auf 14,2 V (28,4 V, 56,8 V) und die Konstantspannungszeit ist fest auf 2 Stunden eingestellt. Die Erhaltungsspannung ist auf 13,5 V (27 V, 54 V) eingestellt. Der Zellenausgleich ist deaktiviert. Der Schweifstrom wird auf 0 A gesetzt, damit die volle Konstantspannungszeit für den Zellenausgleich zur Verfügung steht. Die Temperaturkompensation ist deaktiviert und die Untertemperaturabschaltung ist auf 5 eingestellt. Diese Einstellungen sind die empfohlenen Einstellungen für LiFePO4-Batterien. Sie können jedoch angepasst werden, falls die Herstellerangaben der Batterie etwas anderes empfehlen.

### **Zurücksetzen des Ladealgorithmus:**

Δ

Die Standardeinstellung für den Neustart des Ladezyklus ist Vbat < (Vfloat - 0,4 V) für Bleisäure- und Vbat + (Vfloat - 0,1 V) für LiFePO4-Batterien während 1 Minute. Diese Werte gelten für 12 V-Batterien. Bei 24 V multiplizieren Sie mit dem Faktor 2 und bei 48 V mit dem Faktor 4.

## **6.3. Automatischer Zellenausgleich**

Führen Sie keinen Zellenausgleich bei Gel-, AGM-, VRLA- oder Lithium-Batterien durch.

Die Ausgleichsladung kann zu Schäden an der Batterie führen, wenn die Batterie nicht für eine Ausgleichsladung geeignet ist. Erkundigen Sie sich immer beim Batteriehersteller, bevor Sie die Ausgleichsladung aktivieren.

Der automatische Zellenausgleich ist standardmäßig deaktiviert. Aktiviert kann der automatische Zellenausgleich zwischen 1 (jeden Tag) und 250 (einmal alle 250 Tage) eingestellt werden.

Ist der automatische Zellenausgleich aktiviert, folgt auf die Konstantspannungsphase eine Phase mit spannungsbegrenztem Konstantstrom. Der Strom ist standardmäßig auf 8 % des Konstantstroms begrenzt und kann auf einen Wert zwischen 0 % und 100 % eingestellt werden. Der Konstantstrom ist standardmäßig auf den maximalen Ladestrom des Solarladegeräts eingestellt, sofern nicht ein niedrigerer Ladestrom gewählt wurde.

Die maximale Ausgleichsdauer ist standardmäßig auf 1 Stunde eingestellt und kann auf 0 Minuten bis 24 Stunden eingestellt werden. Der automatische Zellenausgleich endet, wenn der Spannungsgrenzwert erreicht wurde oder wenn die eingestellte maximale Ausgleichsdauer erreicht wurde, je nachdem, was zuerst eintritt.

Wenn der automatische Zellenausgleich nicht innerhalb eines Tages abgeschlossen ist, wird er nicht am nächsten Tag fortgesetzt. Der nächste Zellenausgleich wird gemäß dem Tagesintervall durchgeführt.

## **6.4. Lithium-Batterien**

Lithium- Eisen-Phosphat-Batterien (LiFePo4) müssen nicht vollständig geladen werden, um einen vorzeitigen Ausfall zu verhindern. Die Standardeinstellungen (und empfohlenen Einstellungen) für Lithium sind:

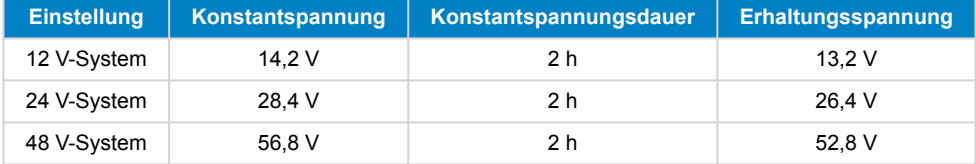

Diese Einstellungen sind einstellbar.

## **6.5. Herunterfahren und Neustart**

Das Solarladegerät ist immer in Betrieb, wenn die PV- und/oder die Batterieanschlüsse mit Strom versorgt werden. Das Solarladegerät verfügt nicht über einen Ein/Aus-Schalter.

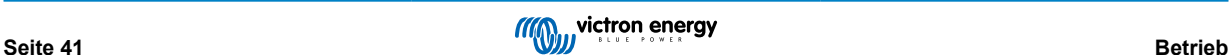

### **Führen Sie die folgenden Schritte in der beschriebenen Reihenfolge aus, um das Solarladegerät auszuschalten:**

- 1. Trennen Sie die PV-Versorgung des Solarladegeräts, indem Sie die PV-Versorgung ausschalten oder die externe(n) Sicherung(en) oder Stromkreisunterbrecher entfernen.
- 2. Trennen Sie die Batterieversorgung des Solarladegeräts, indem Sie die Batterieversorgung ausschalten oder die externe(n) Sicherung(en) oder Stromkreisunterbrecher entfernen.

### **Führen Sie die folgenden Schritte in der beschriebenen Reihenfolge aus, um das Solarladegerät nach einer Abschaltung neu zu starten:**

- 1. Schließen Sie die Batterieversorgung an das Solarladegerät an, indem Sie die Batterieversorgung einschalten oder die externe(n) Sicherung(en) oder Stromkreisunterbrecher einsetzen.
- 2. Schließen Sie die PV-Versorgung wieder an das Solarladegerät an, indem Sie die PV-Versorgung einschalten oder die externe(n) Sicherung(en) oder Stromkreisunterbrecher einsetzen.

## **6.6. Wartungsablauf**

Das Solarladegerät muss nicht regelmäßig gewartet werden.

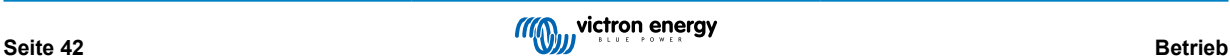

# **7. Überwachung**

Dieses Kapitel beschreibt die verschiedenen Überwachungsmethoden und wie Sie für jede Methode auf Live-Daten, Verlaufsdaten und Fehler zugreifen können.

## **7.1. LED-Anzeigen**

Das Solarladegerät verfügt über drei LEDs zur Anzeige des Betriebsstatus: eine blaue, eine grüne und eine gelbe LED. Diese LEDs zeigen jeweils die Ladestufen Konstantstromphase, Konstantspannungsphase und Ladeerhaltungsphase an, dienen aber auch zur Anzeige anderer Ladesituationen und Fehlersituationen.

Fehler werden durch eine Kombination von LEDs angezeigt, die entweder eingeschaltet oder ausgeschaltet sind oder blinken. Jede LED-Kombination hat eine Bedeutung und zeigt entweder einen normalen Betriebsmodus oder einen Fehler an.

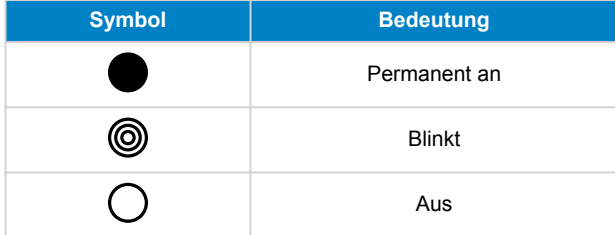

Übersicht der LED-Anzeigen:

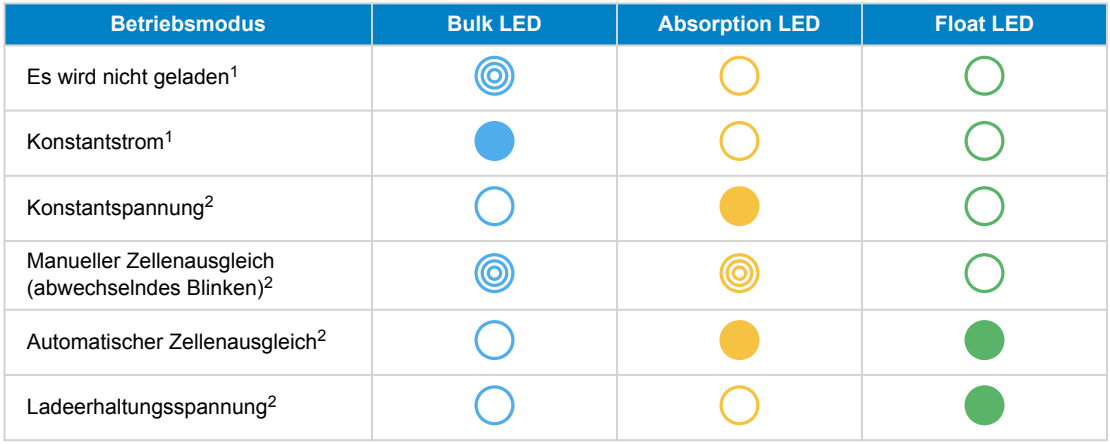

- 1. Die Bulk-LED blinkt alle 3 Sekunden kurz auf, wenn das System mit Strom versorgt wird, aber nicht genügend Energie zum Starten des Ladevorgangs vorhanden ist.
- 2. Die LED(s) können alle 4 Sekunden blinken, was anzeigt, dass das Ladegerät Daten von einem anderen Gerät empfängt, dabei kann es sich um ein GX-Gerät (ESS) oder eine VE.Smart-Netzwerkverbindung über Bluetooth handeln

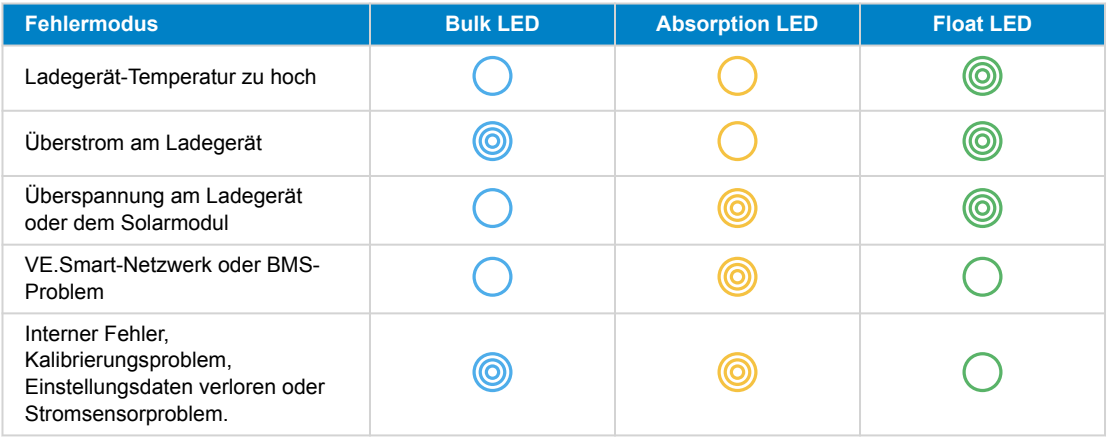

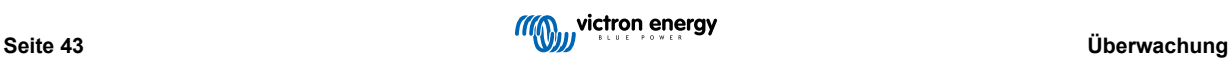

Für die neuesten und aktuellsten Informationen über die Blinkcodes konsultieren Sie die Victron Toolkit-App. Die-App ist sowohl für Apple- als auch für Android-Geräte verfügbar. Die App kann in den jeweiligen App-Stores heruntergeladen werden. Alternativ können Sie auch die Download-Links auf unserer [Seite für Software-Downloads](https://www.victronenergy.de/support-and-downloads/software#victron-toolkit-app) verwenden..

## **7.2. Fehlercodes**

Im Falle eines Fehlers wird ein Fehlercode über VictronConnect, ein Anzeigegerät, ein GX-Gerät oder im VRM angezeigt. Jede Zahl entspricht einem bestimmten Fehler.

- [en] Via its LEDs.
- [en] Via the VictronConnect app while it is connected to the solar charger.
- [en] Via an optional MPPT control or SmartSolar Control display.
- [en] Via an optional GX device or GlobalLink 520 and the VRM Portal.

[en] For the meaning of blinking LED codes, see the previous chapter or the [Victron Toolkit app.](https://www.victronenergy.de/support-and-downloads/software#victron-toolkit-app)

[en] For a full list of error codes and their meaning see the Fehlercode-Übersicht chapter.

## **7.3. Überwachung über die VictronConnect App**

Die VictronConnect App kann dazu verwendet werden, das Solarladegerät zu überwachen, seine Verlaufswerte anzuzeigen und festzustellen, ob Betriebswarnungen oder Fehler vorliegen.

In diesem Kapitel wird die Verwendung der VictronConnect App für Solarladegeräte erklärt. Im allgemeinen [Handbuch der](https://www.victronenergy.com/media/pg/VictronConnect_Manual/de/index-de.html) [VictronConnect App](https://www.victronenergy.com/media/pg/VictronConnect_Manual/de/index-de.html) finden Sie Informationen über die VictronConnect App selbst, z. B. zur Installation der App, zur Verbindung mit dem Solarladegerät, zur Aktualisierung der Firmware und mehr.

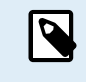

Wenn in diesem Kapitel auf die Batteriespannung verwiesenen wird, wird von einer 12-Volt-Batterie ausgegangen.

Für Werte für 24 V-, 36 V- oder 48 V-Batterien multiplizieren Sie die 12 V-Werte mit dem Faktor 2, 3 bzw. 4.

## **7.3.1. Statusbildschirm der VictronConnect-Statusbildschirm App**

Der Statusbildschirm zeigt den Modellnamen des Solarladegeräts zusammen mit den aktuellen Informationen des Solarladegeräts an.

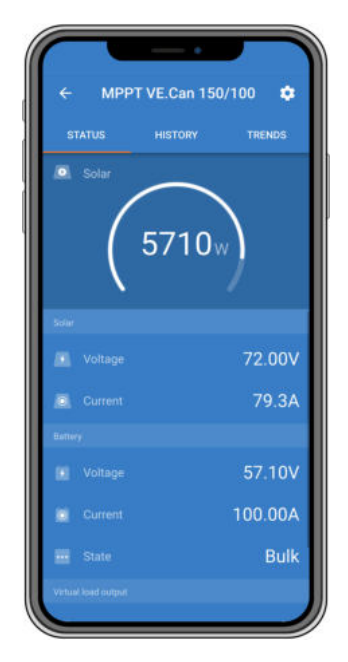

### **VE Smart Networking**

• Das Symbol für das VE Smart Networking  $\Phi$  zeigt an, dass das Solarladegerät für das VE Smart Networking konfiguriert ist und Daten zur Temperatur und/oder Batteriespannung der Batterie vom VE.Smart-Netzwerk empfängt.

**Solar**

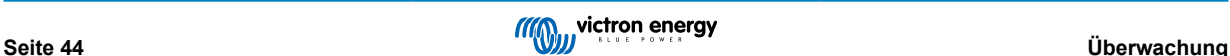

- Das Solarmessgerät zeigt die Solarleistung im Verhältnis zur maximalen Ausgangsleistung, die das Solarladegerät bei der eingestellten Batteriespannung erzeugen kann, und zeigt den dynamischen Echtzeitwert der Ausgangsleistung der Solaranlage an.
- Die an den Solaranschlüssen des Solarladegeräts gemessene Solarspannung.
- Der Solarstrom von der PV-Anlage zum Solarladegerät.

### **Batterie**

- Die Batteriespannung, die an den Anschlüssen des Solarladegeräts gemessen wird.
- Der Strom vom Solarladegerät zur Batterie.
- Der Batteriezustand zeigt an, in welcher Phase der Ladestufe sich die Batterie befindet oder ob eine externe Steuerung aktiv ist. Dies sind die möglichen Zustände:

### Konstantstrom

Während dieser Phase liefert das Solarladegerät so viel Ladestrom wie möglich, um die Batterien schnell aufzuladen. Wenn die Batteriespannung die Konstantspannungseinstellung erreicht, aktiviert das Solarladegerät die Konstantspannungsstufe.

### Konstantspannung

Während dieser Phase schaltet das Solarladegerät in den Konstantspannungsmodus, in dem eine voreingestellte Konstantspannung angelegt wird. Wenn der Ladestrom unter 2A sinkt oder die voreingestellte Konstantspannungszeit verstreicht, ist die Batterie vollständig geladen und das Solarladegerät geht in die Ladestufe über. Beachten Sie, dass wenn ein automatischer Zellenausgleich durchgeführt wird, dies auch als Konstantspannung angezeigt wird.

### Ladeerhaltungsspannung

Während dieser Phase, liegt Ladeerhaltungsspannung an der Batterie an, um sie im voll geladenen Zustand zu erhalten. Wenn die Batteriespannung mindestens 1 Minute lang unter die Ladeerhaltungsspannung abfällt, wird ein neuer Ladezyklus ausgelöst.

#### Externe Steuerung

Dies wird angezeigt, wenn ein anderes Gerät das Ladeverhalten des Solarladegeräts steuert und dessen normalen Ladealgorithmus umgeht. Beispielsweise wenn das Solarladegerät von einem ESS-System oder einer verwalteten Batterie gesteuert wird.

• Falls das Ladegerät nicht lädt, wird die Meldung "Why is the charger off?" (Warum ist das Ladegerät ausgeschaltet?) angezeigt. Wenn Sie auf diese Meldung klicken, öffnet sich ein neues Fenster mit weiteren Informationen darüber, warum das Solarladegerät nicht lädt.

### **Virtueller Lastausgang**

• Der eingeschaltete oder ausgeschaltete Zustand des virtuellen Lastausgangs.

### **Relais**

• Der geöffnete oder geschlossene Zustand des Relais.

## **7.3.2. Verlaufsbildschirm der VictronConnect App**

Der Verlaufsbildschirm zeigt eine Zusammenfassung der in den letzten 30 Tagen erfassten Daten. Wischen Sie auf dem Bildschirm nach rechts oder links, um einen der 30 Tage anzuzeigen.

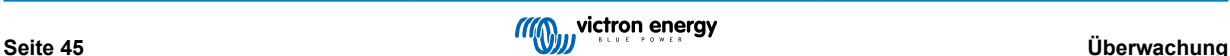

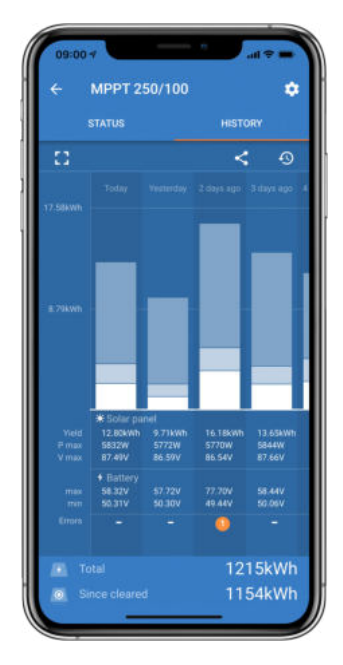

Klicken Sie zum Umschalten zwischen Hoch- und Querformatdarstellung auf das unterteilte quadratische Symbol Doder auf oben links auf dem Bildschirm.

Das Tagesprotokoll zeigt Folgendes an:

- **Solar yield**: Die an diesem Tag umgewandelte Energie (Wh).
- **Solar Pmax**: Die maximale während des Tages aufgezeichnete Leistung (W).
- **Solar Vmax**: Die höchste Spannung, (V) die die PV-Anlage an diesem Tag geliefert hat.
- **Maximale und minimale Batteriespannung**: Die erste Abbildung zeigt die maximale Batteriespannung (Vmax) für den Tag. Die Abbildung darunter ist die minimale Batteriespannung (Vmin) für den Tag.
- **Fehler:** Hier wird ggf. die tägliche Anzahl der Fehler angezeigt. Klicken Sie auf den orangefarbenen Punkt, um weitere Informationen über den/die Fehler zu erhalten. Möglicherweise müssen Sie das Display auf Ihrem Gerät nach oben schieben, um die Fehler anzuzeigen.)
- **Lifetime total (insgesamt über Lebenszeit):** Dies zeigt die gesamte von der Anlage umgewandelte Energie an (W) und ist nicht wieder einstellbar.
- **Since reset (seit dem Zurücksetzen):** Dies zeigt an, wie viel Energie seit dem letzten Zurücksetzen von der Anlage umgewandelt wurde.

Wenn Sie auf einen beliebigen Balken (Tag) im Diagramm klicken, werden die Informationen erweitert. Es werden die Zeit und der Prozentsatz der Gesamtladezeit angezeigt, die das Solarladegerät in jeder Konstantstromphase, Konstantspannungsphase und Ladeerhaltungsphase verbracht hat.

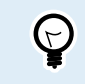

Anhand der Ladezeiten können Sie feststellen, ob die PV-Anlage für Ihre Anforderungen richtig bemessen ist. Ein System, das nie die Ladeerhaltungsphase erreicht, benötigt möglicherweise mehr Solarmodule. Oder vielleicht sollte die Last reduziert werden?

Der Verlauf kann als kommagetrennte Datei (CSV) exportiert werden, indem Sie auf das Symbol mit den drei verbundenen Punkten <coder auf das Speichersymbol **a** oben rechts im Verlaufsbildschirm klicken. Das Symbol ist abhängig von der Plattform, auf der VictronConnect verwendet wird.

Durch Klicken auf die Uhr mit Pfeilsymbol <sup>4</sup> oben rechts im Verlaufsbildschirm kann der Verlauf zurückgesetzt werden.

## **7.3.3. Fehlerprotokollierung der VictronConnect App**

Die VictronConnect App zeigt aktive Fehler an, solange die App aktiv mit dem Solarladegerät verbunden ist. Der Fehler wird in einem Popup-Fenster im Statusbildschirm zusammen mit der Fehlernummer, dem Namen und einer kurzen Fehlerbeschreibung angezeigt

Die VictronConnect App zeigt auch historische Fehler an. Um diese Fehler zu sehen, navigieren Sie zum Tab "Historie" und schauen Sie sich das untere Ende der jeweiligen Tagesspalte an. Ein orangefarbener Punkt zeigt einen Fehler an dem jeweiligen Tag an.

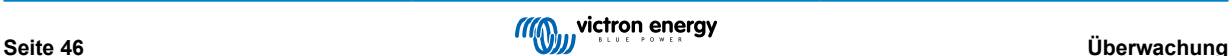

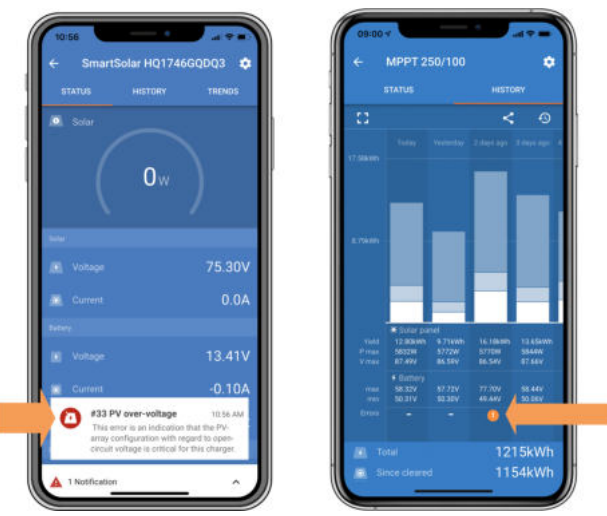

*Ein aktiver Fehler und ein historischer Fehler.*

## **7.4. Überwachung über ein GX-Gerät und das VRM**

Wenn das Solarladegerät an ein [GX-Gerät](https://www.victronenergy.com/live/venus-os:start) angeschlossen ist, kann über das GX-Gerät auf alle seine Daten zugegriffen werden. Das GX-Gerät benachrichtigt Sie auch bei Warnmeldungen oder Fehlern des Solarladegeräts.

Weitere Informationen finden Sie im Handbuch des GX-Geräts.

|  | <b>Notifications</b>            | → 08:38          |                         | <b>Overall history</b> | @08:40                 |
|--|---------------------------------|------------------|-------------------------|------------------------|------------------------|
|  | SmartSolar Charger MPPT 75/10   |                  | Maximum PV voltage      |                        | 75.51V                 |
|  | Alarm<br>#33 Input high voltage | 2020-09-16 08:36 | Maximum battery voltage |                        | 13.94V                 |
|  |                                 |                  | Minimum battery voltage |                        | 13.13V                 |
|  |                                 |                  | Last error              |                        | #33 Input high voltage |
|  |                                 |                  | 2nd Last Error          |                        | #0 No error            |
|  |                                 |                  | 3rd Last Error          |                        | #0 No error            |
|  |                                 | ⊛                | <b><i>Al</i></b> Pages  | $\checkmark$           | <b>E</b> Menu          |

*GX-Gerät mit Warnmeldeanzeige und historischen Fehlern.*

Wenn das GX-Gerät mit dem [Victron Remote Monitoring \(VRM\)-Portal](https://www.victronenergy.de/panel-systems-remote-monitoring/vrm) verbunden ist, kann das Solarladegerät aus der Ferne über das Internet überwacht werden.

Alle Daten, Warnmeldungen und Fehler des Solarladegeräts können über das VRM-Portal abgerufen werden und die Einstellungen des Solarladegeräts können über das VRM-Portal mit der VictronConnect-App aus der Ferne geändert werden.

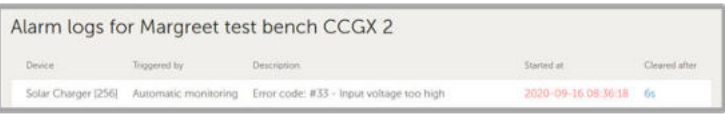

*Protokollierung der Warnmeldungen des Solarladegeräts über VRM*

## <span id="page-51-0"></span>**8. Fehlerbehebung**

In diesem Kapitel finden Sie Hinweise zum Umgang mit unvorhergesehenem Verhalten des Solarladegeräts. Überprüfen Sie bei der Fehlerbehebung zunächst die hier aufgeführten häufigen Probleme.

Wenn das Problem weiterhin besteht oder technische Unterstützung erforderlich ist, wenden Sie sich an die Verkaufsstelle – den Victron Energy-Händler oder Vertriebspartner. Wenn Sie sich nicht sicher sind, an wen Sie sich wenden sollen, oder nicht wissen, wo Sie das Produkt kaufen können, besuchen Sie die Website des [Supports von Victron Energy,](https://www.victronenergy.de/support) um sich beraten zu lassen.

## **8.1. Solarladegerät ist beschädigt**

Bevor Sie mit der Fehlersuche beginnen, ist es wichtig, das Solarladegerät auf sichtbare Schäden zu untersuchen. Bitte beachten Sie, dass Schäden am Solarladegerät in der Regel von der Gewährleistung ausgenommen sind.

Durch diese erste Sichtprüfung können Sie alle sichtbaren Schäden erkennen, die die Funktionsfähigkeit des Solarladegeräts beeinträchtigen könnten:

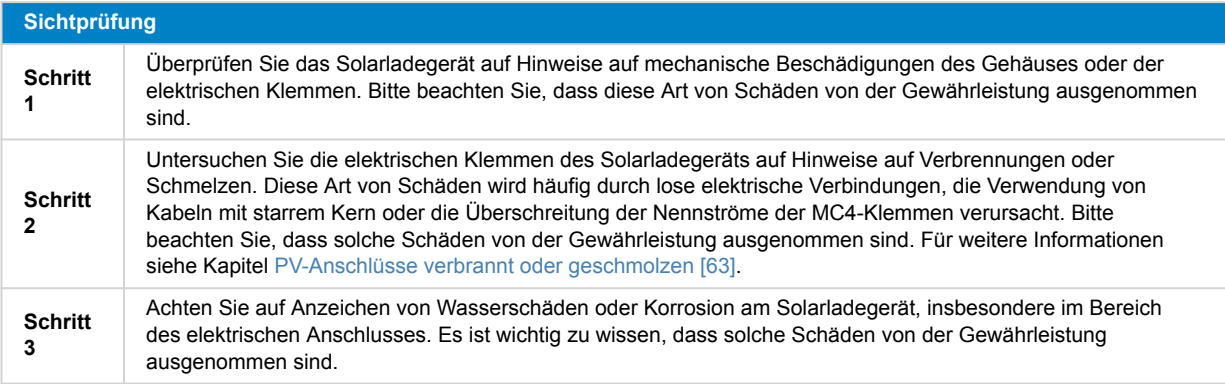

## **8.2. Solarladegerät reagiert nicht**

Wenn das Solarladegerät nicht reagiert, bedeutet dies, dass keine seiner LEDs leuchtet oder blinkt, dass es keine Ladeaktivität gibt und dass es nicht in der Lage ist, eine Kommunikation mit der VictronConnect App über Bluetooth oder den VE.Direct-Anschluss herzustellen.

Wenn das Solarladegerät hingegen aktiv ist, leuchten oder blinken seine LEDs und es kann erfolgreich mit der VictronConnect App über Bluetooth oder den VE.Direct-Anschluss verbunden werden.

Das Solarladegerät sollte aktiviert werden, sobald es Strom von der Batterie, der PV-Versorgung oder von beiden erhält. Beachten Sie, dass das Solarladegerät nicht über einen Ein-/Ausschalter verfügt.

Überprüfen Sie bei der Fehlerbehebung unter Verwendung der nachstehenden Vorgehensweise, ob das Solarladegerät entweder mit Batterie- oder mit PV-Strom versorgt wird.

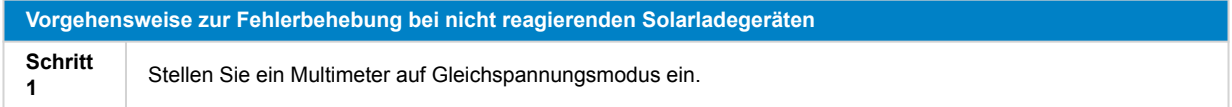

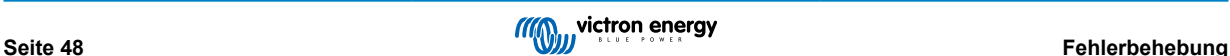

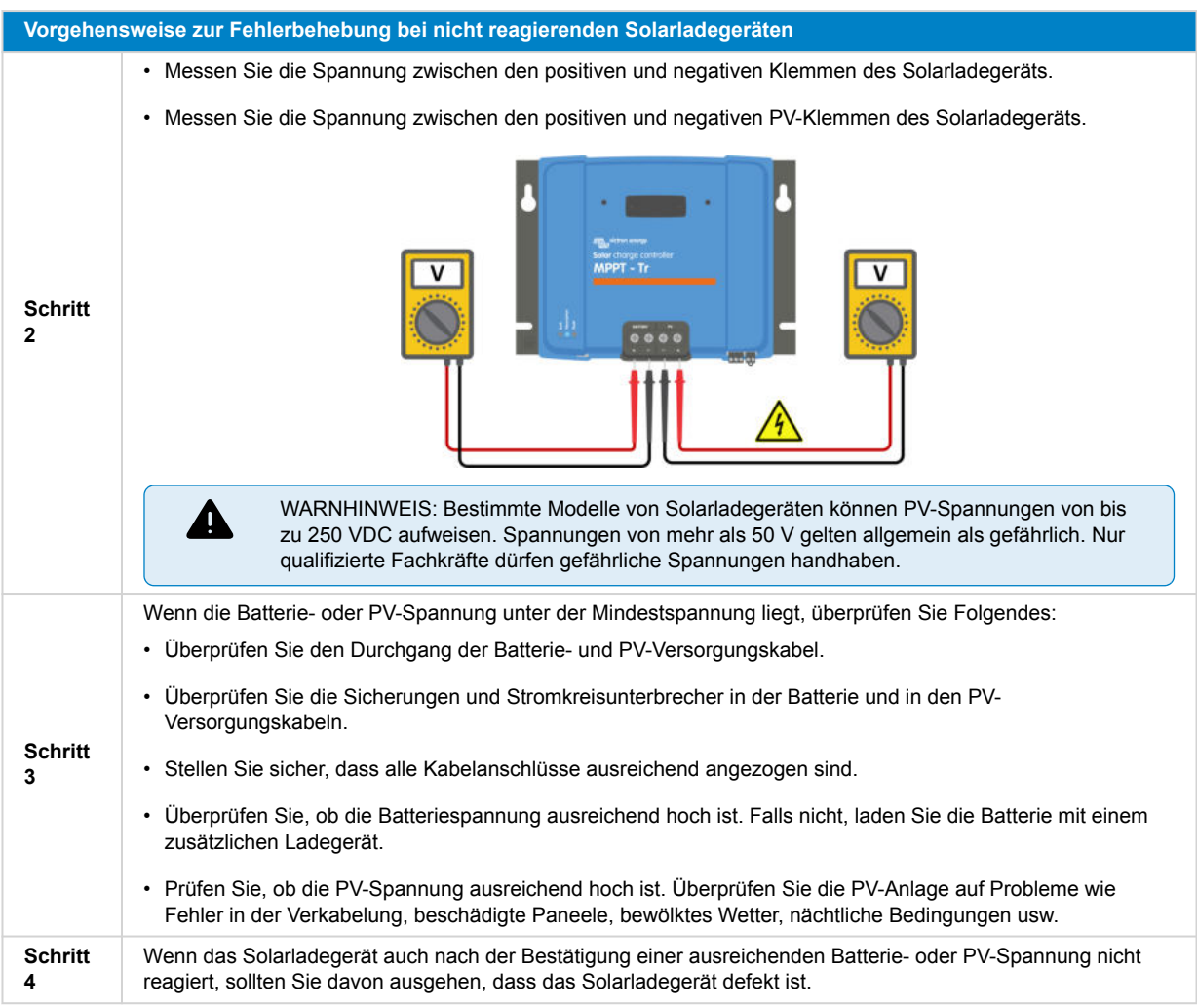

## **8.3. Solarladegerät ist aus**

Wenn das Solarladegerät ausgeschaltet ist, zeigt die VictronConnect App dies auf dem Statusbildschirm an. Klicken Sie auf den Text "Warum ist das Ladegerät ausgeschaltet?", um ein Popup-Fenster mit einer Erklärung und möglichen Abhilfemaßnahmen anzuzeigen.

### **Die Gründe für das ausgeschaltete Solarladegerät:**

- Die PV-Leistung ist zu niedrig. Siehe dazu das Unterkapitel [PV-Spannung zu niedrig \[50\]](#page-53-0).
- Die Einstellungen werden auf einem externen Display bearbeitet Siehe dazu das Unterkapitel [Einstellungen werden auf einem](#page-54-0) [externen Display bearbeitet \[51\].](#page-54-0)
- Das Ladegerät ist in den Einstellungen deaktiviert. Siehe dazu das Unterkapitel [In den Einstellungen deaktiviert \[51\]](#page-54-0).
- Das Ladegerät wurde per Fernbedienung oder BMS deaktiviert. Siehe dazu das Unterkapitel [Deaktiviert durch Fernbedienung](#page-54-0) [oder BMS \[51\]](#page-54-0).
- Zu niedrige Temperatur der Lithiumbatterie. Siehe dazu das Unterkapitel [Zu niedrige Temperatur der Lithiumbatterie. \[52\].](#page-55-0)

### Handbuch des MPPT-Solarladegeräts

<span id="page-53-0"></span>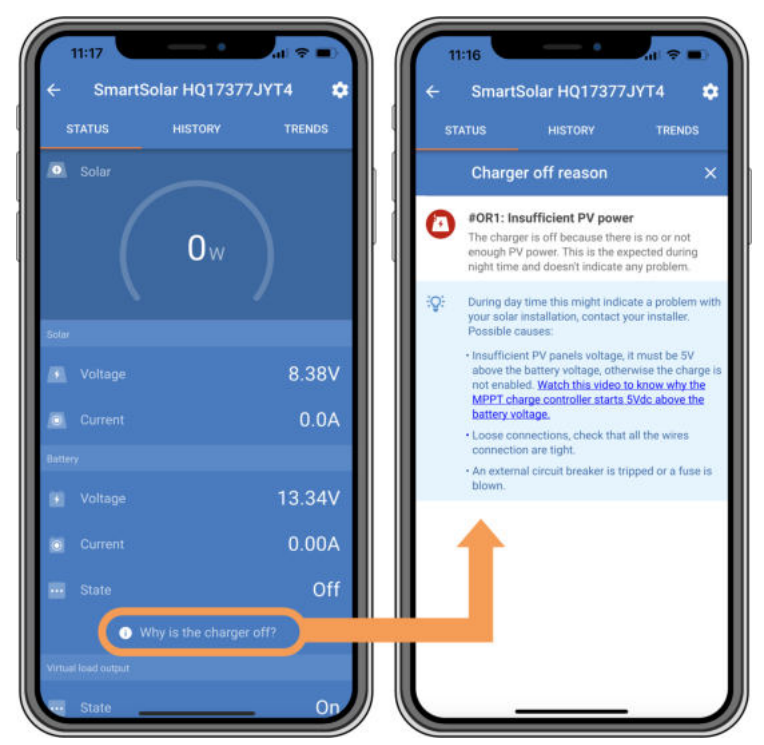

*VictronConnect-App – Warum ist das Ladegerät aus?*

## **8.3.1. PV-Spannung zu niedrig**

Das Solarladegerät beginnt mit dem Ladevorgang, wenn die PV-Spannung 5 V höher liegt als die Batteriespannung. Sobald der Ladevorgang begonnen hat, muss die PV-Spannung zum Fortsetzen des Ladevorgangs konstant 1 V höher liegen als die Batteriespannung.

Gehen Sie wie folgt vor, um eine Fehlerbehebung durchzuführen, wenn das Solarladegerät aufgrund einer niedrigen PV-Spannung nicht geladen werden kann.

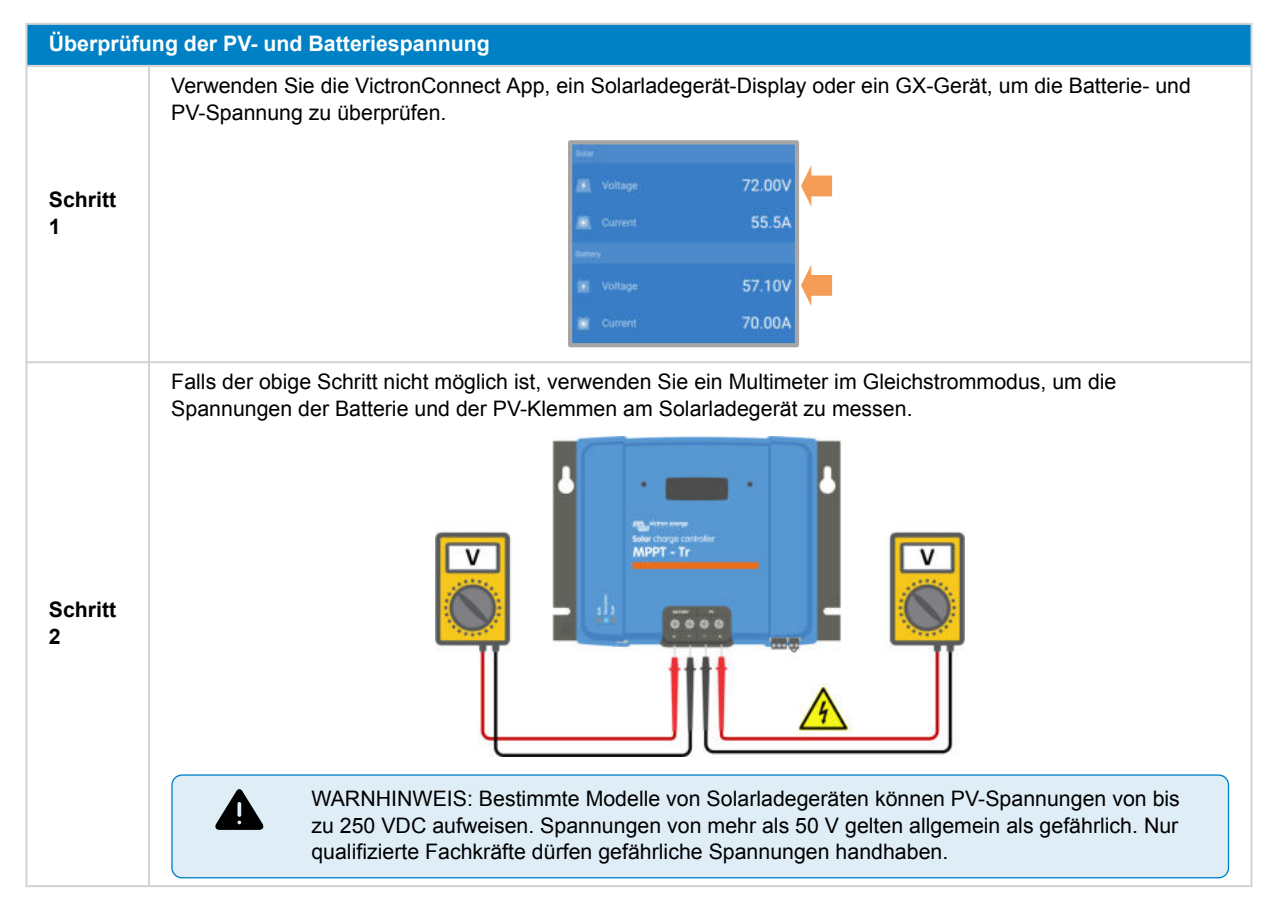

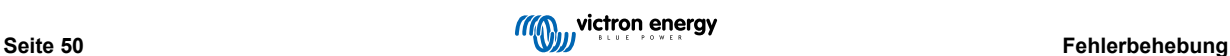

#### <span id="page-54-0"></span>**Überprüfung der PV- und Batteriespannung**

**Schritt** Vergleichen Sie beide Spannungen. Denken Sie daran, dass die PV-Spannung 5 V höher sein muss als die Batteriespannung, damit der Ladevorgang gestartet werden kann.

#### **Mögliche Gründe, warum die Solarspannung zu niedrig sein könnte:**

- Die Solarpaneele werden nicht ausreichend von der Sonne bestrahlt:
	- Es ist Nacht.

**3**

- Es herrscht bewölktes oder schlechtes Wetter.
- Es sind Schatten durch nahe gelegene Objekte vorhanden. Weitere Informationen finden Sie in diesem [Blogbeitrag zum](https://www.victronenergy.com/blog/2020/02/20/pv-panel-output-voltage-shadow-effect/) [Thema Schatten.](https://www.victronenergy.com/blog/2020/02/20/pv-panel-output-voltage-shadow-effect/)
- Die Paneele sind verschmutzt.
- Es gibt jahreszeitbedingte Unterschiede. Der Sonnenwinkel ist im Winter niedriger.
- Die Paneele haben eine falsche Ausrichtung oder Neigung.
- Es gibt Probleme mit einem Solarpaneel oder der Verkabelung des Solarpaneels:
	- Es liegt ein mechanisches oder elektrisches Problem mit einem einzelnen Paneel (oder mehreren Paneelen) vor.
	- Probleme mit der Verkabelung, z. B. lose Drähte, lose Anschlüsse oder falsch gecrimpte MC4-Steckverbinder.
	- Sicherungen ausgelöst.
	- Offene oder defekte Schutzschalter.
	- Probleme mit Verteilern, Kombinierern oder falsche Verwendung dieser Komponenten.
- Falsche Konstruktion oder Konfiguration der PV-Anlage:
	- Die PV-Anlage ist falsch konfiguriert. Zum Beispiel ist die Anzahl der Paneele in einer Reihenschaltung nicht ausreichend.
- Vertauschte PV-Polarität:
	- Die positiven und negativen PV-Drähte sind beim Anschluss an das Solarladegerät versehentlich vertauscht worden. Für weitere Informationen siehe Kapitel [Verpolung der Batterie \[54\]](#page-57-0).

### **8.3.2. Einstellungen werden auf einem externen Display bearbeitet**

Der Ladevorgang ist deaktiviert, wenn ein externes [MPPT Control-](https://www.victronenergy.de/panel-systems-remote-monitoring/mppt-control)Display verwendet wird, um Konfigurationsänderungen vorzunehmen. Dies ist auch der Fall, wenn ein [SmartSolar Control-Display](https://www.victronenergy.de/panel-systems-remote-monitoring/smartsolar-control-display) verwendet wird.

Sobald das Einstellungsmenü auf dem Display geschlossen wird, wird der Ladevorgang fortgesetzt.

### **8.3.3. In den Einstellungen deaktiviert**

Das Ladegerät wurde in den Einstellungen deaktiviert.

Überprüfen Sie auf der Seite mit den Batterieeinstellungen der VictronConnect App, ob das Ladegerät aktiviert wurde.

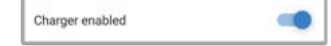

*VictronConnect-App Einstellung zur Aktivierung/Deaktivierung des Ladegeräts*

### **8.3.4. Deaktiviert durch Fernbedienung oder BMS**

Das Ladegerät wurde über seinen Anschluss zum ferngesteuerten Ein-/Ausschalten oder den VE.Direct-Anschluss ausgeschaltet.

Beachten Sie, dass in Systemen mit Lithium-Batterien in Verbindung mit einem externen BMS das Solarladegerät in der Regel je nach Bedarf ein- oder ausgeschaltet wird. Das geschieht, wenn das BMS das Ladegerät aufgrund von vollen Batterien oder niedrigen Temperaturen (unter ~5 °C) abschaltet. Der Ladevorgang wird automatisch fortgesetzt, wenn die Batterien entladen sind oder sich erwärmt haben.

Wenn sich das Solarladegerät unerwartet ausgeschaltet hat, überprüfen Sie Folgendes:

### <span id="page-55-0"></span>**Kontrolle der Klemme zum ferngesteuerten Ein-/Ausschalten**

In der Regel müssen sowohl der Steckverbinder als auch die Drahtschleife vorhanden sein, damit das Solarladegerät korrekt funktioniert. Bei fortschrittlicheren Systemen kann der Anschluss zum ferngesteuerten Ein-/Ausschalten an ein externes Gerät angeschlossen werden, z. B. an einen Schalter, ein Relais oder ein BMS-System für die externe Steuerung.

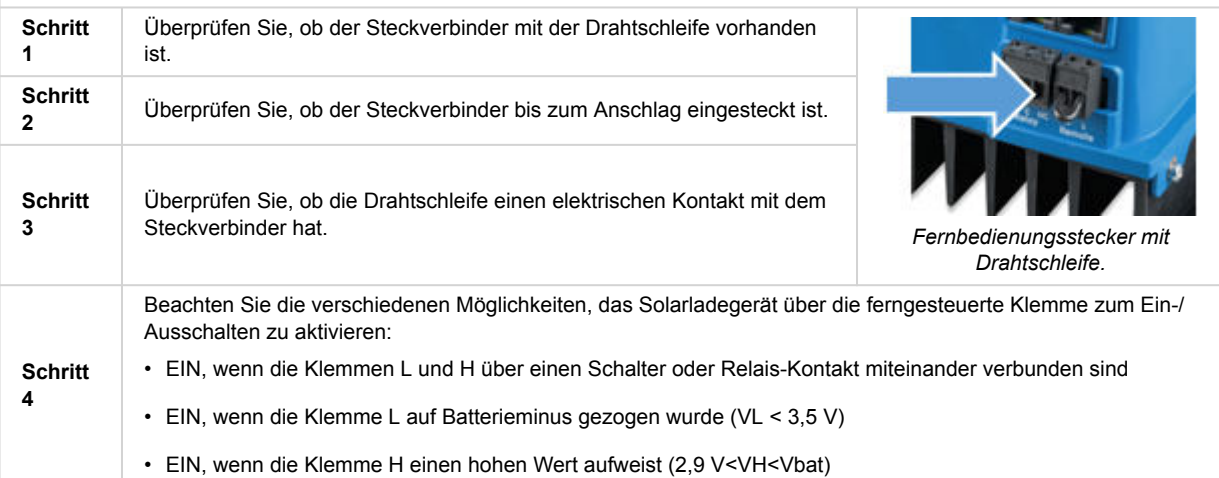

### **Funktionsprüfung des VE.Direct RX-Anschlusses**

Der VE.Direct-Anschluss kann zum Ein- und Ausschalten des Solarladegeräts verwendet werden, indem die RX-Funktionalität z. B. in Kombination mit einem [nicht invertierenden VE.Direct-Kabel zum ferngesteuern Ein-/Ausschalten](https://www.victronenergy.de/accessories/ve-direct-non-inverting-remote-on-off-cable) genutzt wird.)

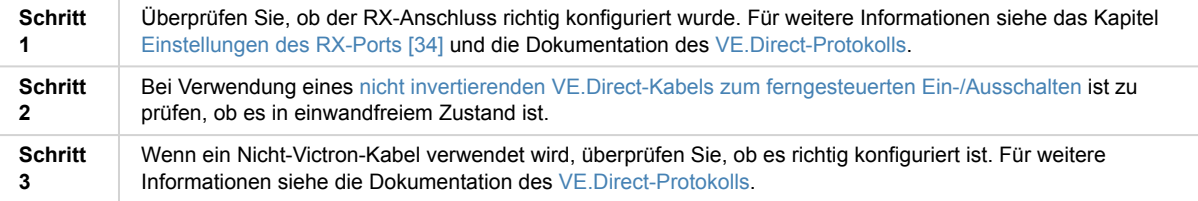

## **8.3.5. Zu niedrige Temperatur der Lithiumbatterie.**

Der Ladevorgang kann bei niedriger Batterietemperatur als Teil des Batterieschutzmechanismus unterbrochen werden, ohne dass dies notwendigerweise ein Problem anzeigt. Der Grund für diese Vorsichtsmaßnahme ist, dass Lithium-Batterien anfällig für Schäden sind, wenn sie bei Temperaturen unter 5 °C geladen werden.

Wenn dieser Schutz unnötigerweise ausgelöst wird, wenden Sie sich bitte an Ihren Installateur, um die entsprechenden Einstellungen anzupassen.

## **8.4. Solarladegerät wird von außen gesteuert**

Verwaltete Batterien oder ein Wechselrichter/Ladegerät mit einem externen Steuerungssystem (z. B. ESS-System) können das Solarladegerät über ein GX-Gerät steuern. Das externe System bestimmt die Ladeberechtigung und stellt die Ladespannung und die Stromstärken ein.

Wenn die externe Steuerung aktiv ist, wird sie sowohl in der VictronConnect App als auch auf dem GX-Gerät angezeigt. Dies ist ein normales Verhalten und stellt keinen Fehler dar.

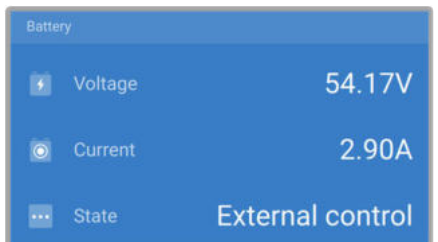

*Die VictronConnect-App zeigt an, dass das Ladegerät von einem externen Gerät aus gesteuert wird.*

## <span id="page-56-0"></span>**8.5. Batterien werden nicht geladen**

In diesem Kapitel werden Fälle beschrieben, in denen das Ladegerät aktiv ist, die Batterien aber nicht geladen werden. In solchen Fällen zeigt die VictronConnect App das Ladegerät als aktiv mit der richtigen Ladespannung an, aber der Ladestrom liegt bei Null oder sehr nahe bei Null.

### **Es gibt eine Reihe von möglichen Ursachen für diesen Zustand:**

- Die Batterie ist vollständig geladen und es wird kein weiterer Strom benötigt. Dies ist ein normales Verhalten und stellt keinen Fehler dar. Für weitere Details siehe das Kapitel Batterie voll [53].
- Verpolung der PV-Anlage. Für weitere Details siehe das Unterkapitel [Vertauschte PV-Polarität \[56\].](#page-59-0)
- Die PV-Spannung ist zu hoch. Für weitere Details siehe das Unterkapitel [PV-Spannung zu hoch \[55\]](#page-58-0).
- Verpolung der Batterie. Für weitere Details siehe das Unterkapitel [Verpolung der Batterie \[54\].](#page-57-0)
- Das Solarladegerät ist von der Batterie getrennt, möglicherweise aufgrund von Problemen mit dem Kabel, der Sicherung oder dem Stromkreisunterbrecher. Für weitere Details siehe das Unterkapitel [Batterie nicht angeschlossen \[54\].](#page-57-0)
- Falsche Konfiguration des Ladegeräts, z. B. niedrige Ladespannung oder Stromeinstellung. Für weitere Details siehe das Unterkapitel [Einstellung der Batteriespannung zu niedrig \[55\]](#page-58-0).
- Das Ladegerät wird extern gesteuert (ESS oder DVCC), was normal ist und keinen Fehler darstellt. Für weitere Details siehe das Kapitel Externe Steuerung des Solarladegeräts.
- Die Funktion zum temperaturkompensierten Laden ist aktiv und die Batterietemperatur ist zu hoch oder die Eigenschaft ist falsch konfiguriert. Für weitere Details siehe das Kapitel Falsche Einstellung des Temperaturausgleichs.

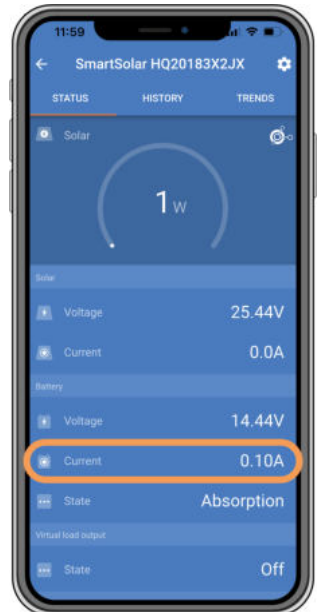

*Die VictronConnect-App zeigt einen Ladestrom von beinahe Null an.*

### **8.5.1. Batterie voll**

Sobald die Batterie vollständig geladen ist, schaltet das Solarladegerät den Ladestrom ab oder reduziert ihn erheblich. Dies wird besonders deutlich, wenn Gleichstromlasten keinen Strom von der Batterie beziehen. Es ist wichtig zu wissen, dass dieses Verhalten normal ist und keinen Fehler darstellt.

Um den Ladezustand (SoC) der Batterie festzustellen, überprüfen Sie den Batteriemonitor (falls vorhanden) oder die vom Solarladegerät angezeigte Ladestufe. Während des täglichen Ladezyklus durchläuft der Sonnenzyklus die folgenden Phasen:

- 1. Konstantstromphase: 0–80 % SoC.
- 2. Konstantspannungsphase 80-100 % SoC
- 3. Ladeerhaltungsphase: 100 % SoC.

Beachten Sie, dass das Solarladegerät die Batterie möglicherweise als vollständig geladen erkennt, obwohl sie es nicht ist. Dies geschieht, wenn die Konstantspannungen zu niedrig eingestellt sind, so dass das Ladegerät vorzeitig von der Konstantspannungsphase in die Ladeerhaltungsphase übergeht. Siehe dazu das Kapitel Einstellung der Batteriespannung zu niedrig.

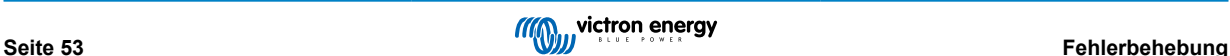

### <span id="page-57-0"></span>**8.5.2. Batterie nicht angeschlossen**

Um ein ordnungsgemäßes Laden der Batterie sicherzustellen, ist ein korrekter Anschluss an die Batterie entscheidend.

Bedenken Sie, dass das Solarladegerät, wenn es ohne Batterie betrieben wird, zwar scheinbar angeschlossen ist und die Batteriespannung und die Ladestufe in der VictronConnect App anzeigt, der Ladestrom jedoch vernachlässigbar oder gleich Null ist.

#### **Mögliche Ursachen für eine abgeklemmte Batterie:**

- Lose oder fehlende Batteriekabel.
- Lose Kabelverbindungen.
- Schlecht gecrimpte Kabelklemmen.
- Eine ausgelöste (oder fehlende) Sicherung in der Batteriezuleitung.
- Offener (oder defekter) Schutzschalter in der Batteriezuleitung.
- Falsch verdrahtete Batteriekabel.

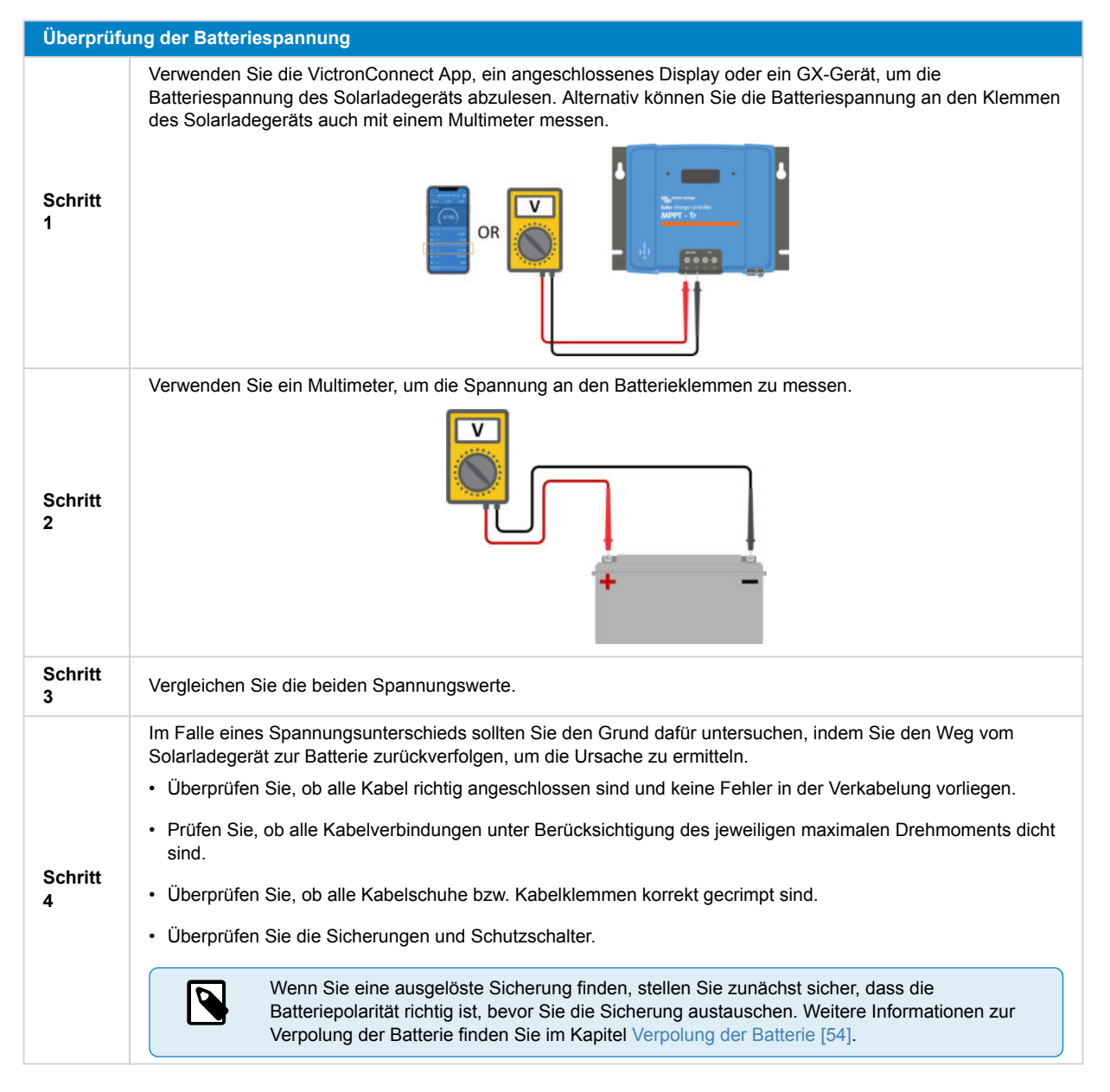

### **8.5.3. Verpolung der Batterie**

Von einer Verpolung spricht man, wenn das Plus- und Minuskabel der Batterie versehentlich vertauscht werden. Das bedeutet, dass der Minuspol der Batterie mit dem Pluspol des Solarladegeräts verbunden ist und der Pluspol der Batterie mit dem Minuspol des Solarladegeräts.

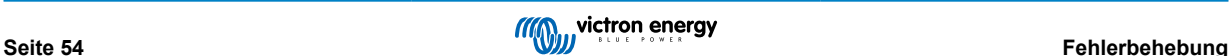

<span id="page-58-0"></span>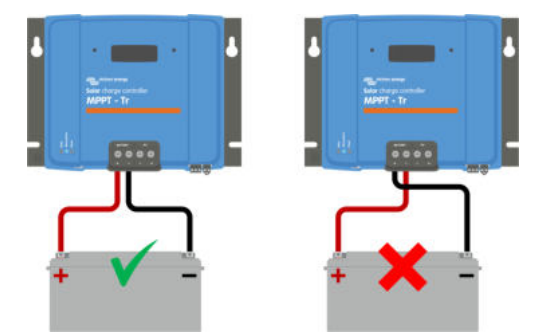

*Beispiele für richtige und falsche (vertauschte) Batteriepolarität.*

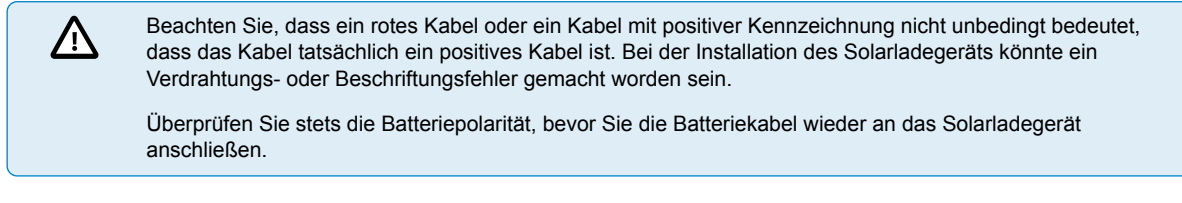

Eine Verpolung der Batterie kann das Solarladegerät beschädigen und dazu führen, dass seine interne Sicherung ausfällt. Diese Sicherung kann vor der externen Sicherung im Batteriekabel auslösen. Bitte beachten Sie jedoch, dass sich die interne Sicherung in einem Bereich befindet, der nicht gewartet werden kann, und dass sie nicht ersetzt oder repariert werden kann. In diesem Fall sollte das Solarladegerät als defekt betrachtet werden.

Das Solarladegerät ist nicht gegen eine Verpolung der Batterie geschützt und ein dadurch verursachter Schaden fällt nicht unter die Garantie.

### **8.5.4. Einstellung der Batteriespannung zu niedrig**

Wenn die Ladespannung und der Strom des Solarladegeräts deutlich unter den vom Hersteller empfohlenen Werten liegen, kann der Ladevorgang der Batterie unzureichend oder übermäßig langsam werden. Eine fehlerhafte Konfiguration kann ein wichtiger Faktor sein, einschließlich:

- Zu niedrige Einstellung des Parameters "Batteriespannung".
- Zu niedrige Einstellung der Parameter "Konstantspannung" und "Erhaltungsspannung".
- Einstellung des Parameters "Maximaler Ladestrom" auf Null oder einen zu niedrigen Wert.

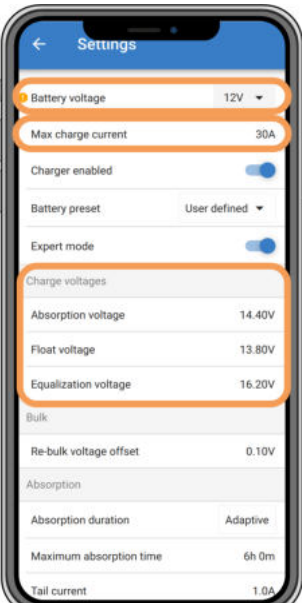

*VictronConnect-App mit Anzeige von Batteriespannung (System), Ladestrom und Ladespannungseinstellungen.*

## **8.5.5. PV-Spannung zu hoch**

Die PV-Spannung sollte immer innerhalb der maximalen Nenngrenze des Solarladegerätes liegen, wie sie in der Produktbezeichnung, dem Typenschild und [Technische Angaben \[71\]](#page-74-0) angegeben ist. Das Solarladegerät kann je nach Höhe <span id="page-59-0"></span>der PV-Spannung beschädigt werden, und es ist wichtig zu wissen, dass solche Schäden von der Gewährleistung ausgenommen sind.

Sollte die PV-Spannung die maximale PV-Nennspannung überschreiten, stellt das Solarladegerät das Laden ein und zeigt einen Überspannungsfehler #33 mit schnellem Blinken der Konstantspannungs- und Ladeerhaltungs-LEDs an. Der Ladevorgang wird erst wieder aufgenommen, wenn die PV-Spannung um 5 V unter die maximale Nennspannung sinkt.

Bei der Untersuchung von Hochspannungsproblemen ist es unerlässlich, die VictronConnect App, die Anzeige des Solarladegeräts oder den Verlauf des GX-Geräts zu überprüfen. Überprüfen Sie die höchste täglich aufgezeichnete PV-Spannung (Vmax) und frühere Überspannungswarnungen.

Um Probleme zu vermeiden, überprüfen Sie die Leerlaufspannung (Voc) der PV-Anlage und stellen Sie sicher, dass diese niedriger ist als die maximale Nennspannung des Solarladegeräts. Verwenden Sie den MPPT-Dimensionierungsrechner auf der [Produktseite des Solarladegeräts.](https://www.victronenergy.de/solar-charge-controllers) Bei PV-Anlagen in kalten Klimazonen oder bei Nachttemperaturen nahe oder unter 10 °C muss ein möglicher erhöhter Ausgang (mehr als die Nenn-Voc) in Betracht gezogen werden. Als Faustregel sollten Sie eine zusätzliche Sicherheitsmarge von 10 % einkalkulieren.

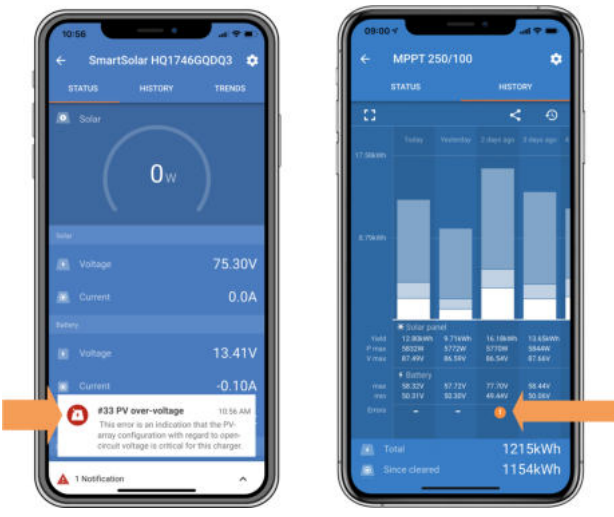

*VictronConnect App Fehler #33 Anzeige auf dem Statusbildschirm und Verlaufsbildschirm.*

### **8.5.6. Vertauschte PV-Polarität**

Wenn das Solarladegerät gemäß den angegebenen technischen Daten installiert wird, schützt ein interner Schutz den PV-Eingang vor einer Verpolung. In solchen Fällen wird kein Fehler angezeigt.

### **Achten Sie auf diese Indikatoren, um eine umgekehrte PV-Spannung zu erkennen:**

- Die Batterie wird nicht geladen, der Ladestrom bleibt bei Null.
- Übermäßige Wärmeentwicklung durch das Solarladegerät.
- Die PV-Spannung beträgt Null oder geht gegen Null.

Verwenden Sie zur Überprüfung ein Multimeter, um sicherzustellen, dass das positive PV-Kabel korrekt an die positive PV-Klemme und das negative Kabel an die negative PV-Klemme angeschlossen ist.

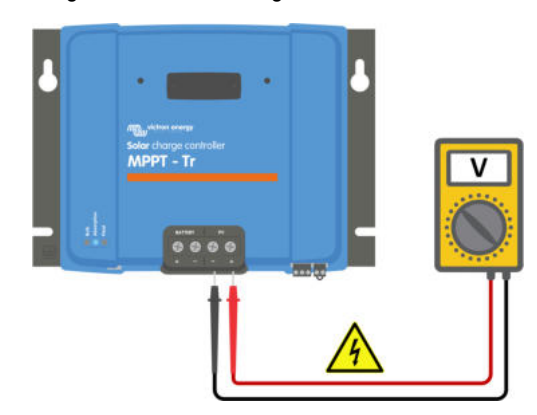

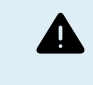

WARNHINWEIS: Bestimmte Modelle von Solarladegeräten können PV-Spannungen von bis zu 250 VDC aufweisen. Spannungen von mehr als 50 V gelten allgemein als gefährlich. Nur qualifizierte Fachkräfte dürfen gefährliche Spannungen handhaben.

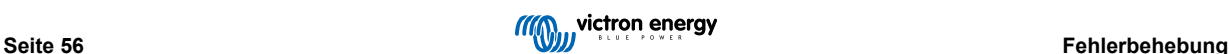

## <span id="page-60-0"></span>**8.6. Batterien sind nicht ausreichend aufgeladen**

In diesem Kapitel geht es um das Problem von nicht ausreichend geladenen Batterien. Es wird auf mögliche Gründe eingegangen, warum das Solarladegerät die Batterien nicht ausreichend lädt, und es werden Schritte zur Überprüfung oder Behebung der Situation beschrieben.

### **Im Folgenden einige Anzeichen für zu wenig geladene Batterien:**

- Die Batterien brauchen zu lange zum Laden.
- Die Batterien sind am Ende des Tages nicht vollständig aufgeladen.
- Der Ladestrom ist geringer als erwartet.

### **Dies kann durch verschiedene Faktoren verursacht werden, wie z. B.:**

- Unzureichende Versorgung mit Solarstrom. Siehe dazu das Unterkapitel Unzureichende Versorgung mit Solarstrom [57].
- Hohe Gleichstromlast. Siehe dazu das Unterkapitel Zu hohe Gleichstromlast [57].
- Spannungsabfall in den Batteriekabeln. Siehe dazu das Unterkapitel [Spannungsabfall im Batteriekabel \[58\].](#page-61-0)
- Falsche Einstellung der Temperaturkompensation. Siehe dazu das Unterkapitel [Falsche Einstellung des](#page-62-0) [Temperaturausgleichs \[59\].](#page-62-0)
- Temperaturunterschied zwischen Solarladegerät und Batterie Siehe dazu das Unterkapitel [Temperaturunterschied zwischen](#page-62-0) [Solarladegerät und Batterie \[59\].](#page-62-0)
- Die Ladespannungen oder Stromeinstellungen der Batterien sind zu niedrig. Siehe dazu das Kapitel [Einstellung der](#page-58-0) [Batteriespannung zu niedrig \[55\]](#page-58-0).

## **8.6.1. Unzureichende Versorgung mit Solarstrom**

Prüfen Sie jeden Tag, ob das Solarladegerät die Erhaltungsladephase erreicht.

Überprüfen Sie, ob das Solarladegerät jeden Tag die Ladeerhaltungsphase erreicht. Nutzen Sie den Reiter Verlauf der VictronConnect App, wo ein Histogramm die tägliche Ladedauer in den Konstantstrom-, Konstantspannungs- und Ladeerhaltungsphasen für die letzten 30 Tage anzeigt. Wenn Sie auf eine Spalte des Histogramms klicken, erhalten Sie eine Aufschlüsselung der Ladestufen.

Anhand der Ladezeiten können Sie feststellen, ob die PV-Anlage für Ihre Anforderungen richtig bemessen ist.

### **Gründe dafür, dass das Solarladegerät die Ladeerhaltungsphase nicht erreicht, sind unter anderem:**

- Eine unzureichende Anzahl von Solarpaneelen.
- Zu hohe Gleichstromlast.
- Probleme mit der PV-Anlage, die zu einer geringeren Leistung führen.
- Das Solarladegerät erreicht nicht die volle Leistung. Siehe dazu das Kapitel [Solarladegerät erzielt nicht die maximale](#page-64-0) [Leistung \[61\].](#page-64-0)

Bitte beachten Sie, dass diese Informationen nicht für ein ESS-System gelten. Ein ESS-System befindet sich fortlaufend in der Konstantstromladephase, während es an das Netz angeschlossen ist.

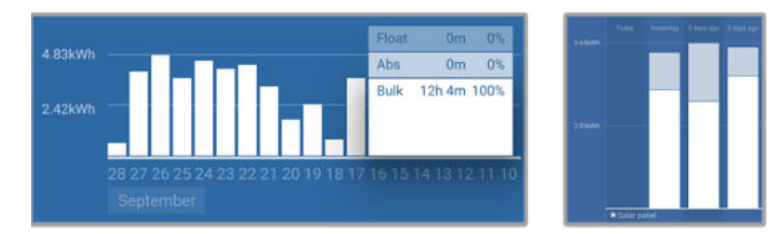

*Links: Beispiel für ein System, das sich die ganze Zeit in der Konstantstromphase befindet. Rechts: Aufschlüsselung der Ladestufen - Das System verbringt Zeit in der Konstantstromphase und in der Konstantspannungsphase.*

### **8.6.2. Zu hohe Gleichstromlast**

Das Solarladegerät lädt nicht nur die Batterien, sondern liefert auch Strom für die Gleichstromlasten des Systems, wie z. B. Beleuchtung, Kühlschränke, Wechselrichter, Wechselrichter/Ladegeräte und mehr.

Die Batterien werden nur dann geladen, wenn die von den PV-Paneelen erzeugte Leistung die von den Gleichstromlasten des Systems verbrauchte Leistung übersteigt.

Zur Überprüfung der Stromerzeugung der PV-Anlage und der Nutzung des Laststroms:

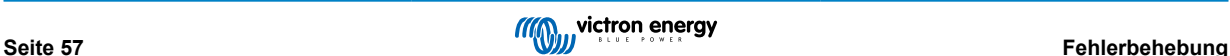

### <span id="page-61-0"></span>**Zur Überprüfung der Stromerzeugung der PV-Anlage und der Nutzung des Laststroms:**

- Wenn das System über einen ordnungsgemäß installierten und konfigurierten Batteriemonitor verfügt, können Sie den in die Batterie fließenden (oder aus ihr austretenden) Strom überwachen, während das Solarladegerät den von der Solaranlage erzeugten Strom anzeigt.
- Verwenden Sie eine Stromzange und vergleichen Sie den Strom, der vom Solarladegerät in die Batterie fließt, und den Strom, der von der Batterie in das Gleichstromsystem fließt.
- Ein positives Vorzeichen neben der Stromanzeige bedeutet, dass Strom in die Batterie fließt, während ein negatives Vorzeichen bedeutet, dass Strom aus der Batterie entnommen wird.

## **8.6.3. Spannungsabfall im Batteriekabel**

Bei einem Spannungsabfall an den Batteriekabeln erzeugt das Solarladegerät zwar die richtige Spannung, aber die Batterien erhalten eine niedrigere Spannung, was zu einer Unterladung der Batterien führen kann. Ein übermäßiger Spannungsabfall von mehr als 2,5 % ist inakzeptabel.

### **Der Spannungsabfall kann Folgendes zur Folge haben:**

- Längere Ladezeiten der Batterien.
- Die Batterie erhält eine zu niedrige Ladespannung.
- Verlust der Ladeleistung.
- Erhöhte Hitze in den Kabeln der Batterie.

### **Der Spannungsabfall kann verursacht werden durch:**

- Batteriekabel mit zu geringem Querschnitt
- Schlecht gecrimpte Kabelschuhe oder Klemmen.
- Lose Klemmenanschlüsse
- Defekte oder lose Sicherung(en).

Weitere Informationen zu Verkabelungsproblemen und zum Spannungsabfall finden Sie im [Buch "Wiring Unlimited"](https://www.victronenergy.com/upload/documents/The_Wiring_Unlimited_book/43562-Wiring_Unlimited-pdf-de.pdf).

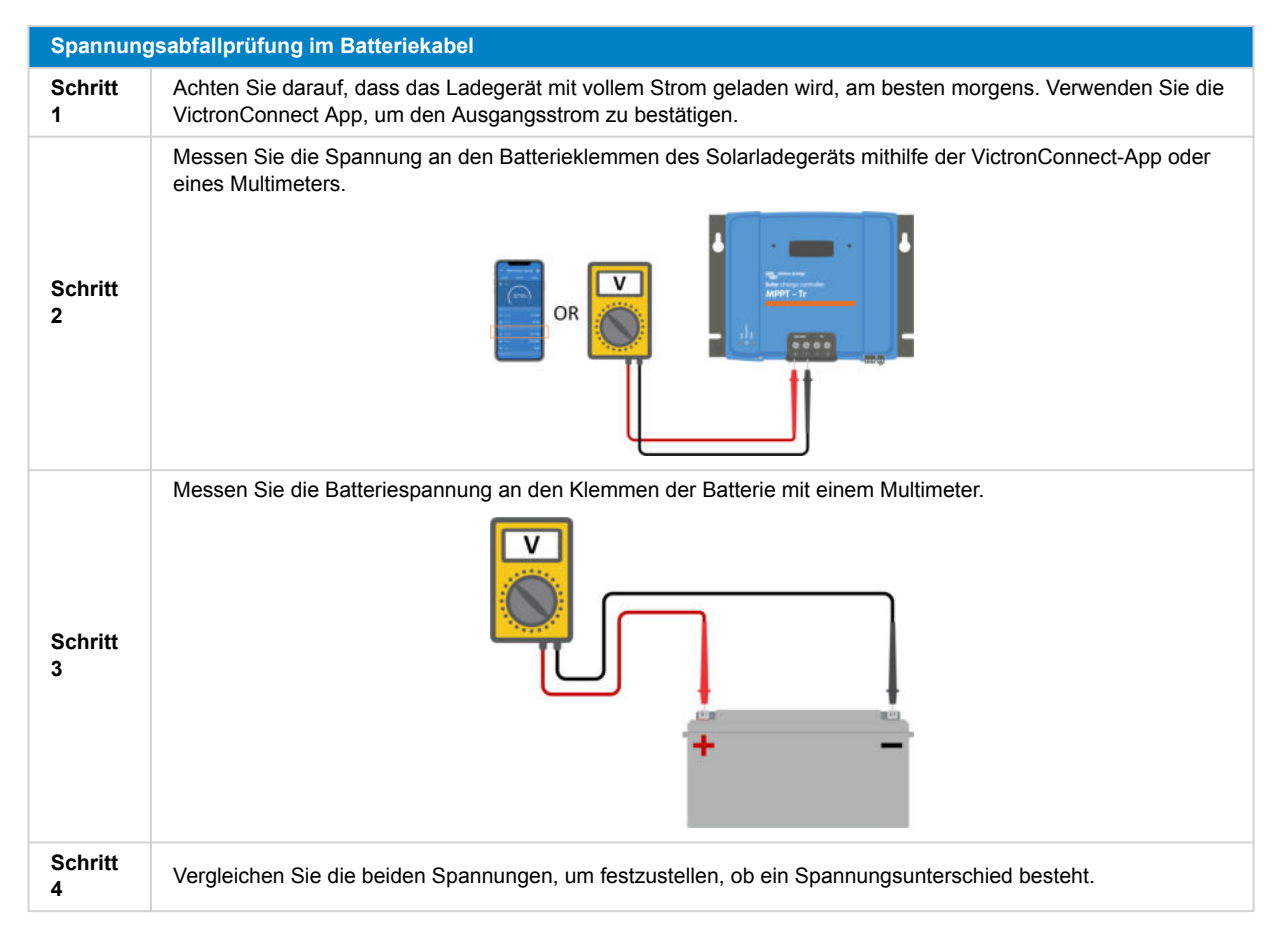

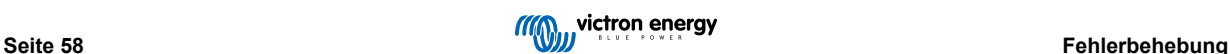

<span id="page-62-0"></span>Das VE.Smart-Networking kann dabei helfen, einen geringen Spannungsabfall im Kabel abzumildern. Bei einem erheblichen Spannungsabfall kann jedoch ein Problem mit der Verkabelung zwischen dem Solarladegerät und der Batterie vorliegen, das vor der Fortsetzung der Arbeit behoben werden muss.

In einem VE.Smart-Netzwerk misst der [Smart Battery Sense](https://www.victronenergy.de/accessories/smart-battery-sense) oder Batteriewächter die Batterieklemmenspannung und überträgt diese über das VE.Smart-Networking an das Solarladegerät. Ist die Batteriespannung geringer ist als die Solarladespannung, erhöht das Solarladegerät zur Kompensation der Spannungsverluste seine Ladespannung.

## **8.6.4. Falsche Einstellung des Temperaturausgleichs**

Wenn der Temperaturausgleichskoeffizient falsch eingestellt ist, können die Batterien unzureichend oder zu sehr aufgeladen werden.

Beachten Sie, dass die Temperaturkompensation in der Regel nur für Blei-Säure-Batterien anwendbar ist.

Den richtigen Temperaturkompensationskoeffizienten für Ihre Batterie finden Sie in der Dokumentation zur Batterie. Wenn Sie sich nicht sicher sind, verwenden Sie bei Blei-Säure-Batterien den Standardwert von -64,80 mV/°C, und deaktivieren Sie bei Lithium-Batterien die Einstellung für die Temperaturkompensation.

## **8.6.5. Temperaturunterschied zwischen Solarladegerät und Batterie**

Für einen ordnungsgemäßen Betrieb ist es entscheidend, dass die Umgebungstemperaturen der Batterie und des Solarladegeräts gleich sind, insbesondere wenn das Solarladegerät keine Temperaturdaten der Batterie erhält.

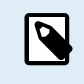

Beachten Sie, dass dieses Kapitel nicht gilt, wenn das Solarladegerät an ein VE.Smart-Netzwerk mit Batterietemperaturmessung angeschlossen ist oder mit einem Temperatursensor (MPPT RS) ausgestattet ist.

Zu Beginn des Tages, sobald die Solaranlage Strom erzeugt, misst das Solarladegerät die Umgebungstemperatur und nutzt sie zur Temperaturkompensation der Ladespannung.

Während der Ladeerhaltungsphase misst das Solarladegerät erneut die Umgebungstemperatur und passt die Spannungen entsprechend an.

Große Unterschiede in der Umgebungstemperatur zwischen dem Solarladegerät und der Batterie können zu falschen Ladespannungen für die Batterie führen.

Wenn das Solarladegerät beispielsweise in der Nähe eines sonnenbeschienenen Fensters platziert wird, während die Batterien auf einem kalten Betonboden im Schatten stehen, kann dieser Temperaturunterschied den Ladevorgang beeinträchtigen.

Um eine optimale Leistung zu gewährleisten, stellen Sie immer sicher, dass die Umgebungsbedingungen sowohl für das Solarladegerät als auch für die Batterie gleich sind.

## **8.7. Batterien sind überladen**

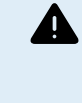

WARNUNG: Das Überladen von Batterien kann äußerst gefährlich sein! Es besteht ein erhebliches Risiko, dass die Batterien explodieren, Feuer fangen oder Säure auslaufen. Um Unfälle zu vermeiden, sollten Sie in dem Raum, in dem sich die Batterien befinden, nicht rauchen, keine Funken erzeugen und keine offenen Flammen haben.

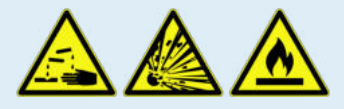

Das Überladen von Batterien kann zu schweren Schäden an der Batterie führen und kann durch folgende Faktoren verursacht werden:

- Falsche Einstellungen der Ladespannung. Siehe dazu das Unterkapitel [Einstellungen der Batterieladespannungen zu](#page-63-0) [hoch \[60\].](#page-63-0)
- Batteriespannung zu hoch eingestellt. Siehe dazu das Unterkapitel Batteriespannung zu hoch eingestellt [59].
- Anwendung der Ausgleichsregelung, während die Batterie nicht für die Ausgleichsregelung geeignet ist. Siehe dazu das Unterkapitel [Batterie nicht für die Ausgleichsregelung geeignet \[60\].](#page-63-0)
- Die Batterie ist zu klein, alt, wurde in der Vergangenheit falsch gehandhabt oder ist defekt. Siehe dazu das Unterkapitel [Batterie](#page-63-0) [alt, defekt oder unterdimensioniert \[60\].](#page-63-0)

## **8.7.1. Batteriespannung zu hoch eingestellt**

Wenn die Einstellung "Batteriespannung" in der VictronConnect App auf eine höhere Spannung als die tatsächliche Systemspannung eingestellt ist, führt dies zu einer Überladung der Batterie.

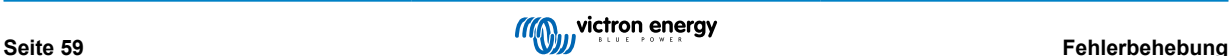

<span id="page-63-0"></span>Das Solarladegerät erkennt die Batteriespannung bei der Erstinstallation und nach Deaktivierung der Selbsterkennungsfunktion automatisch.

Dies kann zu einem Problem führen, wenn ein Solarladegerät, das aus einem 24 V-System stammt, nun in einem 12 V-System verwendet wird. Infolgedessen wird es weiterhin mit 24 V-Batteriespannungen geladen, während die angeschlossene Batterie eine 12 V-Batterie ist, was zu einer Überladung der 12 V-Batterie führt.

Um die Einstellung "Batteriespannung" zu überprüfen, verwenden Sie die VictronConnect App oder ein angeschlossenes Display. Sollte die Einstellung falsch sein, stellen Sie sicher, dass Sie die richtige Batteriespannung einstellen.

### **8.7.2. Einstellungen der Batterieladespannungen zu hoch**

Wenn die Batterieladespannungen zu hoch eingestellt sind, kann dies zu einer Überladung der Batterien führen.

Überprüfen Sie, ob alle Batterieladespannungen (Konstantspannung und Ladeerhaltung) korrekt konfiguriert sind und mit den empfohlenen Spannungen übereinstimmen, die in der Dokumentation des Batterieherstellers angegeben sind.

### **8.7.3. Batterie nicht für die Ausgleichsregelung geeignet**

Während des Ausgleichs ist die Ladespannung der Batterie recht hoch, und wenn die Batterie nicht für die Ausgleichsreglung geeignet ist, kommt es zu einer Überladung der Batterie.

Nicht alle Batterien können mit Ausgleichsspannungen geladen werden. Erkundigen Sie sich beim Batteriehersteller, ob die von Ihnen verwendete Batterie eine regelmäßige Ausgleichsladung benötigt.

Im Allgemeinen können und sollten versiegelte Batterien und Lithiumbatterien nicht ausgeglichen werden.

### **8.7.4. Batterie alt, defekt oder unterdimensioniert**

Eine Batterie, die ihre Lebensdauer überschritten hat oder durch unsachgemäßen Gebrauch beschädigt wurde, kann anfällig für Überladung sein.

Eine Batterie enthält eine Anzahl von Zellen, die in Reihe geschaltet sind. Wenn eine Batterie alt oder beschädigt ist, ist es wahrscheinlich, dass eine dieser Zellen nicht mehr funktioniert. Während des Ladevorgangs nimmt die defekte Batterie keine Ladung an und die übrigen Zellen erhalten die Ladespannung der defekten Zelle, was zu einer Überladung führt.

Um dies zu beheben, tauschen Sie die Batterie aus. Bei einem Mehrbatteriesystem ersetzen Sie die gesamte Batteriebank. Es ist nicht zu empfehlen, Batterien unterschiedlichen Alters in einer Batteriebank zu vermischen.

Es ist immer schwer zu sagen, was genau mit einer Batterie im Laufe ihrer Nutzung passiert. Das Solarladegerät speichert 30 Tage lang die Batteriespannung. Enthält das System auch einen Batteriewächter oder ist das System an das VRM angeschlossen, kann auf die Batteriespannungen und die Historie der Lade- und Entladezyklen der Batterie zugegriffen werden. Dadurch erhält man ein vollständiges Bild der Batteriehistorie und kann feststellen, ob sich die Batterie dem Ende ihrer Nutzungsdauer nähert oder unsachgemäß verwendet wurde.

Ähnliche Probleme können auftreten, wenn die Batterie zu klein ist und mit einem deutlich zu hohen Strom geladen wird. Die kleine Batterie wird nicht in der Lage sein, die gesamte Ladung aufzunehmen und wird am Ende überladen sein.

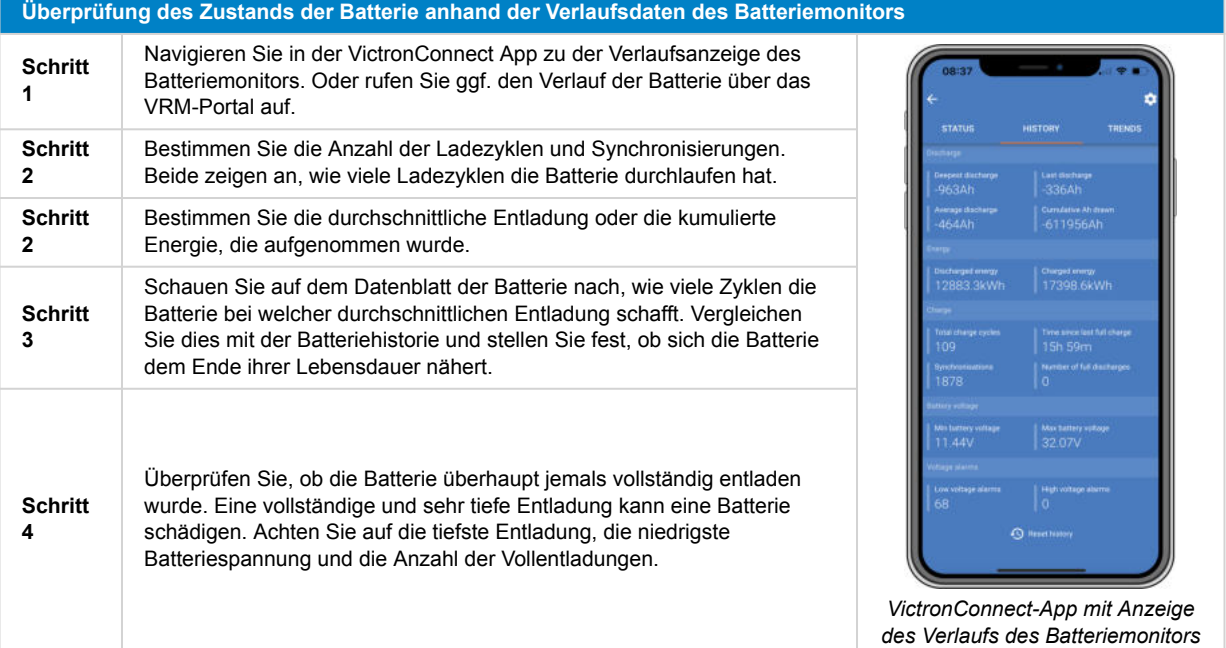

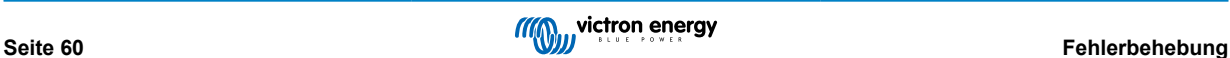

<span id="page-64-0"></span>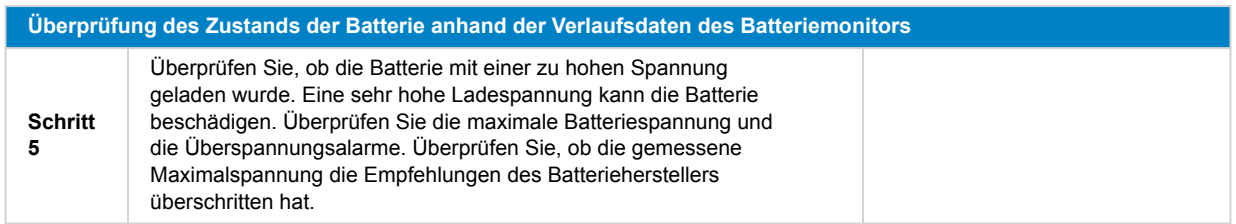

## **8.8. Solarladegerät erzielt nicht die maximale Leistung**

Neben möglichen Problemen mit der PV-Anlage gibt es noch weitere Gründe, die verhindern können, dass das Solarladegerät seine maximale Nennleistung erreicht.

### **Gründe, warum das Solarladegerät nicht seine maximale Leistung erreicht:**

- Die PV-Anlage ist zu klein. Wenn die Nennleistung der PV-Anlage geringer als die Nennleistung des Solarladegeräts ausfällt, kann das Solarladegerät nicht mehr Leistung abgeben, als der angeschlossene Solargenerator liefern kann.
- Die PV-Anlage erreicht nicht ihre maximale Nennleistung. Siehe dazu das Unterkapitel PV-Ertrag geringer als erwartet [61].
- Die PV-Anlage ist eine Mischung aus verschiedenen Typen oder Modellen von PV-Paneelen. Verwenden Sie nur Solarpaneels der gleichen Marke, des gleichen Typs und des gleichen Modells.
- Verwenden Sie keine Optimierer. Fast alle Optimierer enthalten einen MPPT oder andere Nachführmechanismen, die mit dem MPPT-Algorithmus im Solarladegerät interferieren.
- Die PV-Anlage ist falsch konfiguriert. Eine ausführliche Erklärung zur Konfiguration von PV-Anlagen und zur korrekten Verwendung von MC4-Splittern und MC4-Kombinatoren finden Sie im Kapitel "Solarpaneele" im [Buch "Wiring Unlimited".](https://www.victronenergy.com/upload/documents/The_Wiring_Unlimited_book/43562-Wiring_Unlimited-pdf-de.pdf)
- Die maximale PV-Ausgangsleistung des Solarladegeräts hängt von der Batteriespannung ab. Siehe dazu das Unterkapitel [Die](#page-65-0) [maximale Ausgangsleistung bezieht sich auf die Batteriespannung \[62\].](#page-65-0)
- Die elektrischen PV-Anschlüsse des Solarladegeräts sind verbrannt oder geschmolzen oder die MC4-Steckverbinder sind unzureichend gecrimpt. Siehe dazu das Unterkapitel [PV-Anschlüsse verbrannt oder geschmolzen \[63\].](#page-66-0)
- Die Temperatur des Solarladegeräts liegt über 40 °C. Siehe dazu das Unterkapitel [Temperatur über 40 °C \[62\].](#page-65-0)
- Die Batterien sind entweder vollständig oder fast vollständig geladen, so dass kein Strom mehr in die Batterien fließt.
- Möglicherweise besteht ein Problem mit der Batterie. Siehe dazu die Kapitel [Batterien werden nicht geladen \[53\]](#page-56-0) und [Batterien](#page-60-0) [sind nicht ausreichend aufgeladen \[57\]](#page-60-0).

### **8.8.1. PV-Ertrag geringer als erwartet**

Wenn der PV-Ertrag nicht den Erwartungen entspricht, überprüfen Sie zunächst den Verlauf des Solarladegeräts in der VictronConnect App. Überprüfen Sie die maximale Gesamtleistung (Pmax) pro Tag und vergleichen Sie sie mit der Leistung der Anlage.

Um den potenziellen Solarertrag pro Tag für eine bestimmte PV-Anlagengröße an einem bestimmten geografischen Standort zu ermitteln, verwenden Sie den MPPT-Dimensionierungsrechner auf der [Produktseite des Solarladegeräts.](https://www.victronenergy.de/solar-charge-controllers)

### **Liste der Gründe, warum die PV-Anlage möglicherweise weniger Strom als erwartet erzeugt:**

- Niedriger Sonneneinfallswinkel (morgens oder abends) oder jahreszeitliche Unterschiede.
- Bewölkung oder schlechtes Wetter.
- Abschattung durch Bäume oder Gebäude.
- Verschmutzte Paneels.
- Falsche Ausrichtung oder Neigung der Solarpaneele.
- Beschädigte oder defekte Solarpaneels.
- Probleme mit Verkabelung, Sicherungen, Stromkreisunterbrechern oder ein Spannungsabfall im Kabel.
- Falsche Verwendung oder fehlerhafte Funktion von Verteilern oder Kombinierern.
- Ein Teil der PV-Anlage funktioniert nicht.
- Die PV-Anlage ist zu klein für die gewünschte Ausgangsleistung.
- Fehler bei der Konfiguration der Solaranordnung.

<span id="page-65-0"></span>• Die Batterien sind zu klein oder sie werden alt und haben eine reduzierte Kapazität.

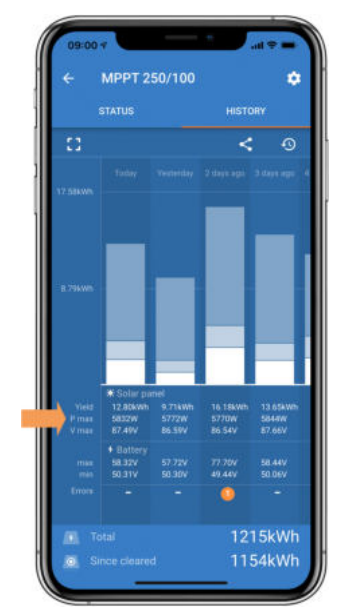

*VictronConnect-App mit Historie Pmax-Wert.*

### **8.8.2. Die maximale Ausgangsleistung bezieht sich auf die Batteriespannung**

Der Ausgangsstrom des Solarladegeräts ist auf seinen Nennstrom begrenzt. Das bedeutet, dass die Ausgangsleistung abhängig von der Batteriespannung variiert.

### **Zum Beispiel:**

Ein 75/15-Solarladegerät hat eine Ausgangsstromstärke von 15 A. Dies ist der Strom, der in die Batterie fließt. Das bedeutet, wenn das Solarladegerät an eine 12 V-Batterie angeschlossen ist, kommt weniger Strom in Ihre Batterie an als bei einer 24-V-Batterie.

- Für eine 12 V-Batterie sind dies 15 A x 12 V = 180 W.
- Für eine 24 V-Batterie sind dies 15 A x 24 V = 360 W.

Obwohl also ein 360 W-Paneel an das Solarladegerät angeschlossen ist, kann es nicht die gleiche Leistung an eine 12 V-Batterie abgeben wie bei Anschluss an eine 24 V-Batterie.

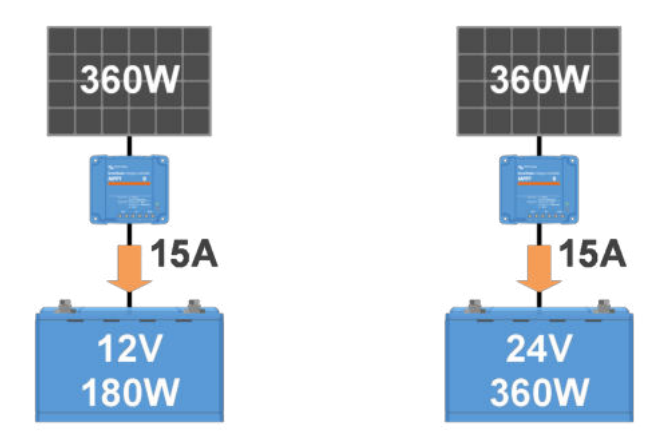

*Beispiel für Unterschiede in der Ausgangsleistung bei verschiedenen Batteriespannungen*

### **8.8.3. Temperatur über 40 °C**

Das Solarladegerät funktioniert bis zu 60 °C, wobei die maximale Leistung bis zu 40°C beibehalten wird. Bei mehr als 40 °C wird die Leistung gedrosselt und die Ausgangsleistung reduziert.

Um eine effiziente Leistung zu erzielen, sollten Sie auf die Montageanordnung des Solarladegeräts achten. Montieren Sie es vertikal mit nach unten gerichteten Klemmen, um die Wärme effektiv abzuleiten. Stellen Sie in geschlossenen Gehäusen, wie z. B. Schränken, eine angemessene Luftzirkulation durch angebrachte Lüftungsöffnungen sicher, damit kalte Luft ein- und warme Luft ausströmen kann. In Umgebungen mit extrem hohen Temperaturen kann eine mechanische Luftabsaugung oder eine Klimaanlage erforderlich sein, um eine optimale Leistung zu gewährleisten.

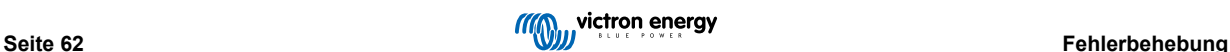

### <span id="page-66-0"></span>**8.8.4. PV-Anschlüsse verbrannt oder geschmolzen**

Verbrannte oder geschmolzene PV-Kabel oder -Anschlüsse sind von der Gewährleistung ausgenommen. Dies kann aus den folgenden Gründen geschehen:

- Lose Schraubverbindungen.
- Verwendung von Kabeln mit starrem Adern oder starren Litzen.
- Verlöten der Enden der Adern der Kabel.
- Die Verwendung dünner Kabel kann zu höheren Strömen führen, wenn die PV-Spannung niedriger ist. Für weitere Informationen siehe das [Buch "Wiring Unlimited".](https://www.victronenergy.com/upload/documents/The_Wiring_Unlimited_book/43562-Wiring_Unlimited-pdf-de.pdf)
- Kabelisolierung zu tief in den Stecker eingeführt.
- Mehr als 30 A pro MC4-Steckverbinderpaar.
- Falsch gecrimpte MC4-Stecker.
- Verwendung von minderwertigen MC4-Steckverbindern.

## **8.9. Kommunikationsprobleme**

In diesem Kapitel gehen wir auf mögliche Probleme ein, die beim Anschluss des Solarladegeräts an die VictronConnect App, andere Victron-Geräte oder Geräte von Drittanbietern auftreten können.

## **8.9.1. Bluetooth**

Bitte beachten Sie, dass ein Defekt der Bluetooth-Schnittstelle höchst unwahrscheinlich ist. Das Problem wird höchstwahrscheinlich durch etwas anderes verursacht. Verwenden Sie dieses Kapitel, um schnell einige der häufigsten Ursachen für Bluetooth-Probleme auszuschließen.

Eine vollständige Anleitung zur Fehlerbehebung finden Sie im [VictronConnect-Handbuch](https://www.victronenergy.com/media/pg/VictronConnect_Manual/de/troubleshooting.html).

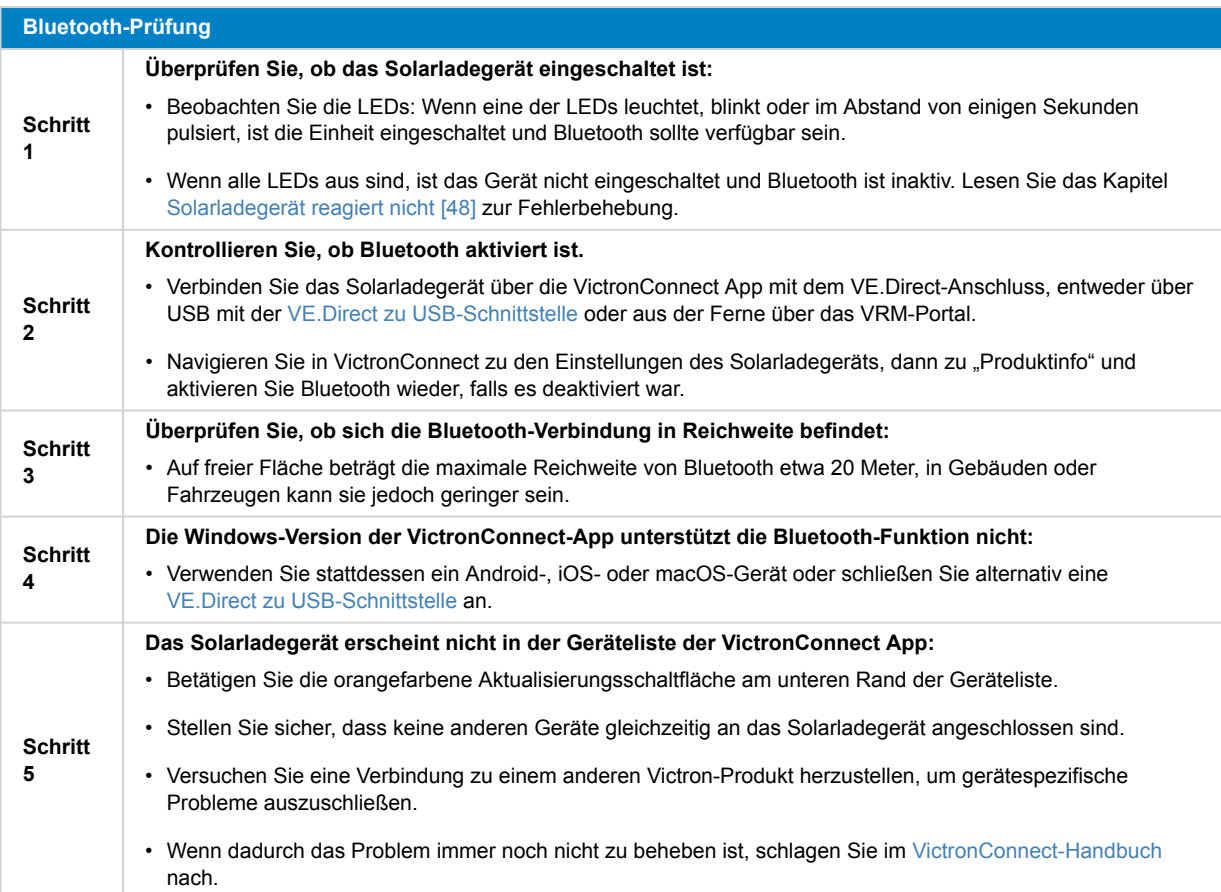

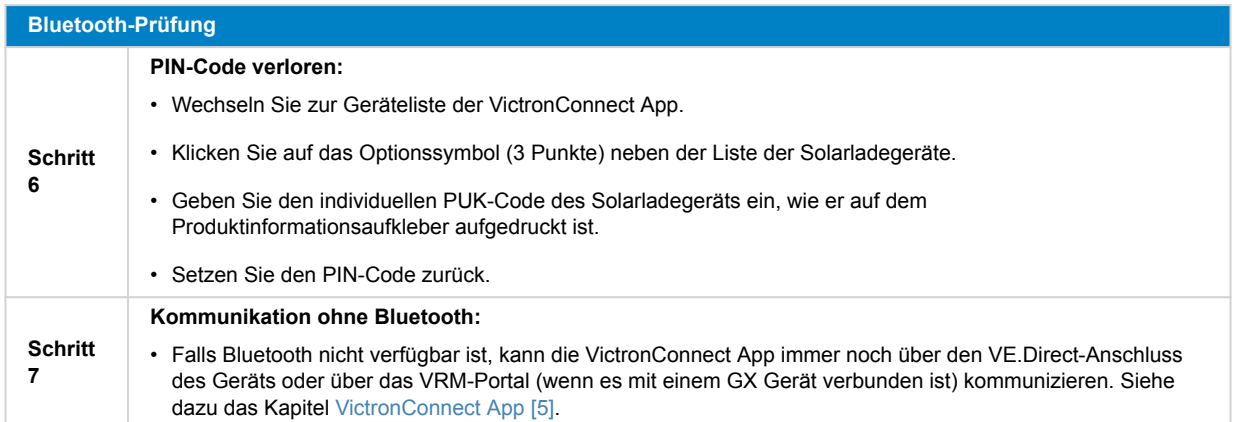

### **8.9.2. VE.Direct Anschluss**

Probleme mit dem VE.Direct-Anschluss sind selten, aber wenn sie auftreten, sind sie wahrscheinlich auf die folgenden Probleme zurückzuführen:

### **Problem mit dem Steckverbinder des Kabels oder dem Datenanschluss**

- Verwenden Sie ein anderes VE.Direct-Kabel, um zu prüfen, ob die Kommunikation hergestellt wurde.
- Stellen Sie sicher, dass der Steckverbinder richtig und vollständig in den Anschluss eingesteckt ist.
- Untersuchen Sie den VE.Direct-Anschluss auf verbogene Pins. Wenn dies der Fall ist, schalten Sie das Gerät aus, indem Sie es von der Batterie und der PV-Anlage trennen, und richten Sie die Pins mit einer Spitzzange gerade.

#### **Probleme mit der VE.Direct-Kommunikation**

- Verbinden Sie das Solarladegerät mit einem GX-Gerät, um die VE.Direct-Kommunikation zu überprüfen.
- Überprüfen Sie, ob das Solarladegerät in der GX-Geräteliste erscheint.
- Wenn es nicht in der Liste auftaucht, setzen Sie die TX-Anschlussfunktion in VictronConnect auf "Normale Kommunikation".

### **Probleme mit dem VE.Direct TX-Anschluss**

- Überprüfen Sie, ob die Einstellung "TX-Anschlussfunktion" in VictronConnect der geplanten Anwendung entspricht.
- Prüfen Sie die Funktionalität des TX-Anschlusses mit einem [digitalen TX-Ausgangskabel.](https://www.victronenergy.de/cables/ve-direct-tx-digital-output-cable)

#### **Probleme mit dem VE.Direct RX-Anschluss**

- Überprüfen Sie, ob die Einstellung "RX-Anschlussfunktion" in VictronConnect der geplanten Anwendung entspricht.
- Prüfen Sie die Funktionalität des RX-Anschlusses mit einem [nicht invertierenden VE.Direct-Kabel zum ferngesteuerten Ein-/](https://www.victronenergy.de/cables/ve-direct-non-inverting-remote-on-off-cable) **Ausschalten**

### **8.9.3. VE.Smart Networking**

Ein VE.Smart Netzwerk ist ein drahtloses Kommunikationsnetzwerk zwischen mehreren Victron-Produkten unter Verwendung von Bluetooth. Bei Problemen mit einem VE.Smart-Netzwerk schlagen Sie im [Handbuch zum VE.Smart-Networking](https://www.victronenergy.com/media/pg/VE.Smart_Networking/de/index-de.html) nach.

## **8.10. Verschiedene Probleme**

In diesem Kapitel werden Probleme beschrieben, die im vorherigen Kapitel zur Fehlerbehebung nicht behandelt wurden.

### **8.10.1. Kann nicht als DC/DC-Ladegerät oder Stromquelle betrieben werden**

Vermeiden Sie die Verwendung des Solarladegeräts als DC-DC-Ladegerät (z. B. zum Laden einer 12 V-Batterie aus einer 24 V-Batteriebank). Der Anschluss einer Batterie an die PV-Klemmen kann unter bestimmten Betriebsbedingungen das Solarladegerät beschädigen, was nicht durch die Gewährleistung abgedeckt ist. Verwenden Sie stattdessen ein spezielles DC-DC-Ladegerät oder einen DC-DC-Konverter. Auf unserer [Produktseite zum DC-DC-Konverter](https://www.victronenergy.de/dc-dc-converters) finden Sie eine umfassende Produktpalette.

Verwenden Sie das Solarladegerät auch nicht als Stromquelle ohne angeschlossene Batterien. Obwohl dieser Vorgang dem Solarladegerät nicht schadet, kann es sein, dass es nicht alle Arten von Lasten unterstützt. Einige Lasten können funktionieren, andere nicht, insbesondere bei niedrigem Laststrom, wo die Reaktion des Solarladegeräts zu langsam sein könnte, um eine konstante Spannung aufrechtzuerhalten. Bitte beachten Sie, dass für solche Situationen keine Unterstützung angeboten wird.

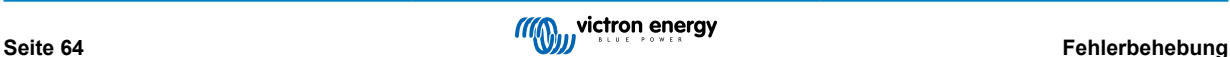

### **8.10.2. Unterbrochenes Firmware-Update**

Es besteht kein Grund zur Sorge, da eine unterbrochene Aktualisierung der Firmware wiederhergestellt werden kann. Versuchen Sie einfach, die Firmware noch einmal zu aktualisieren.

### **8.10.3. Erdstrom**

Wenn während des Normalbetriebs ein Erdstrom im System festgestellt wird, gehen Sie wie folgt vor:

- Überprüfen Sie zunächst gründlich alle an das System angeschlossenen Geräte und suchen Sie nach Erdungsfehlern.
- Überprüfen Sie als nächstes, wie viele Anschlüsse zur Erde das System aufweist. Es sollte nur ein einziger Punkt im System mit der Erde verbunden sein. Dieser sollte sich an der Batterie befinden.
- Weitere Informationen zur Systemerdung finden Sie im Kapitel "Systemerdung" im [Buch "Wiring Unlimited".](https://www.victronenergy.com/upload/documents/The_Wiring_Unlimited_book/43562-Wiring_Unlimited-pdf-de.pdf)

Beachten Sie, dass das Solarladegerät nicht isoliert ist und der Minuspol des PV-Eingangs auf demselben Potenzial liegt wie der Minuspol des Batterieausgangs.

### **8.10.4. Probleme mit dem programmierbaren Relais**

Führen Sie die folgenden Schritte aus, wenn das Relais nicht richtig funktioniert:

- Verwenden Sie die VictronConnect App, um die Einstellung der Relaisfunktionalität zu überprüfen. Siehe dazu das Kapitel [Einstellungen des programmierbaren Relais \[28\]](#page-31-0).
- Überprüfen Sie, ob zwischen den Klemmen C und NC ein Durchgang besteht, wenn das Relais nicht angezogen ist.
- Überprüfen Sie den Durchgang zwischen den Klemmen C und NO, wenn das Relais angezogen ist.
- Beachten Sie, dass der Anschluss eines Stromkreises mit zu hohem Strom oder zu hoher Spannung an das Relais zu Schäden führen kann. Die Strom- und Spannungsnennwerte des Relais finden Sie in Kapitel [Technische Angaben \[71\]](#page-74-0). Schäden, die auf eine Überschreitung der Nennwerte zurückzuführen sind, sind von der Gewährleistung ausgenommen.

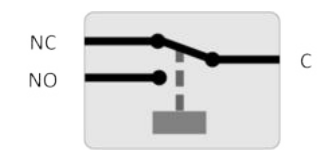

*Relaiskonfiguration (nicht angezogen).*

### **8.10.5. Vorgehensweise beim Zurücksetzen des PV-Kurzschlussrelais**

In dieser Vorgehensweise wird erklärt, wie Sie einen internen Schutz des Smart-Solar-Ladegeräts 250/100 zurücksetzen können. Dieser wird auch PV-Kurzschlussrelais genannt.

Der Schutz besteht aus einem verriegelten Relais, das über dem PV-Eingang angebracht ist. Wenn die Firmware einen Kurzschluss zwischen den PV-Eingängen und den Ausgängen der Batterie erkennt, indem sie die Batteriespannung auf eine Überspannung überwacht, schaltet sie das Relais ein und schließt so den PV-Eingang kurz. Siehe Fehler 80 bis 83 im Kapitel [Fehler 80 bis 88 – Abschaltung des PV-Eingangs \[69\]](#page-72-0).

#### **Liste der Modelle mit neuerem PV-Kurzschlussschutz mit verriegeltem Relais:**

• SmartSolar VE.Can MPPT 250/100 – bei Seriennummern von HQ2150 und neuer wurde das PV-Kurzschlussrelais eingeführt.

### **Wann sollte diese Vorgehensweise durchgeführt werden?**

Das Anlegen einer höheren Batteriespannung als im Solarladegerät konfiguriert (z. B. 48 V-Batterie an ein auf 12, 24 oder 36 V konfiguriertes Solarladegerät) und das anschließende Anschließen der PV-Anlage kann zu einer "Fehlauslösung" des Schutzes führen. Das bedeutet, dass das Ladegerät eine Überspannung feststellt und daher davon ausgeht, dass ein interner Fehler vorliegt, und daraufhin den Verriegelungsschutz aktiviert.

Das Zurücksetzen von solchen Fehlfunktionen ist der Zweck der hier dokumentierten Rücksetzungsfunktion.

Befolgen Sie die folgende Vorgehensweise nur, wenn (a) das Ladegerät keine PV-Spannung misst, wenn es das sollte (d. h. tagsüber, wenn die Sonne scheint und alle Anschlüsse in Ordnung sind), (b) das Ladegerät die Batterie nicht mehr lädt und die Messung des PV-Eingangs mit einem MultiMeter im Widerstandsmodus ein paar Ohm oder weniger anzeigt, (c ) das Ladegerät nicht mehr lädt und ein Fehler 80 bis 87 angezeigt wird/wurde.

### **Vorgehensweise zum Zurücksetzen des selbsthaltenden Relais**

Befolgen Sie diese Vorgehensweise, um das Relais zurückzusetzen, wenn ein selbsthaltendes Relais ausgefallen ist.

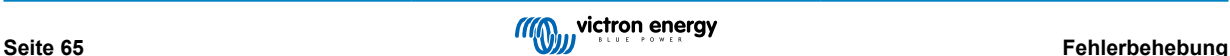

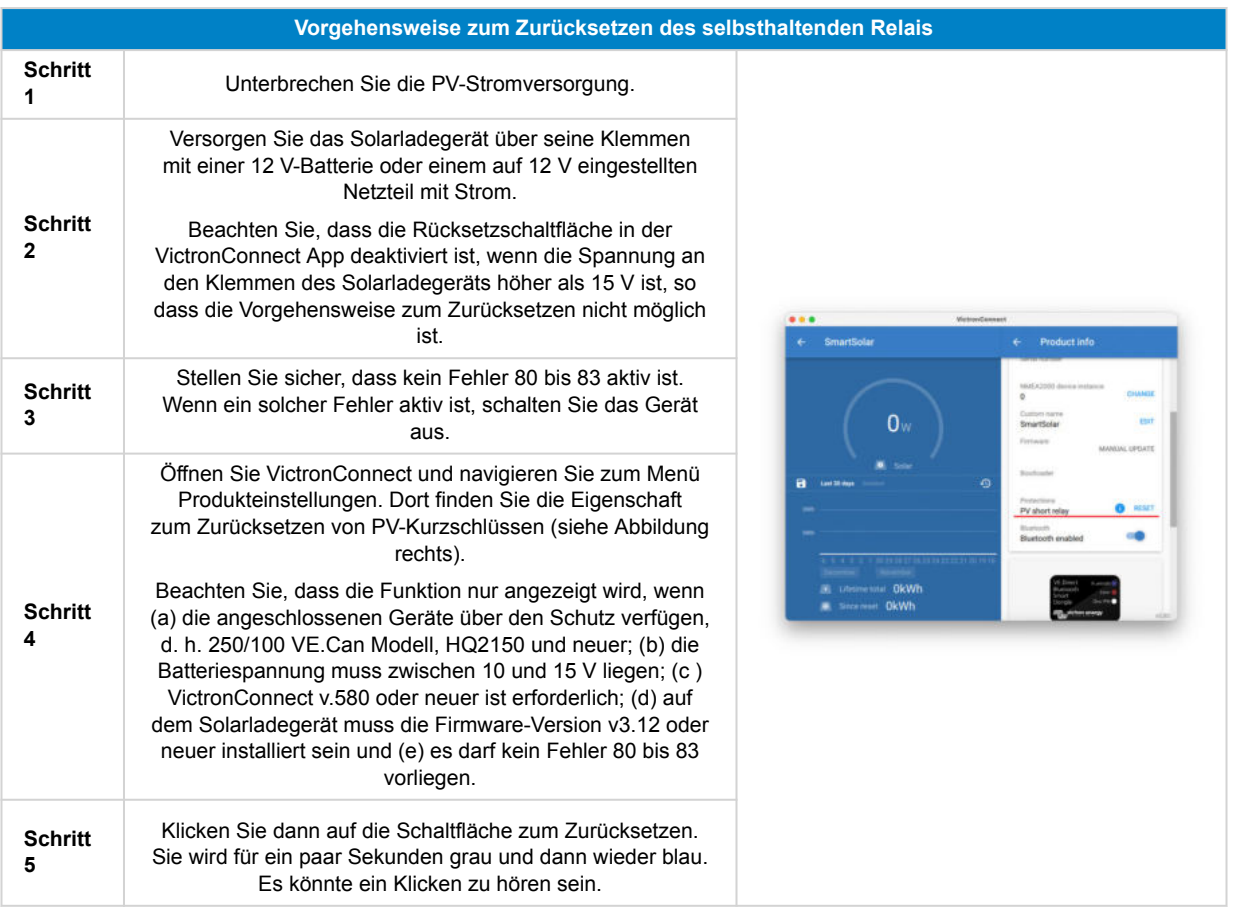

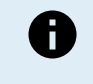

Beachten Sie, dass für den SmartSolar VE.Can MPPT 250/100 mit einer Seriennummer zwischen HQ2150 und HQ2250 die Vorgehensweise des Zurücksetzens – bedauerlicherweise – oft nicht funktioniert. Wenden Sie sich in diesem Fall an Ihren Händler, um den MPPT im Rahmen der Gewährleistung auszutauschen.

## **Ist mein Ladegerät defekt, wenn das Menü zum Zurücksetzen angezeigt wird?**

Nicht zwangsläufig. Wie oben beschrieben, berücksichtigt das Ladegerät die PV- und Batteriespannungen, um zu entscheiden, ob das Menü zum Zurücksetzen angezeigt werden muss oder nicht. Wenn das Ladegerät z. B. an eine 12 V-Batterie angeschlossen ist und an den Klemmen des Paneels keine Spannung festgestellt wird (z. B. nachts), wird das Menü angezeigt, auch wenn das Ladegerät nicht defekt ist. Das Betätigen der Taste zum Zurücksetzen hat in diesem Fall keine Auswirkung.

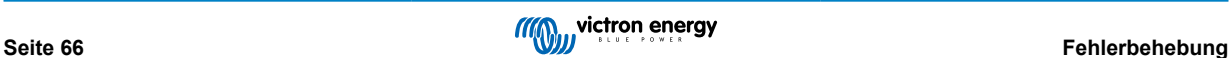

## **8.11. Fehlercode-Übersicht**

Die Fehlercodes in den folgenden Unterkapiteln werden möglicherweise in der VictronConnect App, auf einem ferngesteuerten Display oder einem angeschlossenen GX-Gerät angezeigt. Die aktuellste Fehlerübersicht finden Sie unter diesem Link: [https://](https://www.victronenergy.com/live/mppt-error-codes) [www.victronenergy.com/live/mppt-error-codes.](https://www.victronenergy.com/live/mppt-error-codes)

Darüber hinaus verwendet das Solarladegerät spezifische LED-Anzeigen, um bestimmte Fehler anzuzeigen. Eine Übersicht über diese LED-Codes finden Sie in der [Victron Toolkit-App.](https://www.victronenergy.de/support-and-downloads/software#victron-toolkit-app)

## **8.11.1. Fehler 1 – Zu hohe Batterietemperatur**

Dieser Fehler wird automatisch zurückgesetzt, wenn die Batterietemperatur gesunken ist. Das Solarladegerät unterbricht den Ladevorgang, um eine Beschädigung der Batterie zu vermeiden. Die Batterietemperatur kann von einem externen Sensor (wie Smart Battery Sense oder BMV) empfangen oder vom Ladegerät gemessen werden, wenn diese Funktion verfügbar ist.

## **8.11.2. Fehler 2 - Zu hohe Batteriespannung**

Dieser Fehler wird automatisch zurückgesetzt, wenn die Batteriespannung gefallen ist. Dieser Fehler kann auch auf andere Ladeausrüstung, die mit der Batterie verbunden ist oder einen Defekt des Solarladegeräts zurückzuführen sein.

Dieser Fehler kann auch dann auftreten, wenn die Batteriespannung (12, 24, 48 V) auf eine niedrigere Spannung als die angeschlossene Batterie eingestellt ist.

### **8.11.3. Fehler 17 – Solarladegerät überhitzt trotz reduziertem Ausgangsstrom**

Dieser Fehler wird automatisch zurückgesetzt, wenn das Solarladegerät abgekühlt ist. Überprüfen Sie die Umgebungstemperatur und prüfen Sie auf Hindernisse in der Nähe des Kühlelements.

## **8.11.4. Fehler 18 – Überstrom des Solarladegeräts**

Dieser Fehler wird automatisch zurückgesetzt. Sollte der Fehler nicht automatisch zurückgesetzt werden, trennen Sie das Solarladegerät von sämtlichen Stromquellen, warten Sie 3 Minuten und schalten Sie es wieder ein.

### **Mögliche Ursachen für einen Überstrom an den Batterieanschlüssen:**

- Ein-/Ausschalten einer sehr großen Last auf der Seite der Batterie.
- Eine plötzliche Änderung der Bestrahlungsstärke, die eine vorübergehende Überlastung des Solarladegeräts verursacht.
- Überlastung des Wechselstromausgangs des Wechselrichters.

### **Mögliche Lösungen:**

- Sorgen Sie, wenn möglich, für eine angemessene Kühlung des Geräts. Ein Kühlgerät kann mehr Strom aufnehmen.
- Reduzieren Sie die Last auf den Wechselrichter.
- Laden Sie die Batterie auf, bevor Sie den Wechselrichter benutzen. Bei höherer Batteriespannung wird für die gleiche Leistung weniger Strom benötigt.

## **8.11.5. Fehler 20 – Maximale Konstantstromdauer überschritten**

Der Schutz der maximalen Konstantstromdauer war eine Funktion, als die Solarladegeräte im Jahr 2015 (oder früher) neu auf den Markt kamen. Diese Funktion ist nun entfernt worden.

Wenn Sie diesen Fehler sehen, aktualisieren Sie das Solarladegerät auf die neueste Firmware. Falls Sie nach der Aktualisierung immer noch diesen Fehler angezeigt bekommen, führen Sie ein "Auf Standardeinstellungen zurücksetzen" durch und konfigurieren Sie dann das Solarladegerät neu.

## **8.11.6. Fehler 21 – Problem mit dem Stromsensor**

Wenn Sie diesen Fehler sehen, aktualisieren Sie das Solarladegerät auf die neueste Firmware. Falls Sie nach der Aktualisierung immer noch diesen Fehler angezeigt bekommen, führen Sie ein "Auf Standardeinstellungen zurücksetzen" durch und konfigurieren Sie dann das Solarladegerät neu.

Trennen Sie alle Drähte und schließen Sie dann alle Drähte wieder an, um das Solarladegerät zum Neustart zu zwingen. Stellen Sie außerdem sicher, dass der Minuspol des Solarladegeräts (PV-Minuspol und Minuspol der Batterie) nicht das Solarladegerät umgeht.

Dieser Fehler wird nicht automatisch zurückgesetzt.

Sollte der Fehler weiterhin bestehen, wenden Sie sich bitte an Ihren Händler, es könnte ein Materialfehler vorliegen.

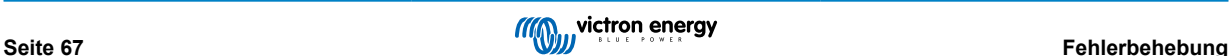

## **8.11.7. Fehler 26 - Anschluss überhitzt**

Überhitzte Stromklemmen, überprüfen Sie die Verkabelung, einschließlich des Typs der Verkabelung und der Art der Litzen und/oder schrauben Sie sie ggf. fest.

Dieser Fehler wird automatisch zurückgesetzt.

## **8.11.8. Fehler 28 - Endstufenproblem**

Dieser Fehler wird nicht automatisch zurückgesetzt.

Trennen Sie alle Leitungen und schließen Sie sie dann alle wieder an. Sollte der Fehler weiterhin bestehen, ist das Ladegerät vermutlich defekt.

Bitte beachten Sie, dass dieser Fehler bereits in v1.36 eingeführt wurde. Wenn Sie also ein Update durchführen, könnte es so aussehen, als ob das Firmware-Update dieses Problem verursacht hätte. Dies ist jedoch nicht der Fall. Das Solarladegerät hat dann schon vor dem Update nicht mehr 100 % Leistung gebracht; das Update auf v1.36 oder später hat das Problem nur noch sichtbarer gemacht. Das Gerät muss ersetzt werden.

## **8.11.9. Fehler 33 – PV-Überspannung**

Dieser Fehler wird automatisch zurückgesetzt, nachdem die PV-Spannung wieder auf den sicheren Wert gefallen ist.

Dieser Fehler ist ein Hinweis darauf, dass die PV-Anlagenkonfiguration in Bezug auf die Leerlaufspannung für dieses Ladegerät kritisch ist. Überprüfen Sie die Konfiguration und ordnen Sie die Paneele ggf. neu an.

Für weitere Informationen siehe Kapitel [PV-Spannung zu hoch \[55\].](#page-58-0)

### **8.11.10. Fehler 38, 39 – Abschaltung des PV-Eingangs**

Wenn diese Fehler angezeigt werden, wird der PV-Eingang intern kurzgeschlossen, um die Batterie vor Überladung zu schützen. Bevor Sie mit der Fehlerbehebung beginnen, stellen Sie sicher, dass Sie eine Aktualisierung auf die neueste Firmware-Version durchführen.

### **Mögliche Ursachen für das Auftreten dieses Fehlers:**

- Der Parameter "Batteriespannung" (12, 24, 36 oder 48 V) ist falsch eingestellt. Verwenden Sie die VictronConnect App, um den Parameter "Batteriespannung" korrekt einzustellen.
- Es ist ein weiteres Gerät an die Batterie angeschlossen, das mit einer höheren Spannung konfiguriert ist. Beispielsweise wenn ein Wechselrichter/Ladegerät so konfiguriert ist, dass es einen Zellenausgleich bei 17 Volt vornimmt, während dies beim Solarladegerät nicht der Fall ist.

### **Fehlerbehebung:**

- Fehler 38: Trennen Sie zunächst die Solarpaneele und dann die Batterie ab. Warten Sie 3 Minuten, schließen Sie dann zuerst die Batterie und dann die Paneele wieder an.
- Fehler 39: Das Ladegerät nimmt den Betrieb automatisch wieder auf, sobald die Batteriespannung unter die eingestellte Maximalspannung sinkt (normalerweise Ausgleichs- oder Konstantspannung). Es kann auch eine Minute dauern, bis der Fehler zurückgesetzt wird.
- Sollte der Fehler weiterhin bestehen, ist das Solarladegerät vermutlich defekt.

### **8.11.11. Information 65 – Warnung zur Kommunikation**

Die Übertragungsverbindung zu einem der parallel geschalteten Ladegeräte wurde unterbrochen. Um den Warnung zu löschen, schalten Sie das Ladegerät aus und wieder ein.

## **8.11.12. Information 66 – Inkompatibles Gerät**

Das Solarladegerät wurde mit einem anderen Solarladegerät parallel geschaltet, das über andere Einstellungen und/oder einen anderen Ladealgorithmus verfügt.

Stellen Sie sicher, dass alle Einstellungen gleich sind und aktualisieren Sie die Firmware auf allen Ladegeräten auf die neueste Version.

### **8.11.13. Fehler 67 - BMS-Verbindung unterbrochen**

Dieser Fehler tritt auf, wenn das Ladegerät für die Steuerung durch ein BMS konfiguriert ist, aber keine Steuermeldungen vom BMS empfängt. In diesem Fall unterbricht das Ladegerät den Ladevorgang, indem es seine Ausgangsspannung auf die Basisspannung der Batterie (12 V, 24 V, 36 V oder 48 V) reduziert. Es handelt sich hierbei um einen Sicherheitsmechanismus. Der Grund für die Aktivierung des Ausgangs ist, dass sich das System bei einer schwachen Batteriespannung selbst erholen kann.

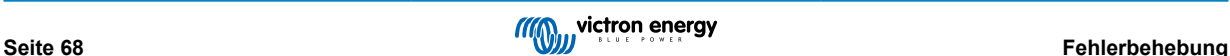
Solarladegeräte zeigen diesen Fehler nur an, wenn Solarstrom zur Verfügung steht und das Gerät somit bereit ist, den Ladevorgang zu starten. Nachts wird dieser nicht angezeigt. Und falls es sich um ein dauerhaftes Problem handelt, wird der Fehler morgens angezeigt, wird nachts wieder ausgeblendet und so weiter.

Lösung: Überprüfen Sie die Verbindung zwischen dem Ladegerät und dem BMS.

#### **Konfiguration des Ladegeräts im Standalone-Modus:**

Die Solarladegeräte konfigurieren sich automatisch so, dass sie von einem BMS gesteuert werden, wenn sie an ein solches entweder direkt oder über ein GX-Gerät angeschlossen werden. Und diese Einstellung ist semi-permanent: Das Ausschalten des Ladegeräts setzt sie nicht zurück.

Wenn Sie das Solarladegerät aus einem solchen System entfernen und es in einem System ohne BMS wiederverwenden, muss diese Einstellung gelöscht werden. Hier erfahren Sie, wie Sie das tun können:

- Ladegeräte mit LCD-Display: Gehen Sie in das Setup-Menü und ändern Sie die Einstellung "BMS" von "Y" auf "N" (Setup-Punkt 31).
- Andere Ladegeräte: Setzen Sie das Ladegerät mit VictronConnect auf die Standardeinstellungen zurück und konfigurieren Sie es anschließend neu.

### **8.11.14. Fehler 68 - Netzwerk falsch konfiguriert**

Dieser Fehler gilt für SmartSolar/BlueSolar-Ladegeräte VE.Can (FW-Version v1.04 oder höher) und SmartSolar VE.Direct-Ladegeräte (FW-Version v1.47).

Dieser Fehler zeigt an, dass das Ladegerät mehrere konkurrierende Netzwerkquellen mit der gleichen Priorität erkennt, die versuchen, die gleichen Informationen an das Ladegerät zu senden. VE.Can- und VE.Direct-Schnittstellen haben beide die gleiche Prioritätsstufe und BLE (mit VE.Smart-Networking) hat eine niedrigere Priorität.

Eine höhere Prioritätsstufe bedeutet, wenn das Ladegerät dieselbe Information (z. B. Batteriespannungsmessung) sowohl von VE.Can als auch vom BLE (über VE.Smart Network) empfängt, wird die Information von VE.Can verwendet und die Information vom BLE wird ignoriert.

Werden nun dieselben Informationen von zwei Schnittstellen mit derselben Prioritätsstufe (wie VE.Can und VE.Direct) empfangen, kann das Ladegerät diese nicht priorisieren, wodurch der Fehler 68 ausgelöst wird.

#### **So beheben Sie den Fehler:**

- Aktualisieren Sie für die SmartSolar VE.Direct-Ladegeräte die FW-Version auf v1.48 oder höher.
- Aktualisieren Sie die Software für die SmartSolar/BlueSolar VE.Can-Ladegeräte. Wenn der Fehler weiterhin besteht, liegt das daran, dass das Ladegerät sowohl mit einem VE.Direct-Kabel als auch mit einem VE.Can angeschlossen ist. Das wird nicht unterstützt. Entfernen Sie eines der beiden Kabel. Der Fehler verschwindet und das Ladegerät nimmt innerhalb einer Minute den normalen Betrieb wieder auf.

### **8.11.15. Fehler 80 bis 88 – Abschaltung des PV-Eingangs**

Wenn diese Fehler angezeigt werden, wird der PV-Eingang intern kurzgeschlossen, um die Batterie vor Überladung zu schützen.

Bevor Sie mit der Fehlerbehebung beginnen, stellen Sie sicher, dass Sie eine Aktualisierung auf die neueste Firmware-Version durchführen.

#### **Mögliche Ursachen für das Auftreten dieses Fehlers:**

- Der Parameter "Batteriespannung" (12, 24, 36 oder 48 V) ist falsch eingestellt. Verwenden Sie die VictronConnect App, um die Batteriespannung korrekt einzustellen.
- Ein weiteres Gerät wird an die Batterie mit einer höheren Konfiguration der Ladespannung angeschlossen. Beispielsweise ist ein MultiPlus für den Zellenausgleich bei 17 V konfiguriert, während das Solarladegerät nicht für den Zellenausgleich geladen wird.

#### **Fehlerbehebung:**

- Stellen Sie sicher, dass auf dem Solarladegerät die neueste Firmware installiert ist.
- Fehler 80 bis 83: Trennen Sie zunächst die Solarpaneele und dann die Batterie ab und gehen Sie dann wie im Kapitel [Vorgehensweise beim Zurücksetzen des PV-Kurzschlussrelais \[65\]](#page-68-0) beschrieben vor.
- Fehler 84 bis 87: Trennen Sie zunächst die Solarpaneele und die Batterie ab. Warten Sie 3 Minuten, schließen Sie dann zuerst die Batterie und dann die Paneele wieder an.
- Sollte der Fehler weiterhin bestehen, ist das Solarladegerät vermutlich defekt.

## **8.11.16. Fehler 116 - Verlust der Kalibrierungsdaten**

Wenn das Gerät nicht funktioniert und der Fehler 116 als aktiver Fehler angezeigt wird, ist das Gerät defekt. Wenden Sie sich an Ihren Händler für einen Ersatz.

Wenn der Fehler nur in den Verlaufsdaten vorhanden ist und das Gerät normal arbeitet, kann dieser Fehler sicher ignoriert werden. Erklärung: Beim ersten Einschalten im Werk hat das Gerät noch keine Kalibrierungsdaten und es wird ein Fehler 116 protokolliert. Offensichtlich hätte diese Meldung gelöscht werden müssen, aber anfangs verließen die Geräte das Werk noch mit dieser Meldung in den Verlaufsdaten.

SmartSolar-Modelle (nicht die BlueSolar-Modelle): Das Upgrade auf die Firmware v1.4x ist unumkehrbar, Sie können nach dem Upgrade auf v1.4x nicht zu einer älteren Firmware-Version zurückkehren. Das Zurücksetzen auf eine ältere Firmware ergibt den Fehler 116 (Verlust der Kalibrierungsdaten), dies kann durch Neuinstallation der Firmware v1.4x behoben werden.

## **8.11.17. Fehler 117 – Inkompatible Firmware**

Dieser Fehler zeigt an, dass eine Aktualisierung der Firmware nicht abgeschlossen wurde, so dass das Gerät nur teilweise aktualisiert wurde. Mögliche Ursachen sind, dass sich das Gerät bei der Aktualisierung über Funk außerhalb der Reichweite befindet, ein Kabel unterbrochen wurde oder die Stromversorgung während der Aktualisierung unterbrochen wurde.

Um dies zu beheben, müssen Sie die Aktualisierung erneut versuchen. Laden Sie die richtige Firmware für Ihr Gerät vom [Victron](https://professional.victronenergy.com/) [Professional-Portal](https://professional.victronenergy.com/) herunter.

Sobald Ihr GX-Gerät an das VRM angeschlossen ist, können Sie eine ferngesteuerte Aktualisierung der Firmware mit dieser Firmware-Datei durchführen. Verwenden Sie dazu die VRM-Website oder den Reiter VRM in VictronConnect. VictronConnect kann auch zusammen mit der Firmware-Datei zur Aktualisierung über einen Bluetooth-Anschluss verwendet werden.

Die Vorgehensweise zum Hinzufügen der Datei zu VictronConnect und zum Starten der Aktualisierung wird hier beschrieben: [9.](https://www.victronenergy.com/media/pg/VictronConnect_Manual/de/firmware-updates.html#UUID-705fe0d3-30d8-e6e6-aad1-856f4ac6e3b3) [Firware-Updates](https://www.victronenergy.com/media/pg/VictronConnect_Manual/de/firmware-updates.html#UUID-705fe0d3-30d8-e6e6-aad1-856f4ac6e3b3)

### **8.11.18. Fehler 119 - Verlust der Einstellungsdaten**

Das Ladegerät kann seine Konfiguration nicht lesen und wird angehalten. Dieser Fehler wird nicht automatisch zurückgesetzt.

Führen Sie die folgende Vorgehensweise aus, um die Funktion wiederherzustellen:

#### **Fehlerbehebung:**

- Setzen Sie es zunächst auf die Werkseinstellungen zurück. (klicken Sie oben rechts in Victron Connect auf die drei Punkte).
- Trennen Sie das Solarladegerät von allen Stromquellen.
- Warten Sie 3 Minuten und schalten Sie das Gerät erneut ein.
- Konfigurieren Sie das Ladegerät neu.
- Melden Sie dies Ihrem Victron-Händler und bitten Sie darum, die Angelegenheit an Victron weiterzuleiten. Dieser Fehler sollte niemals auftreten. Geben Sie vorzugsweise die Firmware-Version und andere Besonderheiten an (VRM-URL, VictronConnect-Screenshots oder ähnliches).

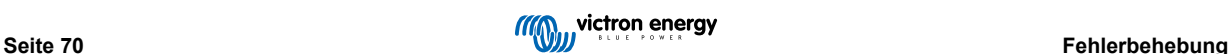

# **9. Technische Angaben**

# **9.1. Technische Daten 150/70, 150/85 und 150/100**

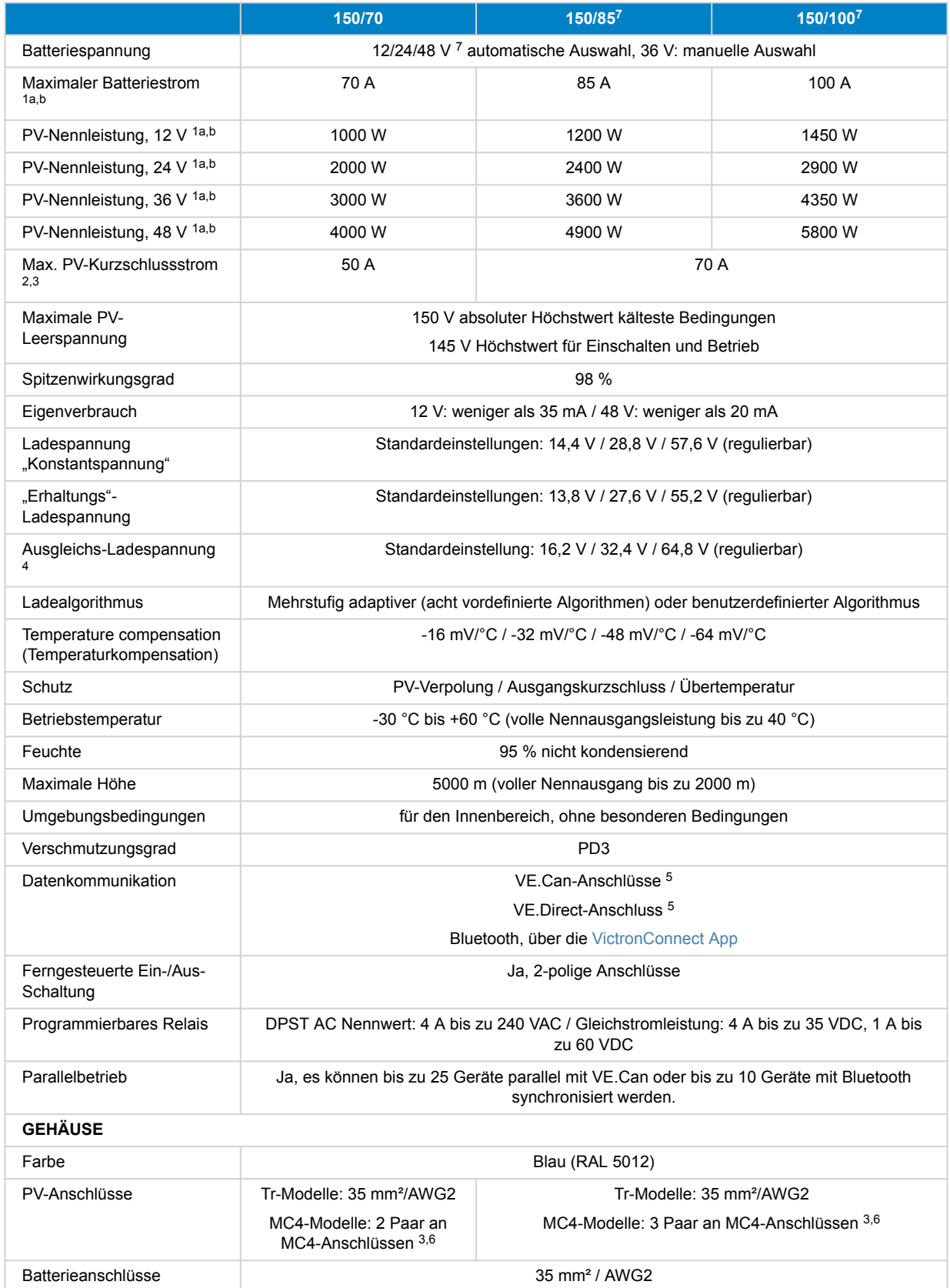

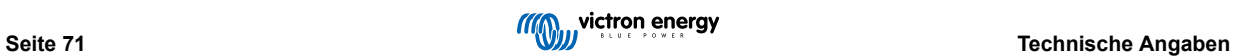

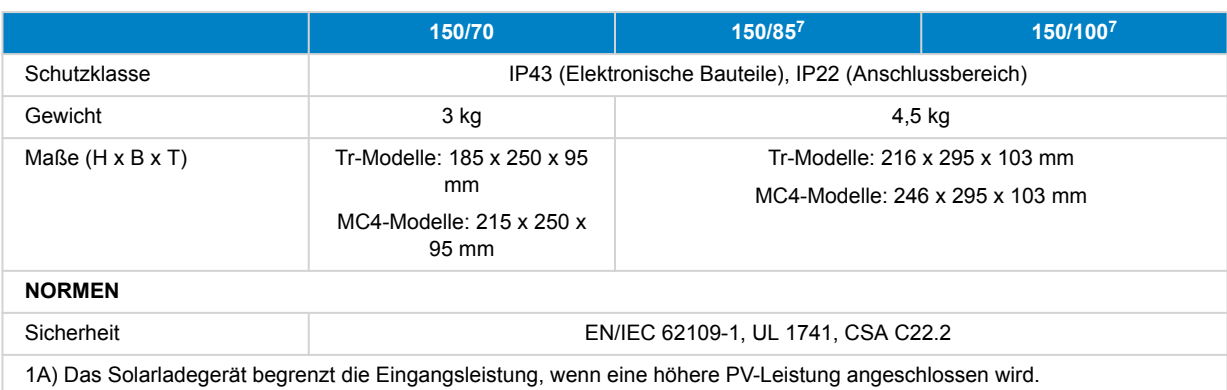

1b) Die PV-Spannung muss mindestens die Höhe von Vbat + 5 V erreichen, damit der Regler den Betrieb aufnimmt. Danach liegt der Mindestwert der PV-Spannung bei Vbat + 1 V.

2) Ein höherer Kurzschlussstrom kann bei verpoltem Anschluss der PV-Anlage das Solarladegerät beschädigen.

3) Der maximale Strom pro MC4-Anschluss beträgt 30 A.

4) Der Zellenausgleich ist standardmäßig deaktiviert.

5) Für weitere Informationen zur Datenkommunikation siehe das [Papier zur Datenkommunikation](https://www.victronenergy.com/upload/documents/Technical-Information-Data-communication-with-Victron-Energy-products_DE.pdf) im [Abschnitt Technische](https://www.victronenergy.de/support-and-downloads/technical-information) [Daten](https://www.victronenergy.de/support-and-downloads/technical-information) auf unserer Website. Die technischen Daten von VE.Can finden Sie im Kapitel [VE.Can-Anschlüsse \[15\]](#page-18-0).

6) MC4 Modelle: es können mehrere Paar Splitter notwendig sein, um die Stränge der Solarmodule parallel zu schalten. Die MC4-Stecker sind intern an einem einzigen MPPT-Tracker parallel angeschlossen.

7) Bitte beachten Sie, dass die unten aufgeführten Teilenummern nur für 12/24 V gelten. Nicht für 36/48 V. Und selbst wenn VictronConnect die Auswahl von 36 oder 48 V ermöglicht, dürfen sie dennoch nicht als solche verkauft oder verwendet werden. Entsprechend den Kennzeichnungen auf dem Gerät, die nur 12/24 V angeben.

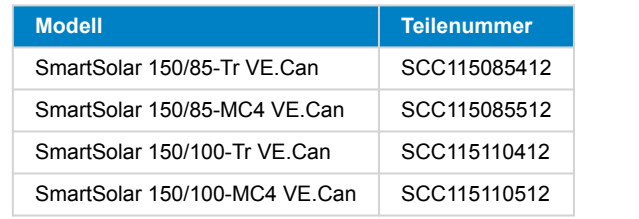

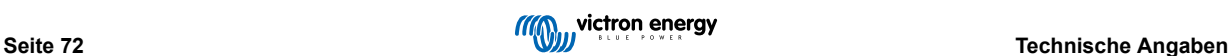

# **9.2. Technische Daten 250/70, 250/85 und 250/100**

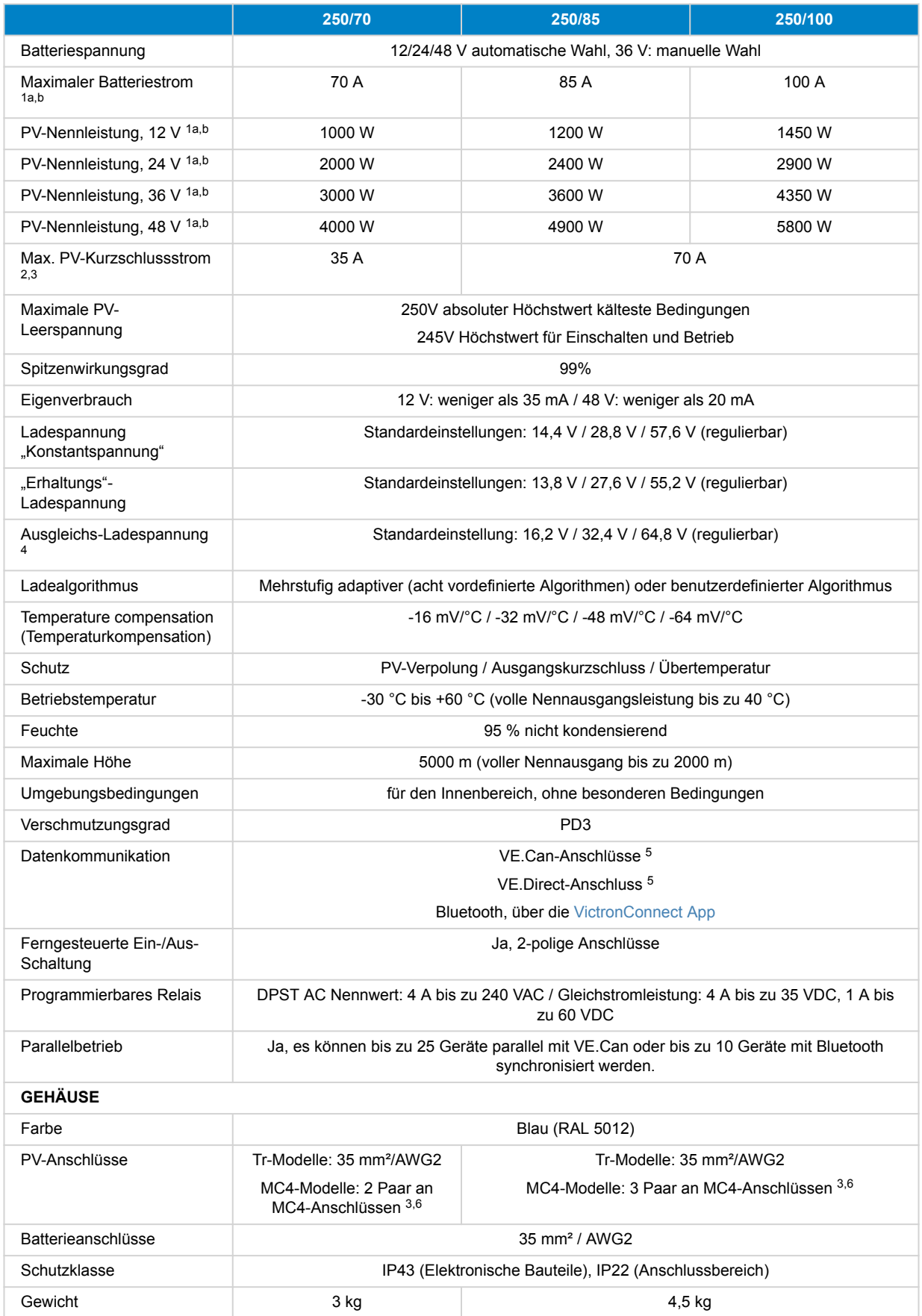

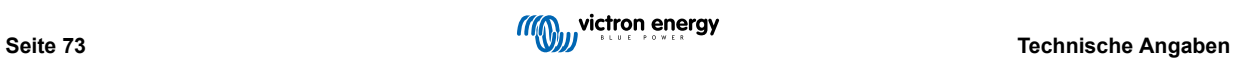

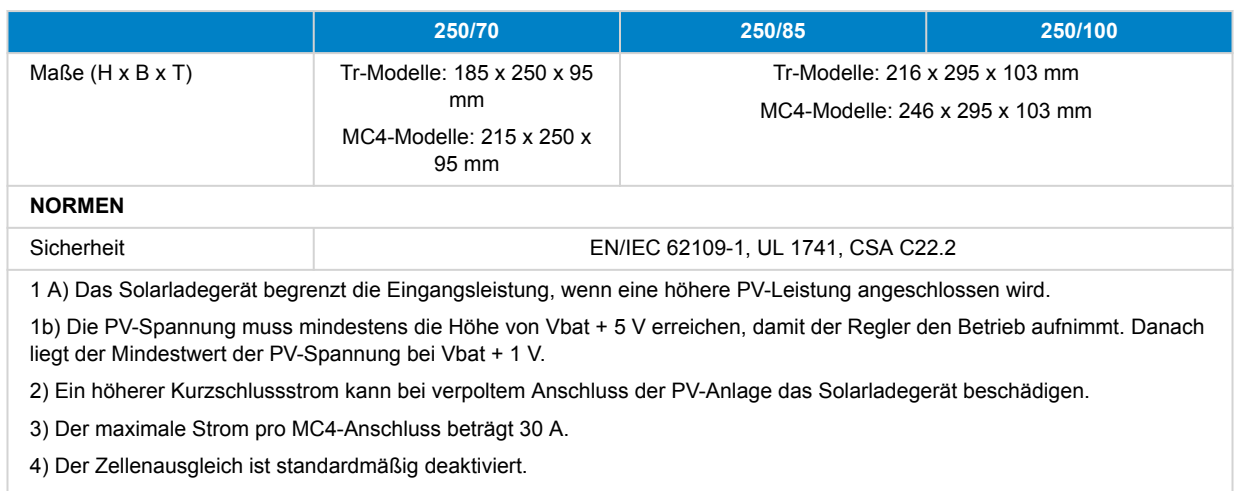

5) Für weitere Informationen zur Datenkommunikation siehe das [Papier zur Datenkommunikation](https://www.victronenergy.com/upload/documents/Technical-Information-Data-communication-with-Victron-Energy-products_DE.pdf) im [Abschnitt Technische](https://www.victronenergy.de/support-and-downloads/technical-information) [Daten](https://www.victronenergy.de/support-and-downloads/technical-information) auf unserer Website. Die technischen Daten von VE.Can finden Sie im Kapitel [VE.Can-Anschlüsse \[15\]](#page-18-0).

6) MC4 Modelle: es können mehrere Paar Splitter notwendig sein, um die Stränge der Solarmodule parallel zu schalten. Die MC4-Stecker sind intern an einem einzigen MPPT-Tracker parallel angeschlossen.

# **9.3. Maßzeichnungen**

## **9.3.1. Maße 70A-MC4-VE.Can**

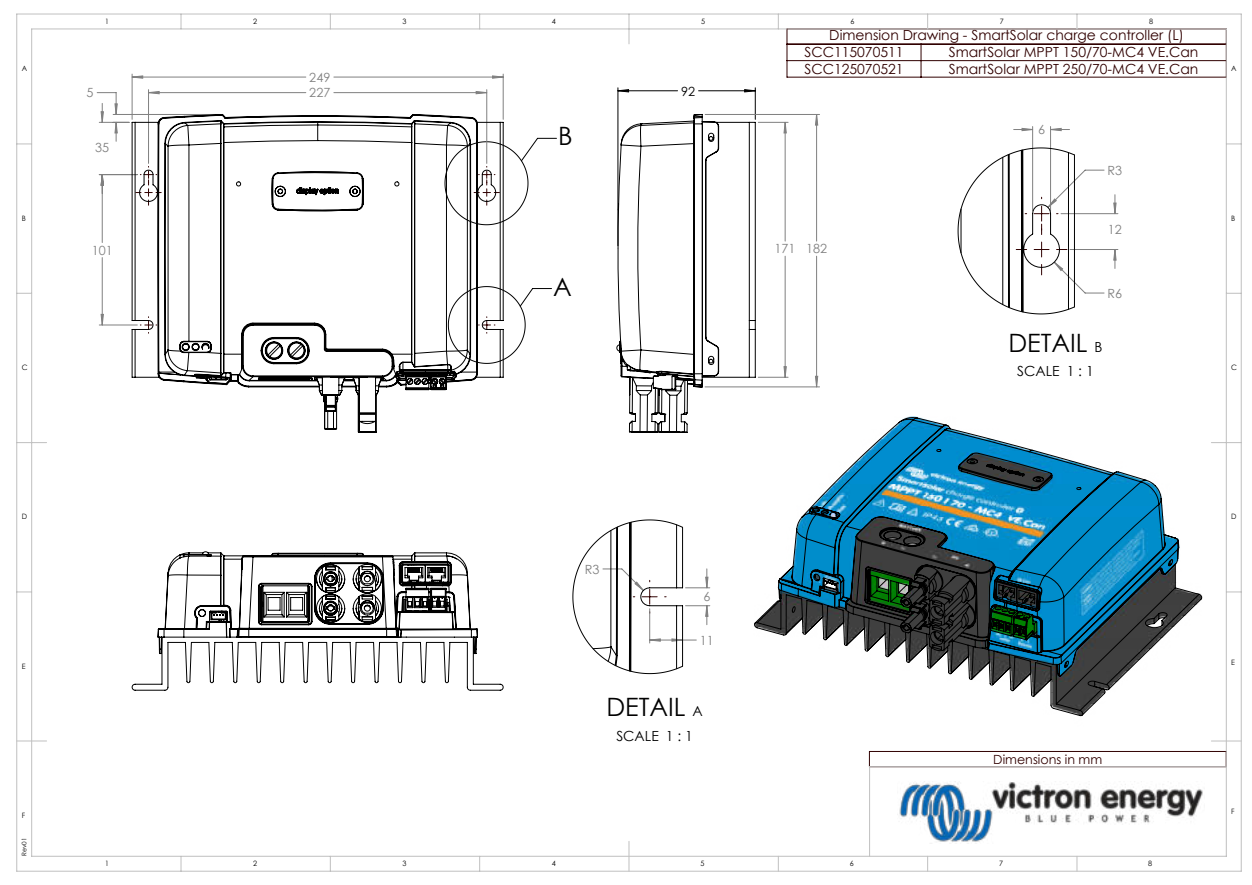

# **9.3.2. Maße 70A-Tr-VE.Can**

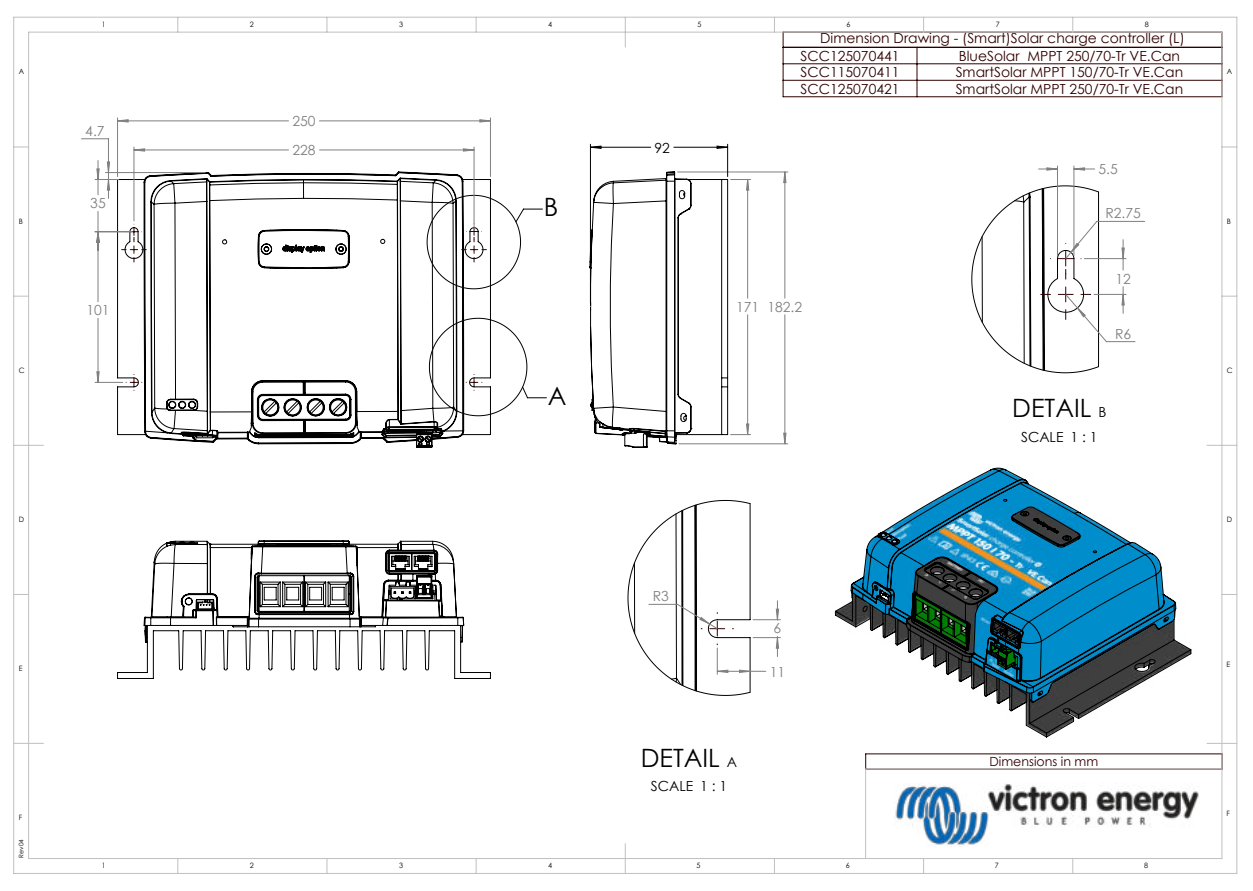

## **9.3.3. Maße 85A-MC4-VE.Can und 100A-MC4-VE.Can**

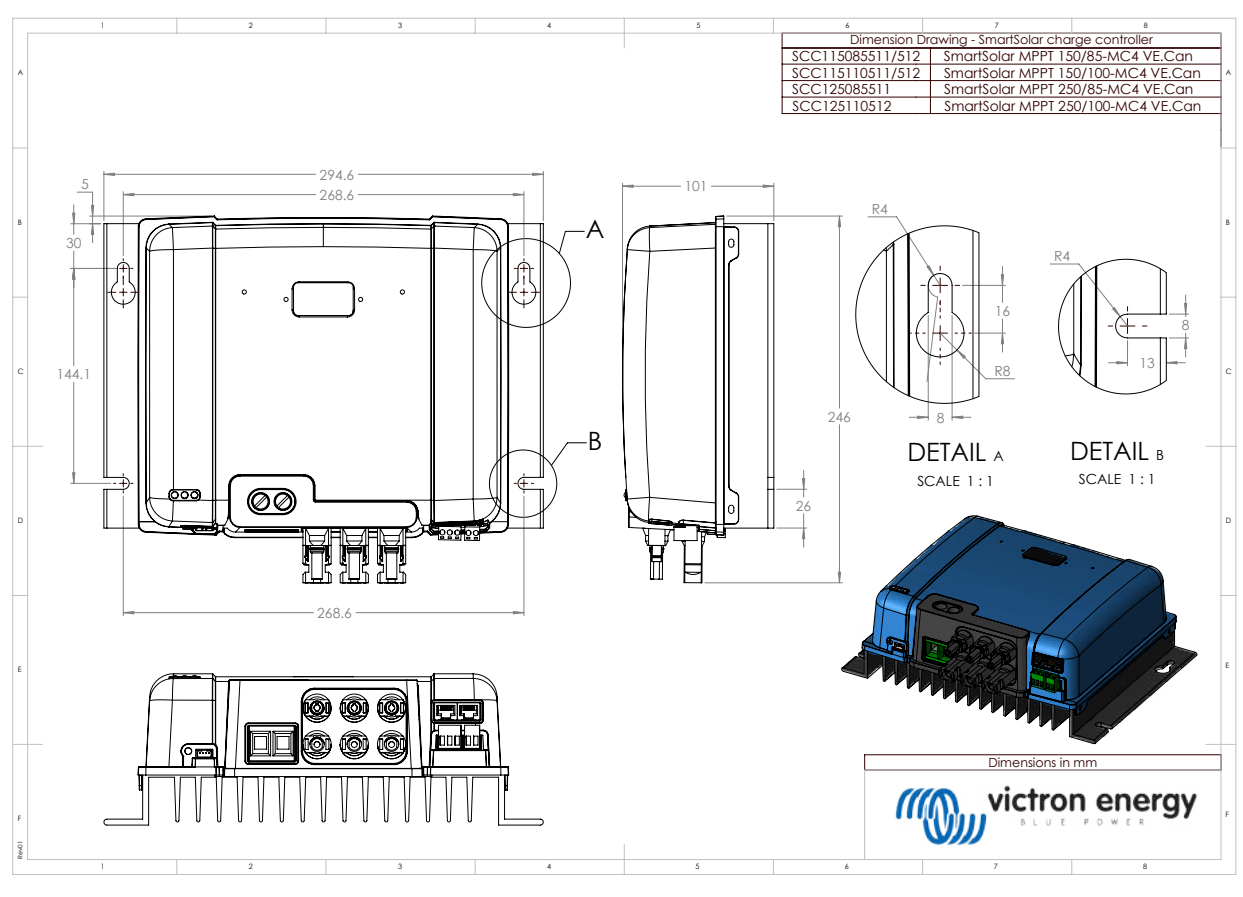

**Seite 75 Technische Angaben**

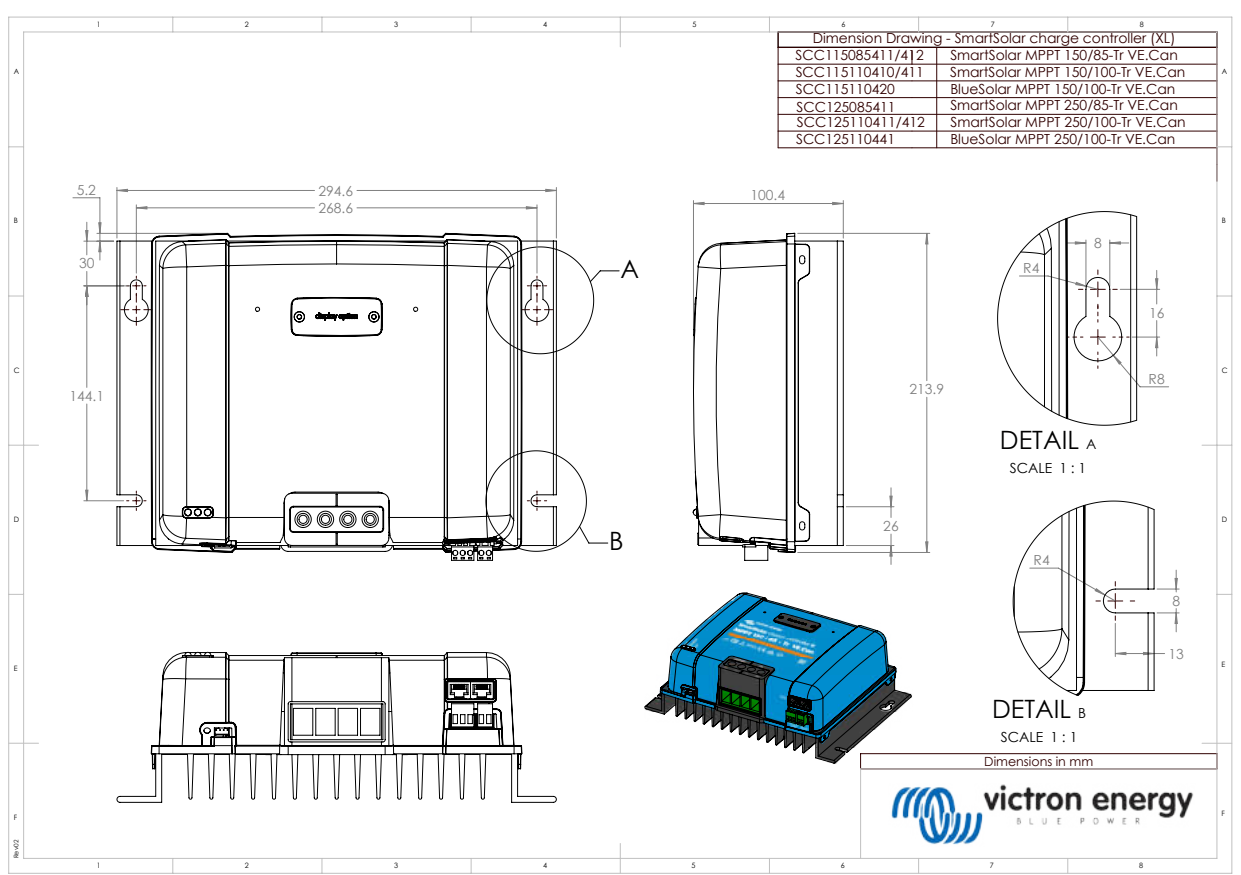

## **9.3.4. Maße 85A-Tr-VE.Can und 100A-Tr-VE.Can**

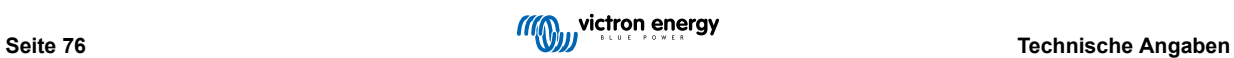